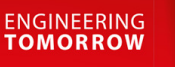

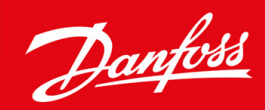

# **VLT® HVAC Basic Drive FC 101**

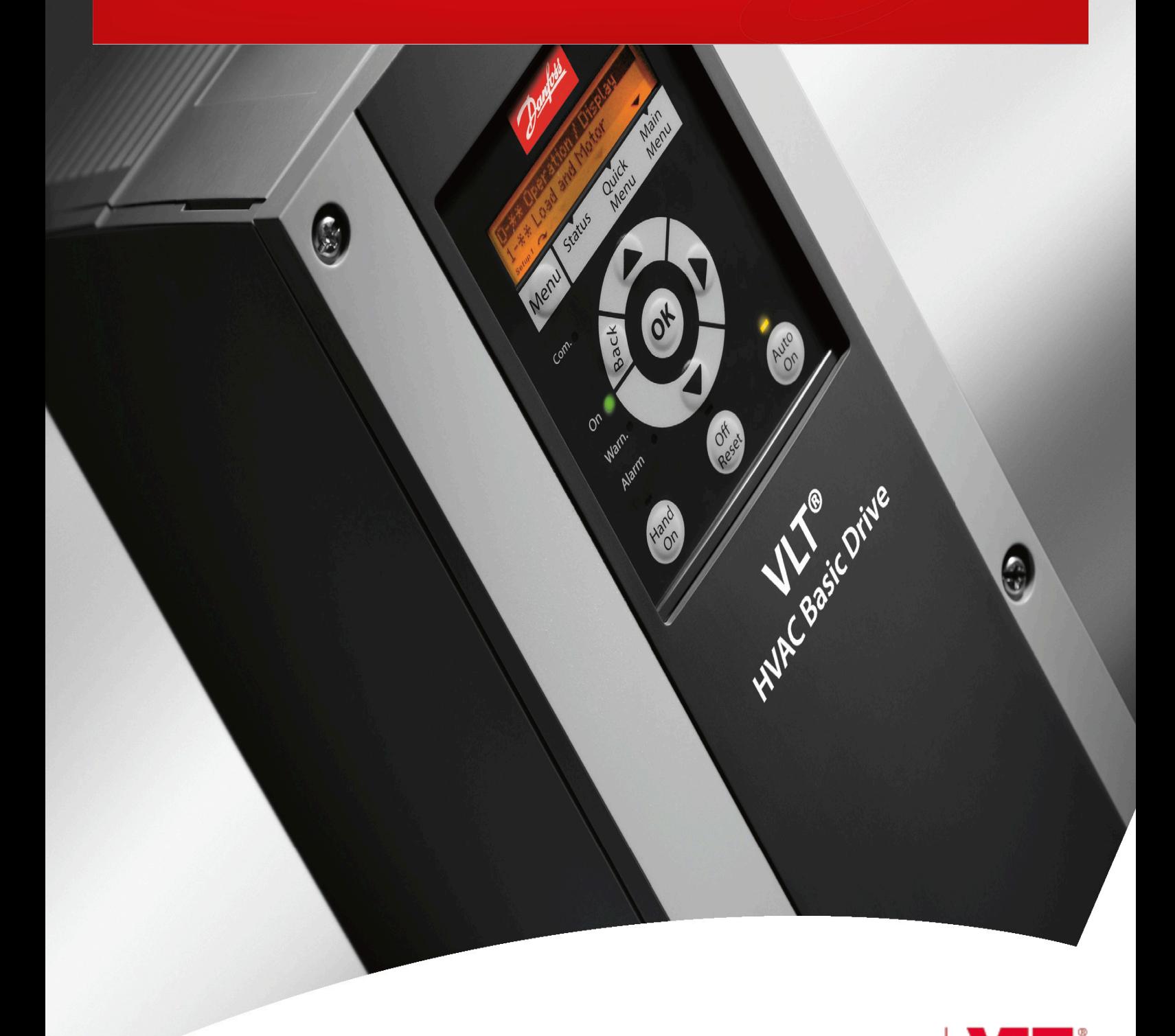

drives.danfoss.com | VIT

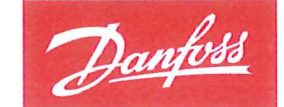

**ENGINEERING**<br>TOMORROW

**Danfoss A/S** 6430 Nordborg Denmark CVR nr: 20 16 57 15

Telephone: +45 7488 2222 +45 7449 0949 Fax:

# **EU DECLARATION OF CONFORMITY**

Danfoss A/S

**Danfoss Drives A/S** 

declares under our sole responsibility that the

**Product category: Frequency Converter** 

Type designation(s): FC-101PXXXYY\*\*\*\*\*\*\*\*\*\*\*\*\*\*\*\*\*\*\*\*\*\*\*\*\*\*\*\*

Character XXX: K25, K37, K75, 1K5, 2K2, 3K0, 3K7, 4K0, 5K5, 7K5, 11K, 15K, 18K, 22K, 30K, 37K, 45K, 55K, 75K, 90K

Character YY: T2, T4, T6

\* may be any number or letter indicating drive options which do not impact this DoC.

The meaning of the 39 characters in the type code string can be found in appendix 00729776.

Covered by this declaration is in conformity with the following directive(s), standard(s) or other normative document(s), provided that the product is used in accordance with our instructions.

### Low Voltage Directive 2014/35/EU

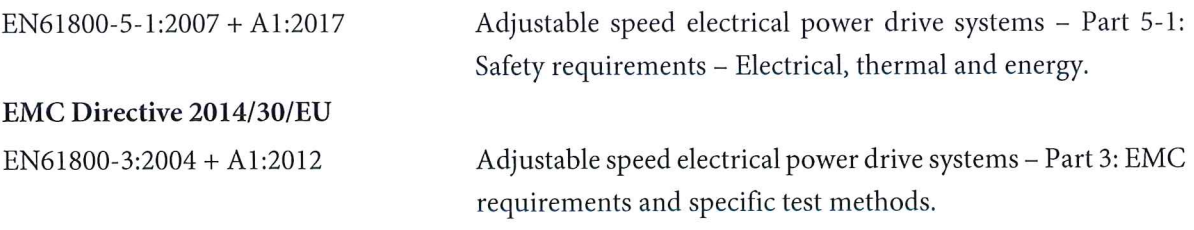

RoHS Directive 2011/65/EU including amendment 2015/863.

EN630000:2018

Technical documentation for the assessment of electrical and electronic products with respect to the restriction of hazardous substances

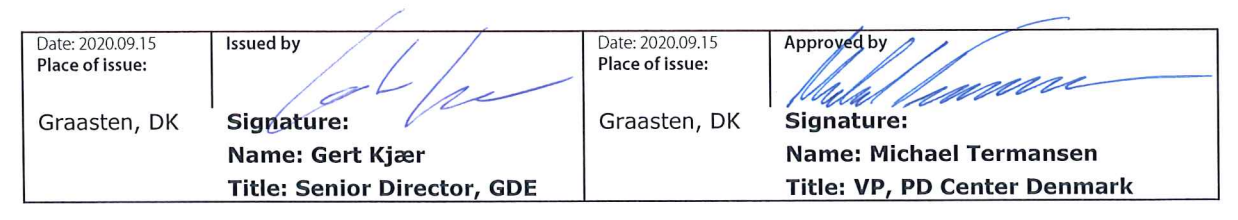

Danfoss only vouches for the correctness of the English version of this declaration. In the event of the declaration being translated into any other language, the translator concerned shall be liable for the correctness of the translation

Danfoss

**Съдържание**

# **Съдържание**

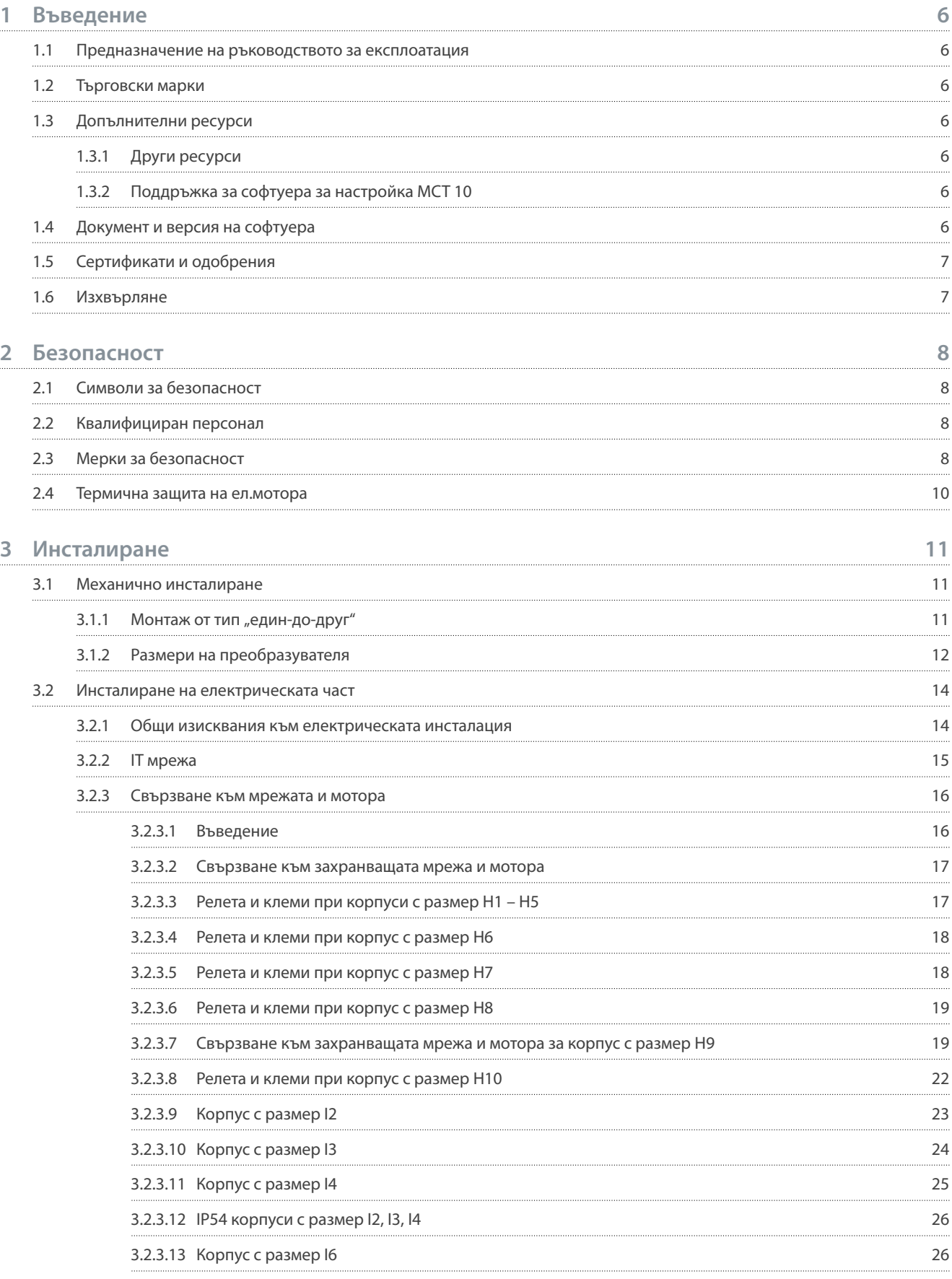

Danfoss

**Съдържание**

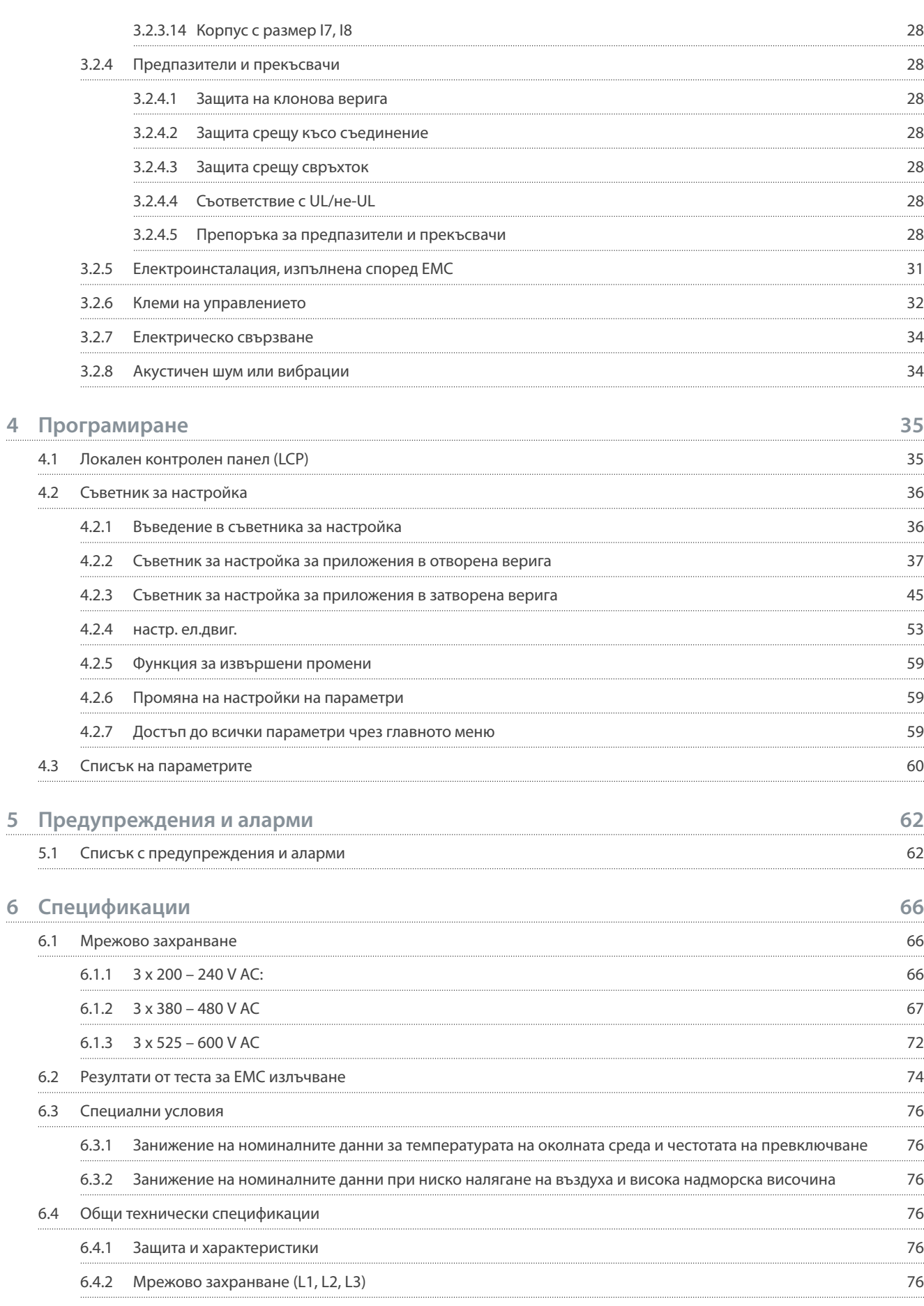

6.4.3 6.4.4

6.4.6 6.4.7 6.4.8

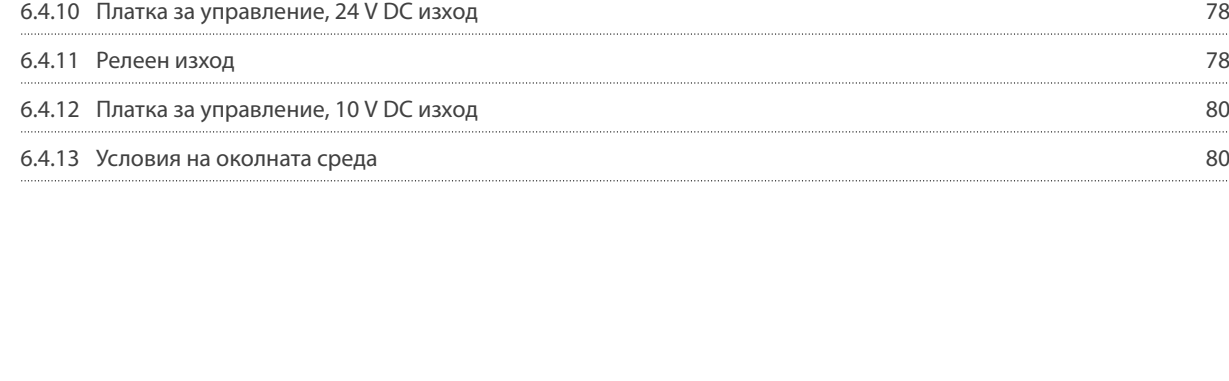

# [Изходна мощност на мотора \(U, V, W\) 77](#page-78-0)

6.4.5 [Цифрови входове 77](#page-78-0)

[Дължина и напречно сечение на кабелите 77](#page-78-0)

[Аналогови входове 77](#page-78-0) [Аналогови изходи 78](#page-79-0) [Цифров изход 78](#page-79-0)

6.4.9 [Платка за управление, серийна комуникация RS485 78](#page-79-0)

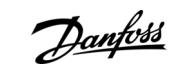

# **Съдържание**

<u>Danfoss</u>

# <span id="page-7-0"></span>**1 Въведение**

#### 1.1 Предназначение на ръководството за експлоатация

Това ръководство за работа предоставя информация за безопасен монтаж и пускане в действие на честотния преобразувател. Предназначено е за използване от квалифициран персонал. Прочетете и следвайте инструкциите, за да използвате преобразувателя безопасно и професионално. Обърнете специално внимание на инструкциите за безопасност и общите предупреждения. Винаги дръжте ръководството за работа близо до преобразувателя.

#### 1.2 Търговски марки

VLT® е регистрирана търговска марка за Danfoss A/S.

# 1.3 Допълнителни ресурси

#### 1.3.1 Други ресурси

Предлагаме ви допълнителни ресурси, за да разберете разширените функции и програмиране на преобразувателите.

- Ръководството за програмиране на VLT® HVAC Basic Drive FC 101 предоставя информация за програмирането и включва пълни описания на параметрите.
- Наръчникът по проектиране за VLT® HVAC Basic Drive FC 101 предоставя цялата техническа информация за преобразувателя. Той също така посочва опциите и аксесоарите.

Техническата документация е на разположение в електронна форма онлайн на адрес [www.danfoss.com](https://www.danfoss.com/en/search/?filter=type%3Adocumentation%2Clanguage%3Aen_en%2Csegment%3Adds%2CproductGroup%3ALV%2520Frequency%2520Converters%2CproductSeries%3AVLT%2520HVAC%2520Basic%2520Drive%2520FC%2520101%2Carchived%3Afalse).

# 1.3.2 Поддръжка за софтуера за настройка MCT 10

Изтеглете софтуера от раздела за сервиз и поддръжка на сайта [www.danfoss.com](https://www.danfoss.com/en/service-and-support/downloads/dds/vlt-motion-control-tool-mct-10).

По време на процеса на инсталиране на софтуера въведете код за достъп 81463800, за да активирате функционалността на VLT® HVAC Basic DriveFC 101. Лицензен ключ не е необходим за използване на функционалността на VLT® HVAC Basic DriveFC 101.

Най-новият софтуер не винаги съдържа последните актуализации за преобразуватели. Свържете се с местния офис за продажби за последните актуализации за преобразуватели (под формата на \*.upd файлове) или изтеглете актуализациите за преобразуватели от раздела за сервиз и поддръжка на сайта [www.danfoss.com.](https://www.danfoss.com/en/service-and-support/downloads/dds/vlt-motion-control-tool-mct-10)

### 1.4 Документ и версия на софтуера

Ръководството за работа се преглежда и актуализира редовно. Всички предложения за подобрения са добре дошли. Оригиналният език на това ръководство е английски.

#### **Таблица 1: Документ и версия на софтуера**

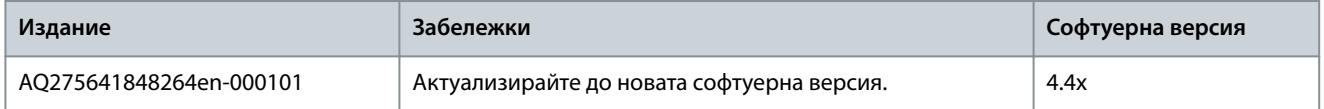

От версия на софтуера 4.0x и по-нова (седмица на производство 33 2017 и след това) функцията за променлива скорост на вентилатора за охлаждане на радиатора се прилага в преобразувателя за мощности 22 kW (30 к.с.) 400 V IP20 и по-ниски, както и за 18,5 kW (25 к.с.) 400 V IP54 и по-ниски. Тази функция изисква актуализации на софтуера и хардуера и въвежда ограничения по отношение на съвместимостта с предишни версии за корпусни размери H1 – H5 и I2 – I4. За ограниченията вижте таблицата по-долу.

#### **Таблица 2: Софтуерна и хардуерна съвместимост**

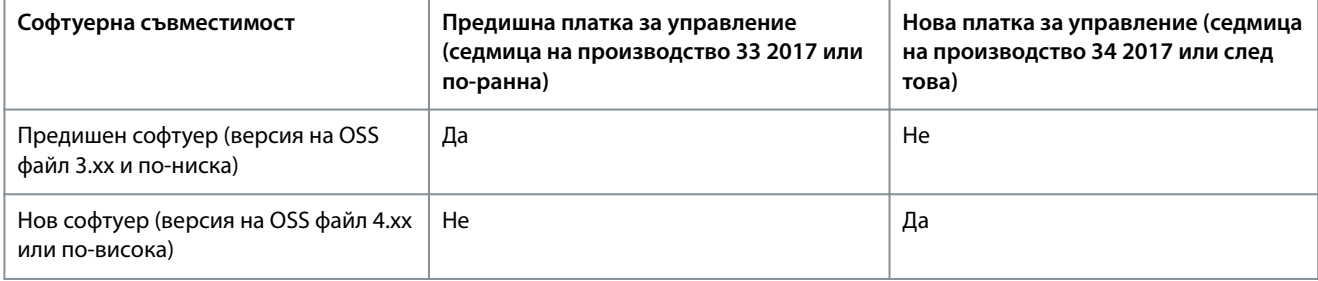

Danfoss

<span id="page-8-0"></span>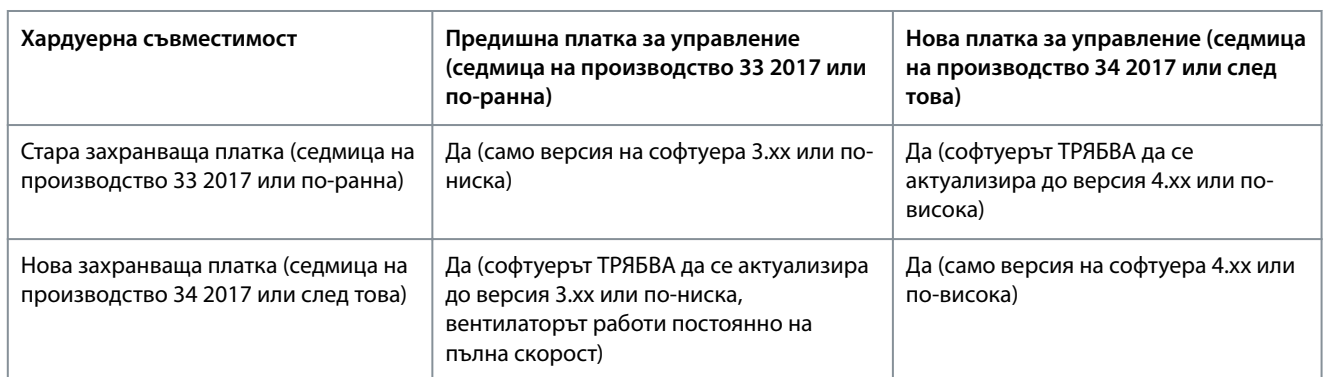

# 1.5 Сертификати и одобрения

**Таблица 3: Сертификати и одобрения**

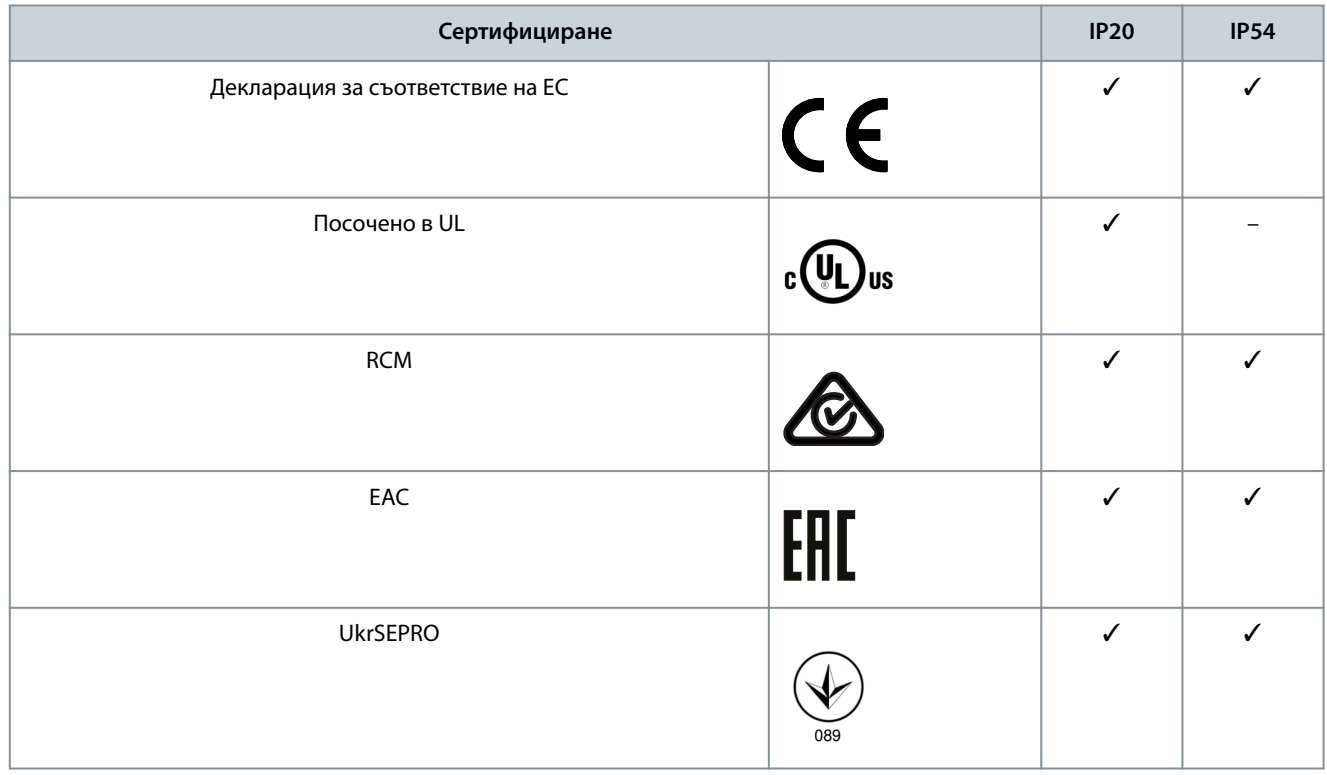

Преобразувателят е в съответствие с изискванията за запазване на термична памет UL 508C. За повече информация вижте раздела Защита от топлинно претоварване на мотора в наръчника по проектиране за конкретния продукт.

# 1.6 Изхвърляне

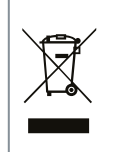

Не изхвърляйте оборудване, съдържащо електрически компоненти, заедно с битовите отпадъци. Съберете отделно в съответствие с местното и текущо действащото законодателство.

<u>Danfoss</u>

# <span id="page-9-0"></span>**2 Безопасност**

#### 2.1 Символи за безопасност

В това ръководство са използвани следните символи:

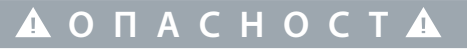

Показва опасна ситуация, която, ако не бъде избегната, може да причини смърт или сериозни наранявания.

# **П Р Е Д У П Р Е Ж Д Е Н И Е**

Показва опасна ситуация, която, ако не бъде избегната, може да причини смърт или сериозни наранявания.

# **В Н И М А Н И Е**

Показва потенциално опасна ситуация, която, ако не бъде избегната, може да доведе до леки или средни наранявания.

# **З А Б Е Л Е Ж К А**

Указва информация, която се счита за важна, но не е свързана с опасност (например, съобщения, свързани с повреда на собствеността).

### 2.2 Квалифициран персонал

За да се гарантира безпроблемната и безопасна работа на уреда, само на лица с доказани умения е разрешено да сглобяват, монтират, програмират, пускат в действие, поддържат и извеждат от експлоатация това оборудване. Лицата с доказани умения:

- Са квалифицирани електроинженери или лица, обучени от квалифицирани електроинженери, които имат подходящ опит за работа с устройства, системи, съоръжения и машини в съответствие със съответните закони и разпоредби.
- Са запознати с основните разпоредби, свързани със здравето и безопасността/предотвратяването на инциденти;
- Са прочели и разбрали указанията за безопасност, предоставени във всички ръководства, предоставени с уреда, особено инструкциите, предоставени в ръководството за работа.
- Добре познават общите и специализираните стандарти, касаещи конкретното приложение.

### 2.3 Мерки за безопасност

# **П Р Е Д У П Р Е Ж Д Е Н И Е**

#### **ВИСОКО НАПРЕЖЕНИЕ**

Честотните преобразуватели съдържат високо напрежение при свързването им към входно захранващо напрежение, постояннотоково захранване или разпределение на товара. Неуспешното извършване на монтаж, стартиране и поддръжка от квалифициран персонал може да доведе до смърт или сериозно нараняване.

- Уверете се, че само обучен и квалифициран персонал извършва монтаж, пускане в експлоатация и поддръжка.

**Ръководство за работа**

<u> Danfoss</u>

#### **Безопасност**

# **П Р Е Д У П Р Е Ж Д Е Н И Е**

#### **НЕЖЕЛАН ПУСК**

Когато преобразувателят е свързан към захранващо напрежение, постояннотоково захранване или разпределение на товара, моторът може да се стартира във всеки един момент. Нежелан пуск по време на програмиране, обслужване или ремонтна работа може да доведе до смърт, сериозни наранявания или повреди на собствеността. Стартирайте мотора с помощта на външен превключвател, команда на комуникация, входен сигнал на задание от локалния контролен панел (LCP), отдалечена операция със софтуера MCT 10 или след изчистване на състояние на неизправност.

- Изключете преобразувателя от захранващата мрежа.
- Натиснете [Off/Reset] (Изкл./Нулиране) на LCP, преди да програмирате параметри.
- Преобразувателят трябва да е напълно окабелен и сглобен, когато бъде свързан към захранващо напрежение, постояннотоково захранване или разпределение на товара.

# **П Р Е Д У П Р Е Ж Д Е Н И Е**

#### **ВРЕМЕ ЗА РАЗРЕЖДАНЕ**

Преобразувателят съдържа кондензаторни батерии, които могат да останат заредени дори когато той не е свързан към захранващата мрежа. Може да има високо напрежение дори когато предупредителните индикатори не светят. Неизчакването в продължение на определеното време след изключване на захранването, преди извършване на сервизни или ремонтни работи, може да доведе до смърт или сериозни наранявания.

- Спрете мотора.
- Изключете захранващото напрежение, всякакви мотори от тип с постоянни магнити и отдалечени захранвания с кондензаторни батерии, включително резервни батерии, UPS и постояннотокови връзки към други преобразуватели.
- Изчакайте, докато кондензаторите не се разредят напълно. Минималното време за изчакване е указано в таблицата Време за разреждане и също така е видимо на табелката с името на преобразувателя.
- Преди извършване на сервизни или ремонтни работи използвайте подходящо устройство за измерване на напрежението, за да се уверите, че кондензаторите са разредени напълно.

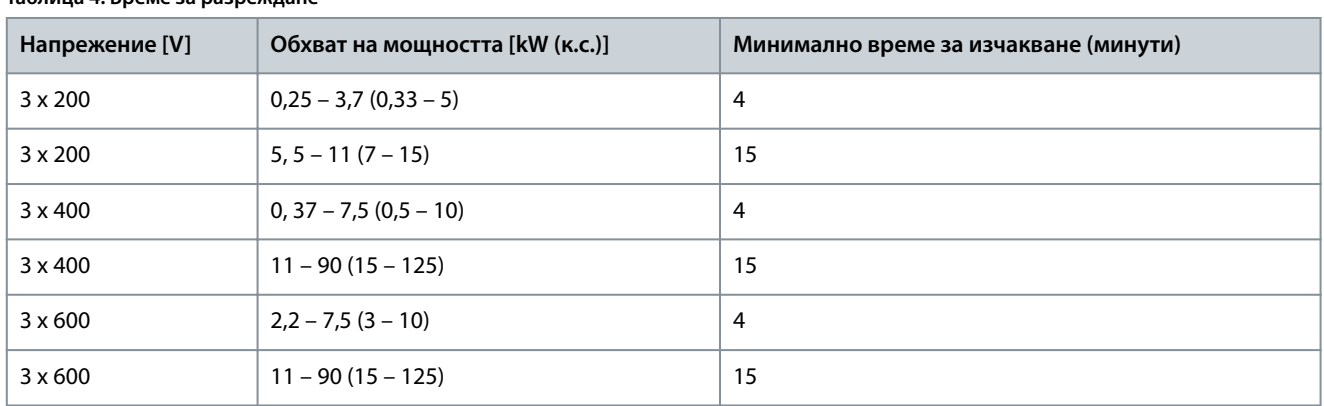

#### **Таблица 4: Време за разреждане**

# **П Р Е Д У П Р Е Ж Д Е Н И Е**

#### **ОПАСНОСТ ОТ ТОК НА УТЕЧКА**

Токът на утечка превишава 3,5 mA. Неуспешното заземяване на задвижването може да доведе до сериозно нараняване или смърт.

- Осигурете правилното заземяване на оборудването от сертифициран електротехник.

)<sub>ant</sub>oss

**Безопасност**

# **П Р Е Д У П Р Е Ж Д Е Н И Е**

#### <span id="page-11-0"></span>**ОПАСНОСТ ОТ ОБОРУДВАНЕТО**

Контактът с въртящите се валове и електрическото оборудване може да доведе до смърт или сериозни наранявания.

- Уверете се, че само обучен и квалифициран персонал извършва монтаж, пускане в експлоатация и поддръжка.
- Уверете се, че работните дейности, свързани с електричество, отговарят на националните и местни общоприети правила за работа с електричество.
- Следвайте процедурите в това ръководство.

#### **В Н И М А Н И Е**  $\blacktriangle$

#### **ОПАСНОСТ ОТ ВЪТРЕШНА НЕИЗПРАВНОСТ**

Вътрешна неизправност в задвижването може да доведе до сериозни наранявания, ако задвижването не е правилно затворено.

- Уверете се, че всички предпазни капаци са по местата си и са здраво закрепени, преди да включите захранването.

#### 2.4 Термична защита на ел.мотора

#### **Процедура**

**1.** Задайте параметър 1-90 Motor Thermal Protection (Защита от топлинно натоварване на мотора) на [4] ETR trip 1 (изключване от ETR 1), за да разрешите функцията за защита от топлинно натоварване на мотора.

Danfoss

### <span id="page-12-0"></span>3.1 Механично инсталиране

### 3.1.1 Монтаж от тип "един-до-друг"

Преобразувателят може да се монтира до друго устройство, но изисква междина отгоре и отдолу за охлаждане.

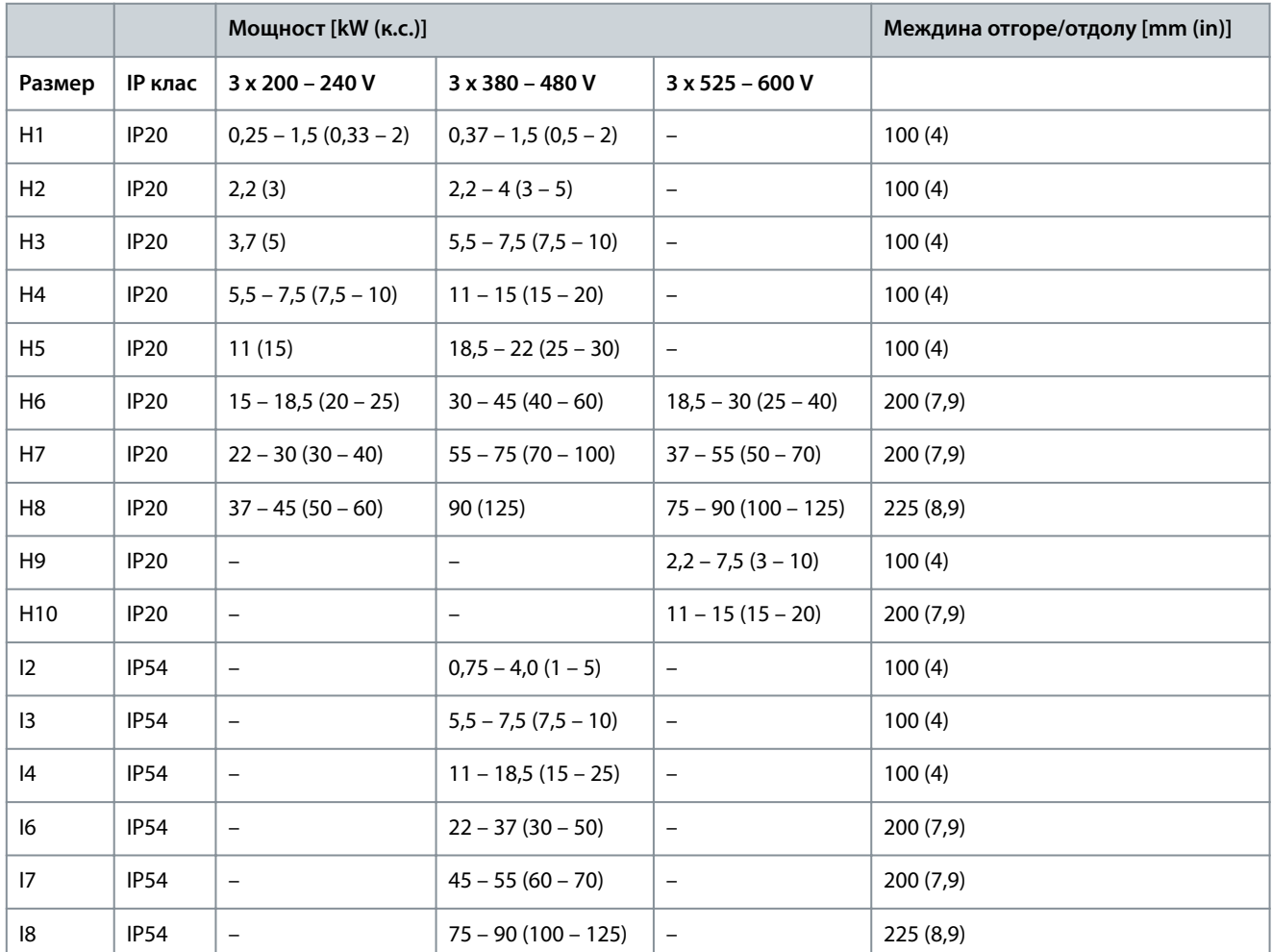

#### **Таблица 5: Изисква се междина за охлаждане**

# **З А Б Е Л Е Ж К А**

При монтиран допълнителен комплект IP21/Nema тип 1 между устройствата трябва да има разстояние от 50 mm (2 in).

Danfoss

# **Инсталиране**

e30bf984.10

# <span id="page-13-0"></span>3.1.2 Размери на преобразувателя

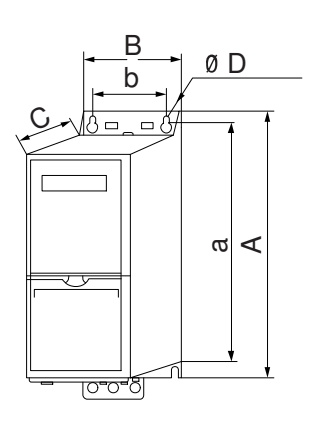

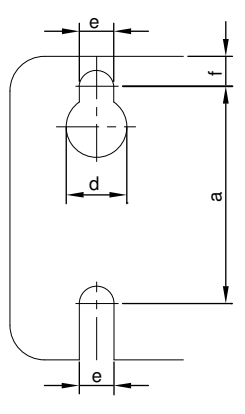

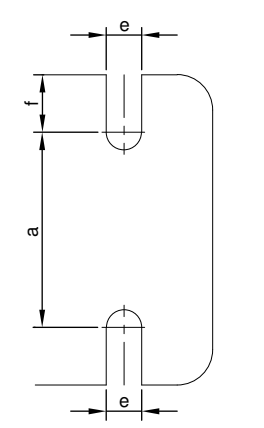

**Илюстрация 1: Размери**

**Таблица 6: Размери, корпуси с размер H1 – H5**

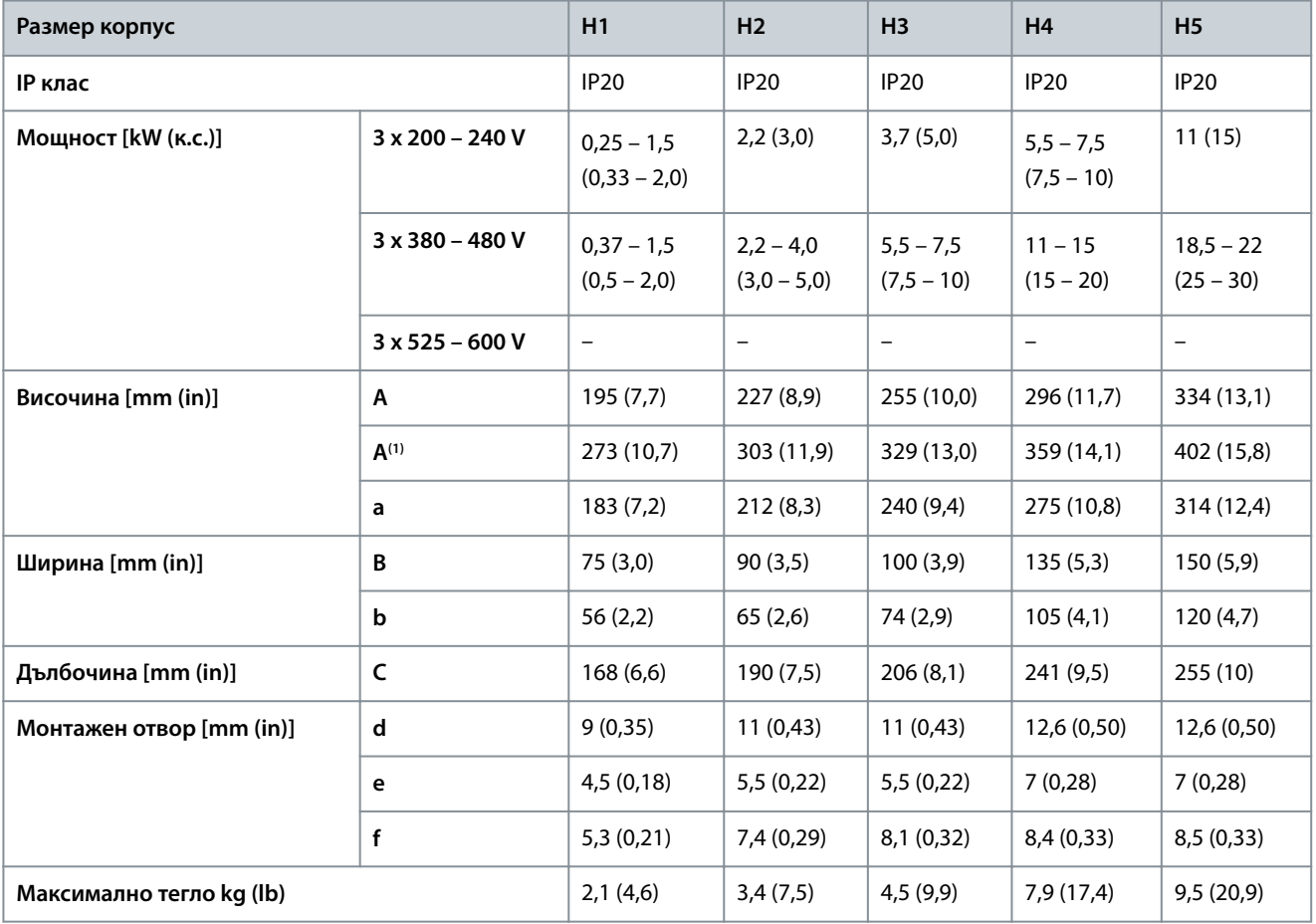

**<sup>1</sup>** Включително развързваща пластина.

#### **Таблица 7: Размери, корпуси с размер H6 – H10**

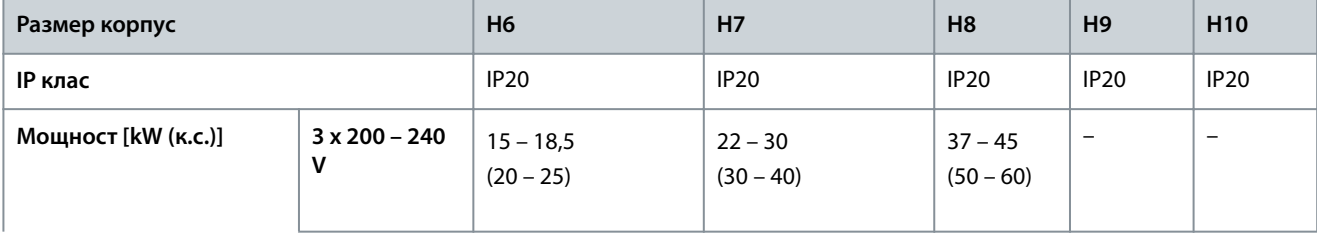

Danfoss

#### **Инсталиране**

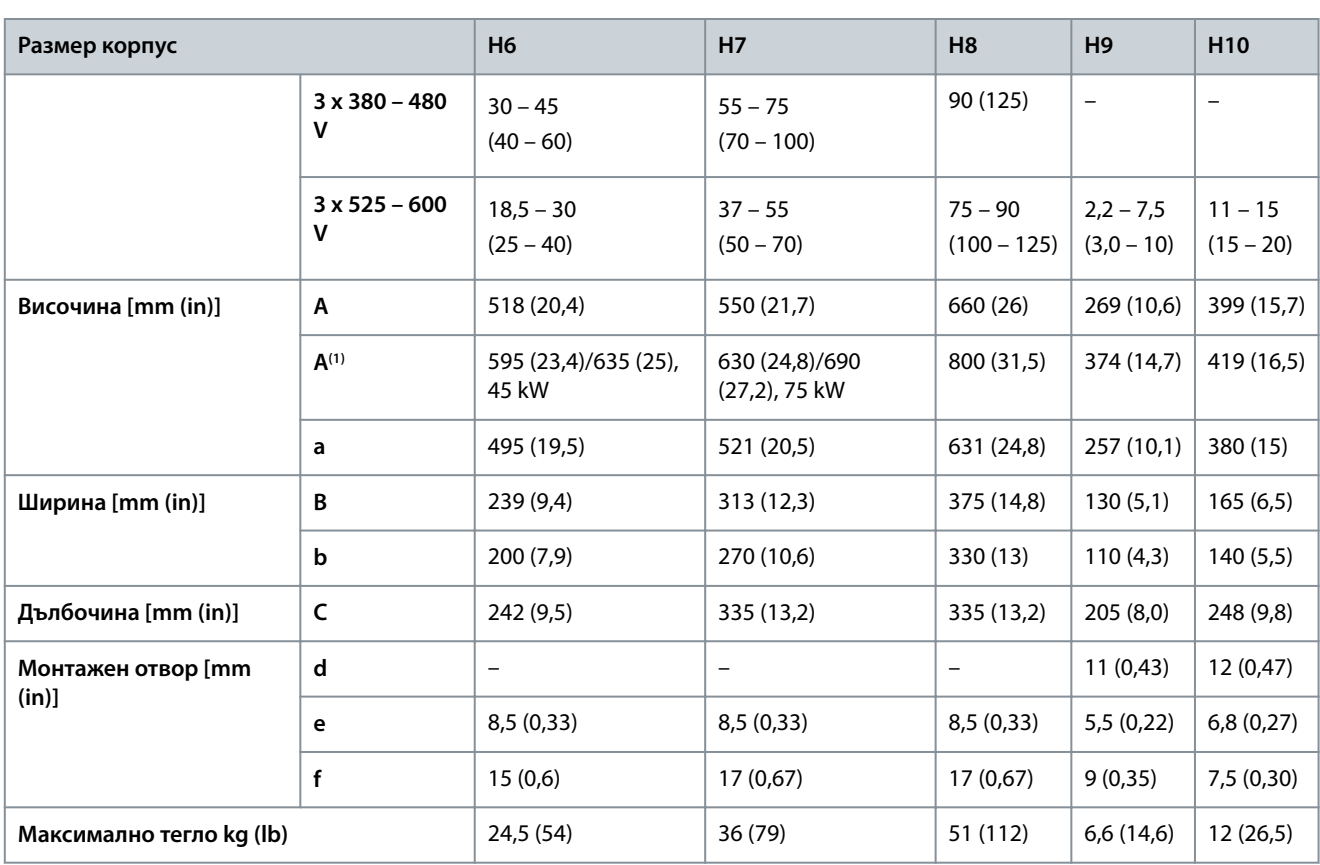

**<sup>1</sup>** Включително развързваща пластина.

#### **Таблица 8: Размери, корпуси с размер I2 – I8**

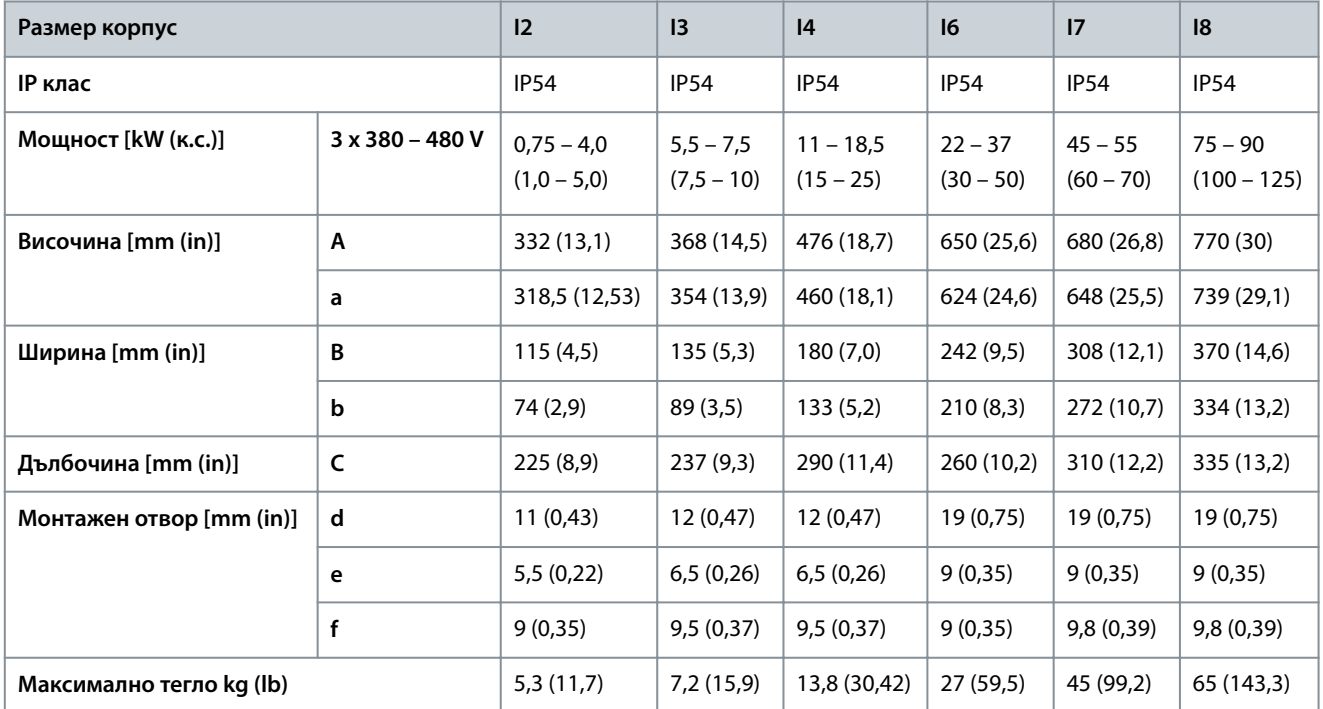

Размерите са само за физическите единици. Когато инсталирате в приложение, оставете място за охлаждане както над, така и под устройствата. Необходимото пространство за свободно минаване на въздух е посочено в [3.1.1 Монтаж от тип "един-до](#page-12-0)[друг"](#page-12-0).

# <span id="page-15-0"></span>3.2 Инсталиране на електрическата част

# 3.2.1 Общи изисквания към електрическата инсталация

Всички кабели трябва да отговарят на националните и местните нормативни уредби по отношение на напречните сечения на кабелите и температурата на околната среда. Необходими са медни проводници. Препоръчва се 75°C (167°F)

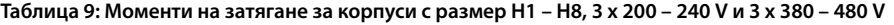

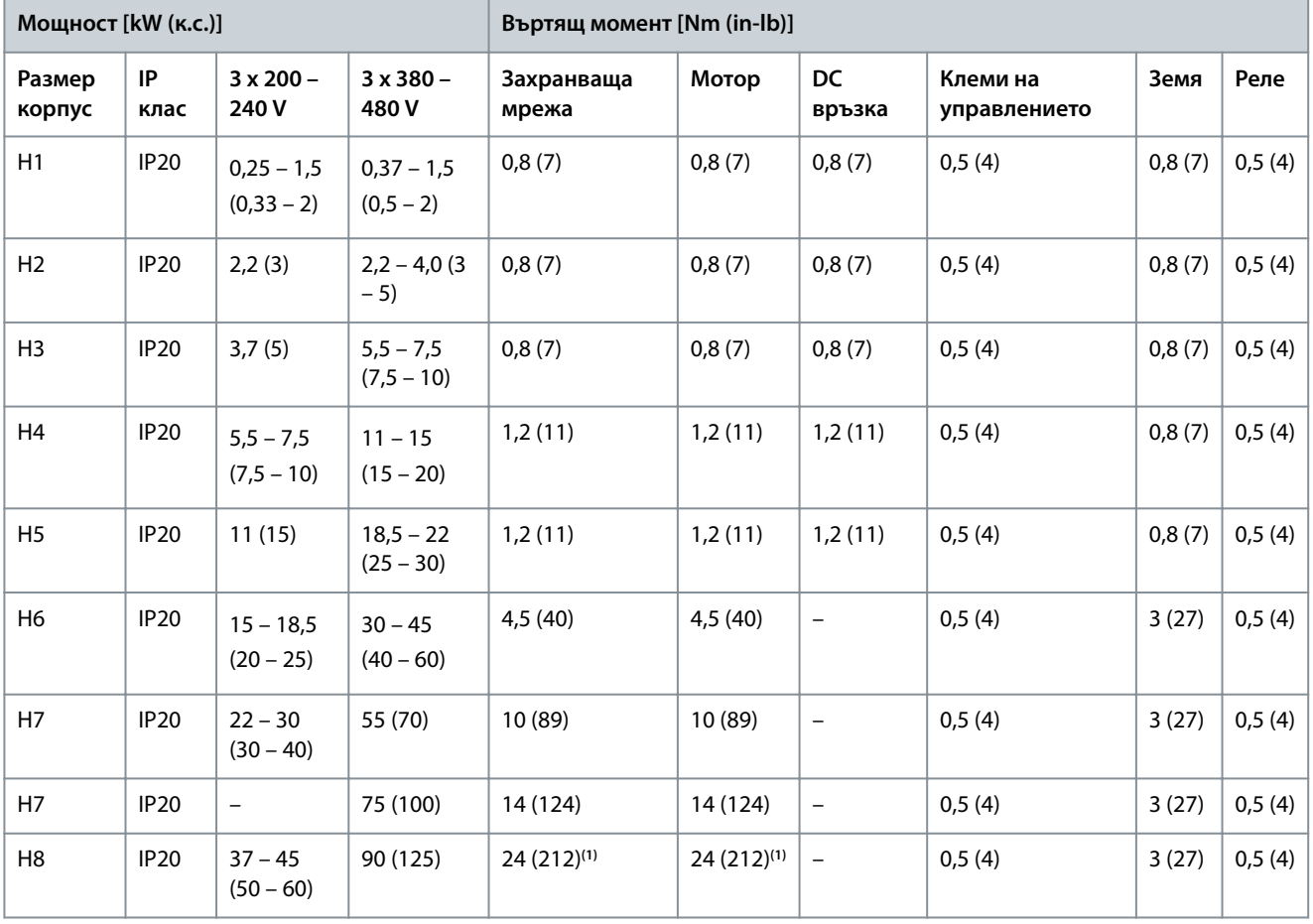

**<sup>1</sup>** Размери на кабелите > 95 mm<sup>²</sup> .

**Таблица 10: Моменти на затягане за корпуси с размер I2 – I8**

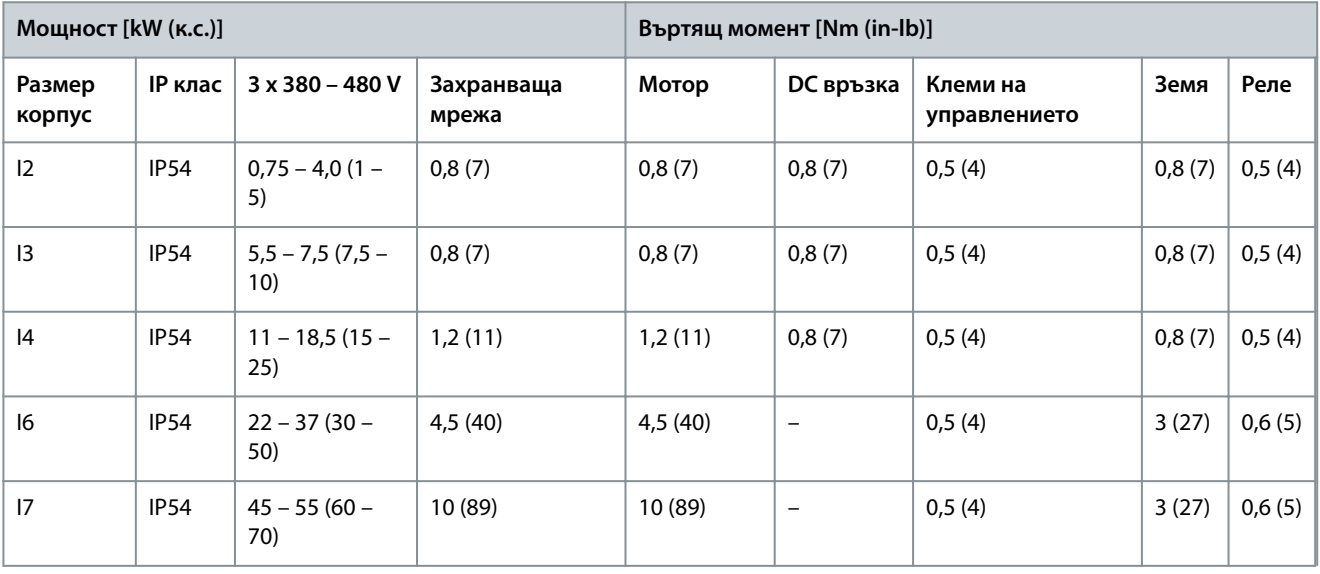

<u>Danfoss</u>

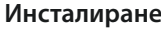

<span id="page-16-0"></span>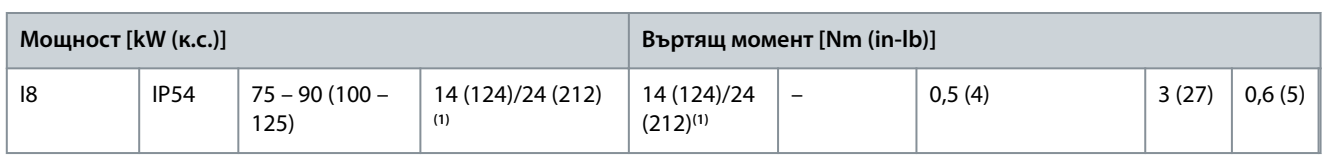

<sup>1</sup> Размери на кабелите ≤ 95 mm<sup>2</sup>.

#### **Таблица 11: Моменти на затягане за корпуси с размер H6 – H10, 3 x 525 – 600 V**

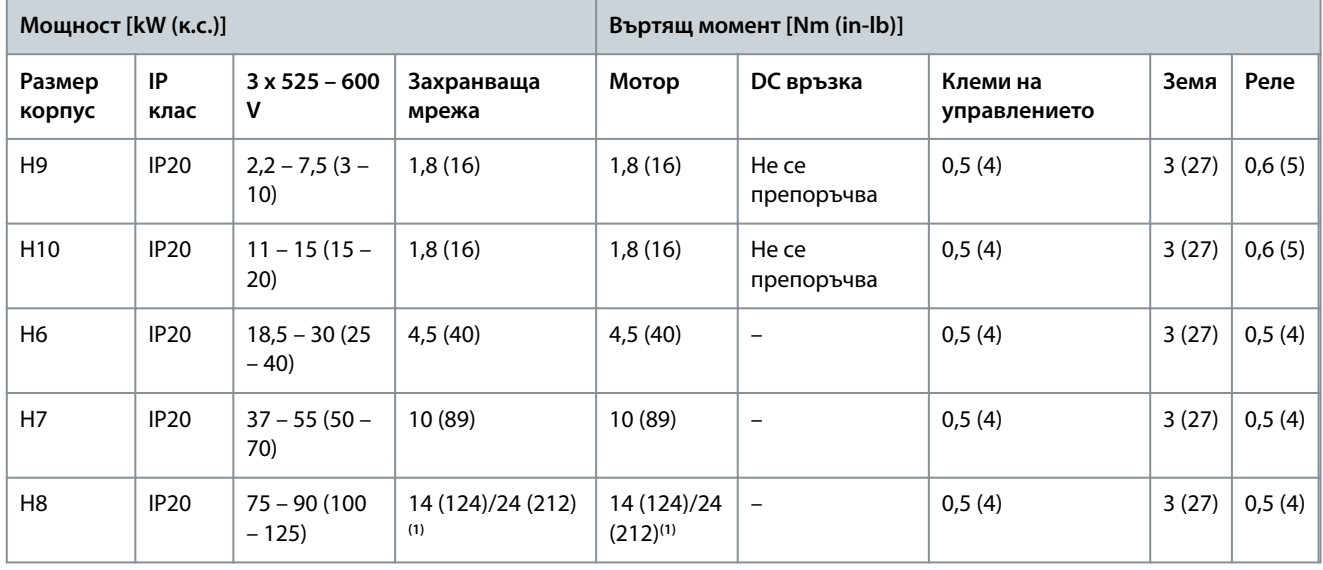

<sup>1</sup> Размери на кабелите ≤ 95 mm<sup>2</sup>.

### 3.2.2 IT мрежа

# **В Н И М А Н И Е**

#### **IT МРЕЖА**

Инсталиране на изолиран мрежов източник, IT захранваща мрежа.

- Уверете се, че захранващото напрежение не надвишава 440 V (3 x 380 – 480 V устройства) при свързване към захранващата мрежа.

При устройства IP20, 200 – 240 V, 0,25 – 11 kW (0,33 – 15 к.с.) и 380 – 480 V, IP20, 0,37 – 22 kW (0,5 – 30 к.с.) отворете ключа за радиочестотни смущения, като свалите винта отстрани на преобразувателя, когато е в IT мрежа.

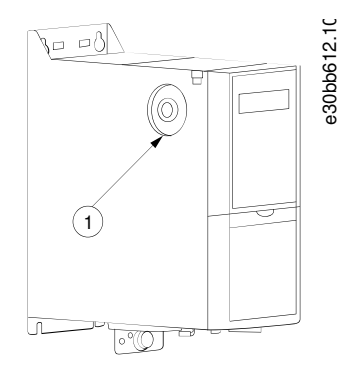

**Илюстрация 2: IP20, 200 – 240 V, 0,25 – 11 kW (0,33 – 15 к.с.), IP20, 0,37 – 22 kW (0,5 – 30 к.с.), 380 – 480 V**

#### 1 EMC винт

При устройства 400 V, 30 – 90 kW (40 – 125 к.с.), и 600 V задайте параметър 14-50 RFI Filter (Филтър за радиочестотни смущения) на [0] Off (Изключено), когато се работи в IT захранваща мрежа.

<span id="page-17-0"></span>При устройства IP54, 400 V, 0,75 – 18,5 kW (1 – 25 к.с.) EMC винтът се намира в преобразувателя, както е показано на илюстрацията по-долу.

# **Илюстрация 3: IP54, 400 V, 0,75 – 18,5 kW (1 – 25 к.с.)**

1 EMC винт

# **З А Б Е Л Е Ж К А**

Ако поставяте отново, използвайте само винт M3x12.

# 3.2.3 Свързване към мрежата и мотора

# 3.2.3.1 Въведение

Преобразувателят е проектиран за работа с всички стандартни 3-фазни асинхронни мотори.

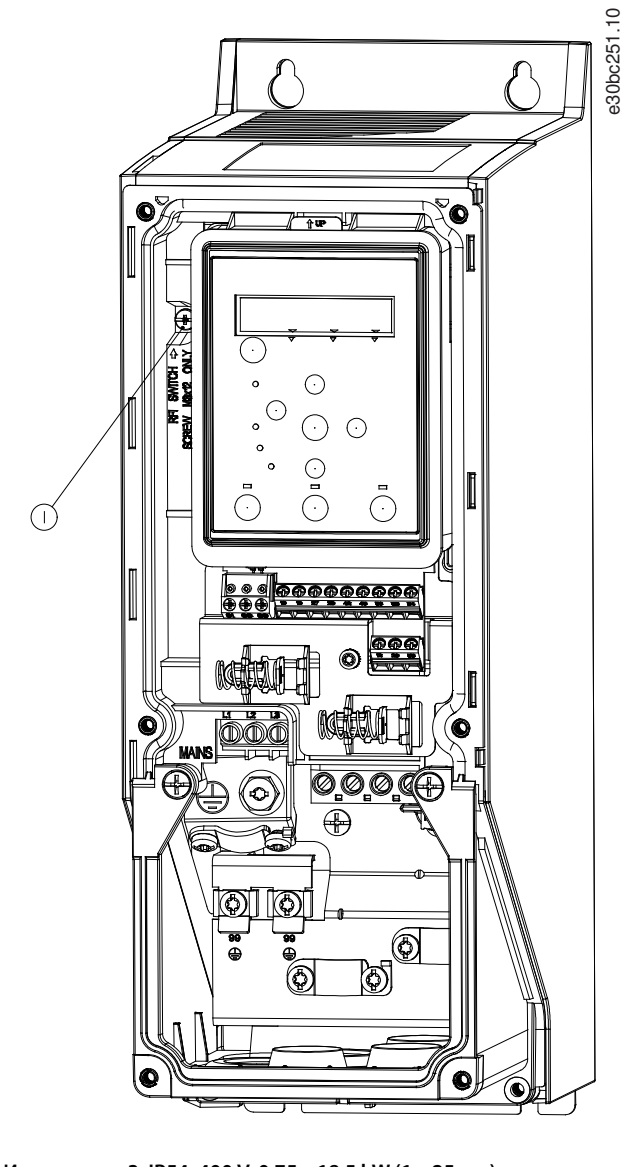

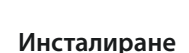

<u> Danfoss</u>

**Инсталиране**

- <span id="page-18-0"></span>• Използвайте екраниран/армиран кабел за мотора, който отговаря на спецификациите на EMC излъчване, и свържете този кабел към развързващата пластина и към мотора.
- Поддържайте кабела за мотора колкото е възможно по-къс, за да намалите нивото на шума и токовете на утечка.
- За допълнителни подробности по монтирането на развързващата пластина вижте VLT® HVAC Basic Drive Инструкция за монтиране на развързващата пластина.
- Вижте също Инсталиране с отчитане на EMC в [3.2.5 Електроинсталация, изпълнена според EMC.](#page-32-0)

#### 3.2.3.2 Свързване към захранващата мрежа и мотора

- **1.** Монтирайте кабелите за заземяване към клемата за заземяване.
- **2.** Свържете мотора към клеми U, V и W и след това затегнете винтовете съгласно въртящите моменти.
- **3.** Свържете мрежовото захранване към клеми L1, L2 и L3 и след това затегнете винтовете съгласно въртящите моменти, описани в [3.2.1 Общи изисквания към електрическата инсталация.](#page-15-0)

#### 3.2.3.3 Релета и клеми при корпуси с размер H1 – H5

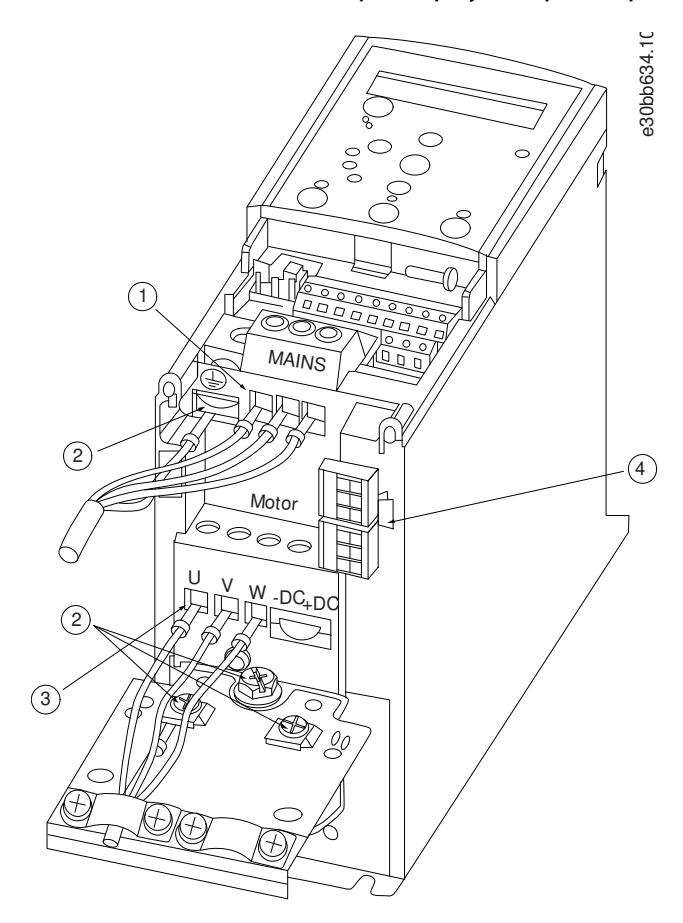

**Илюстрация 4: Корпуси с размери H1 – H5, IP20, 200 – 240 V, 0,25 – 11 kW (0,33 – 15 к.с.), IP20, 380 – 480 V, 0,37 – 22 kW (0,5 – 30 к.с.)**

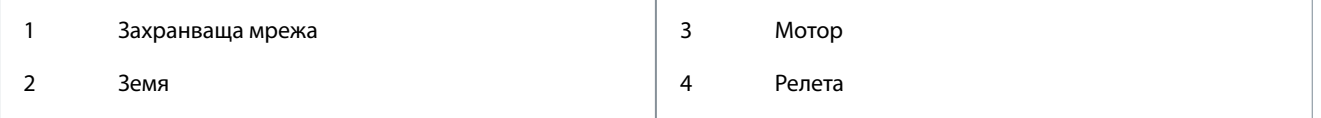

# <span id="page-19-0"></span>3.2.3.4 Релета и клеми при корпус с размер H6

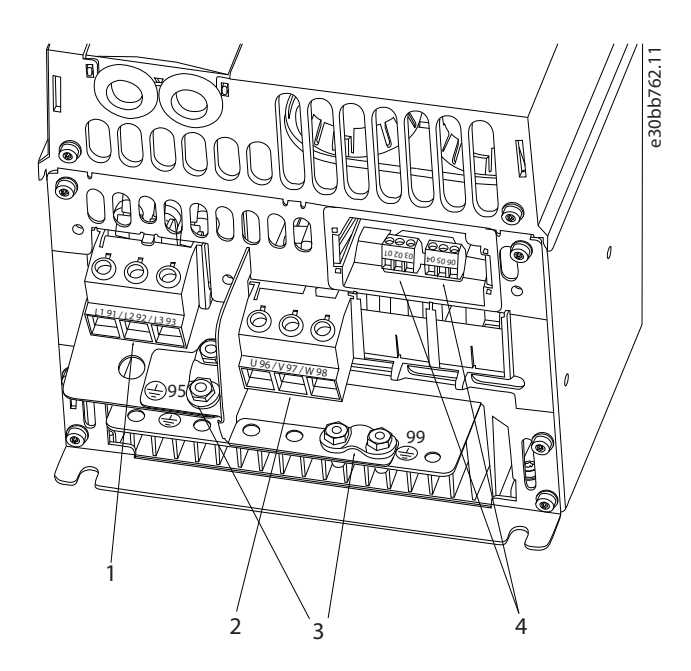

**Илюстрация 5: Корпус с размер H6, IP20, 380 – 480 V, 30 – 45 kW (40 – 60 к.с.), IP20, 200 – 240 V, 15 – 18,5 kW (20 – 25 к.с.), IP20, 525 – 600 V, 22 – 30 kW (30 – 40 к.с.)**

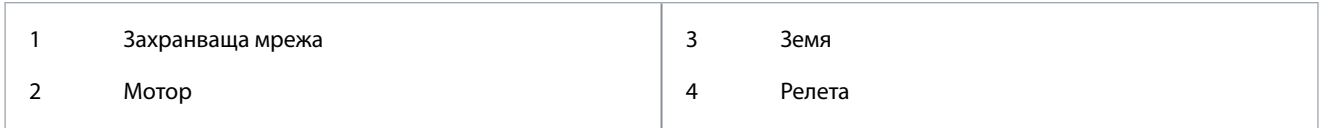

# 3.2.3.5 Релета и клеми при корпус с размер H7

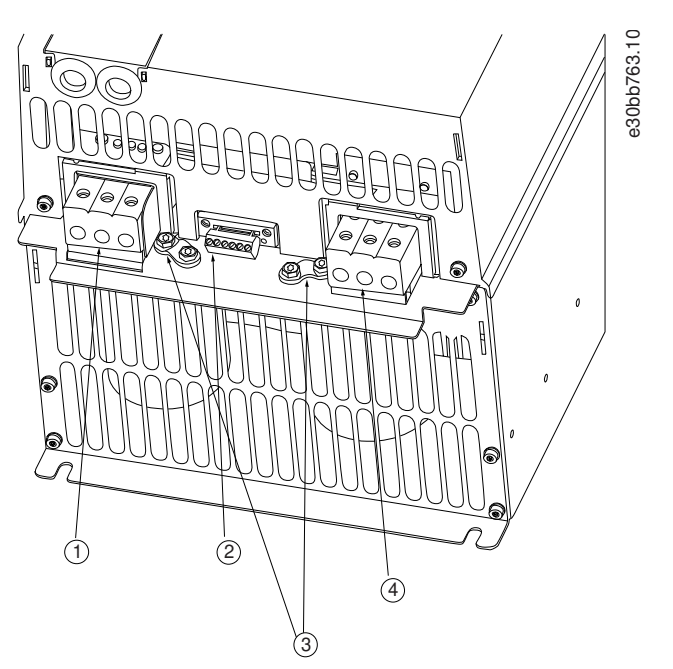

**Илюстрация 6: Корпус с размер H7, IP20, 380 – 480 V, 55 – 75 kW (70 – 100 к.с.), IP20, 200 – 240 V, 22 – 30 kW (30 – 40 к.с.), IP20, 525 – 600 V, 45 – 55 kW (60 – 70 к.с.)**

<u>Danfoss</u>

<span id="page-20-0"></span>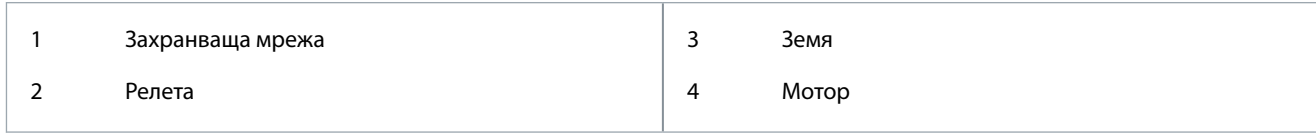

# 3.2.3.6 Релета и клеми при корпус с размер H8

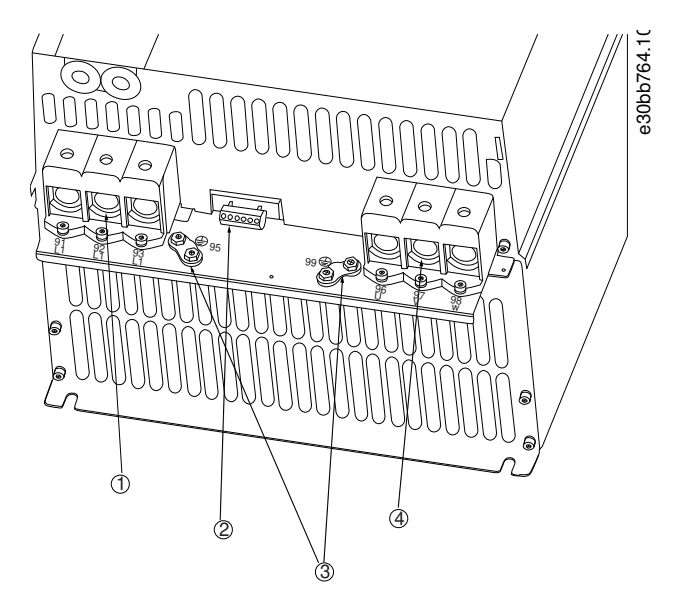

**Илюстрация 7: Корпус с размер H8, IP20, 380 – 480 V, 90 kW (125 к.с.), IP20, 200 – 240 V, 37 – 45 kW (50 – 60 к.с.), IP20, 525 – 600 V, 75 – 90 kW (100 – 125 к.с.)**

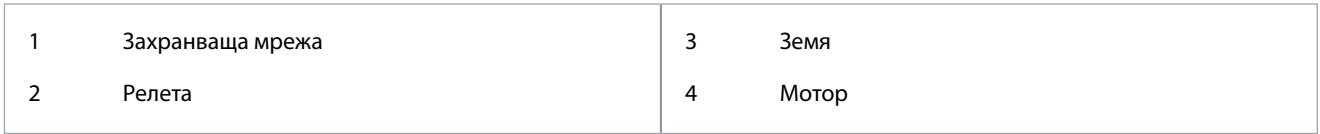

# 3.2.3.7 Свързване към захранващата мрежа и мотора за корпус с размер H9

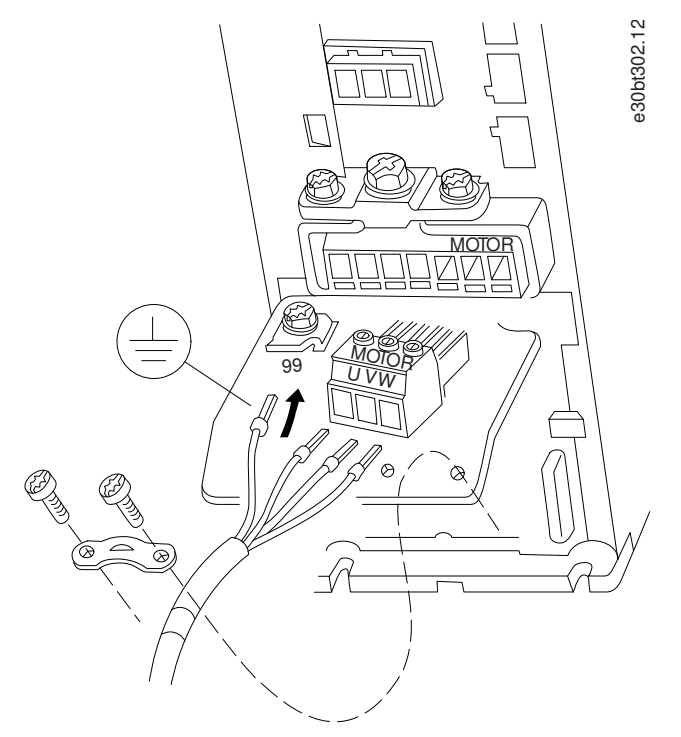

**Илюстрация 8: Свързване на преобразувателя към мотора, корпус с размер H9 IP20, 600 V, 2,2 – 7,5 kW (3,0 – 10 к.с.)**

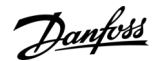

#### **Процедура**

**1.** Плъзнете монтажната плоча на място и затегнете 2-та винта, както е показано на илюстрацията по-долу.

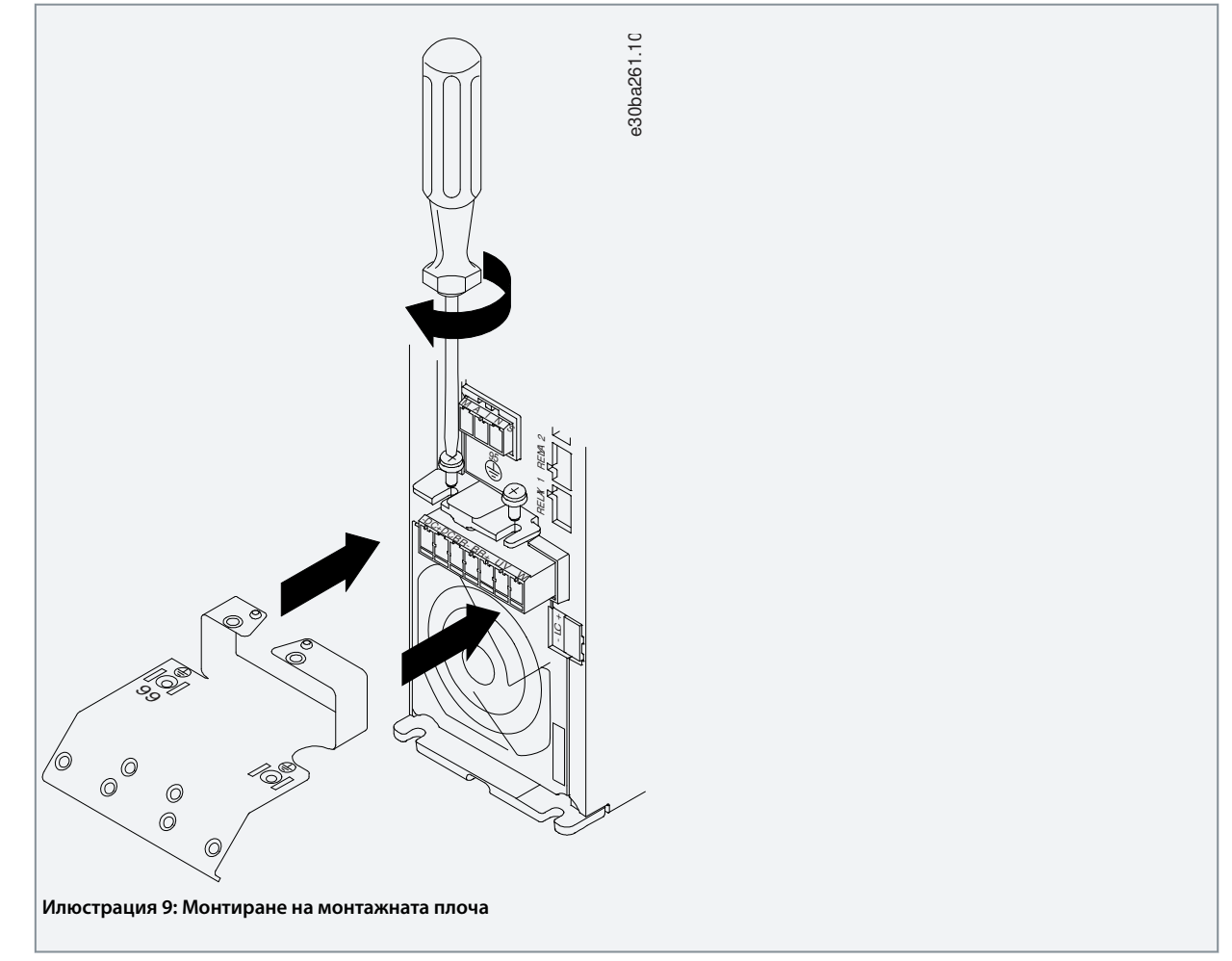

**2.** Монтирайте кабела за заземяване, както е показано на илюстрацията по-долу.

**Инсталиране**

<u>Danfoss</u>

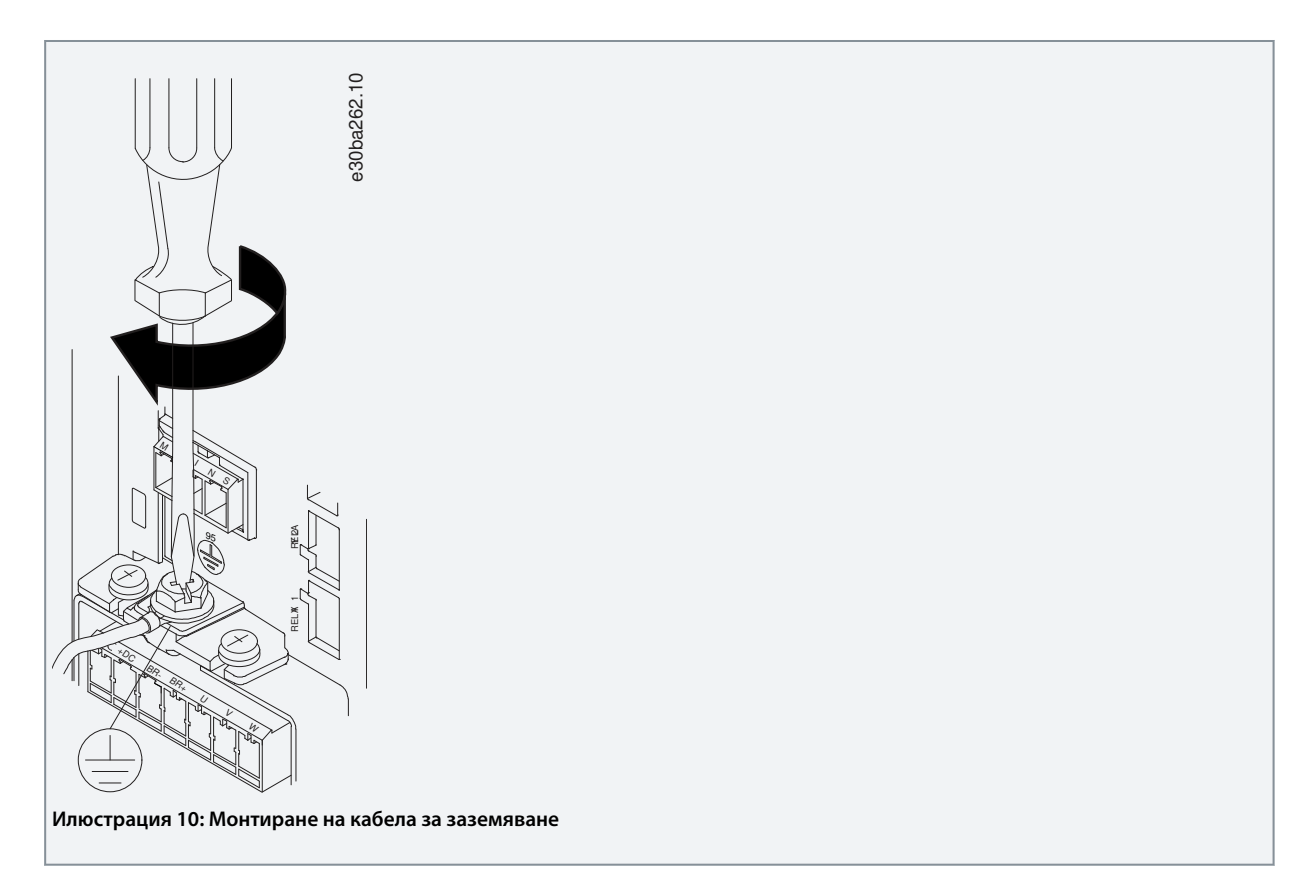

**3.** Вкарайте мрежовите кабели в щепсела на захранващата мрежа и затегнете винтовете, както е показано на илюстрацията по-долу. Използвайте моментите на затягане, описани в [3.2.1 Общи изисквания към електрическата](#page-15-0) [инсталация.](#page-15-0)

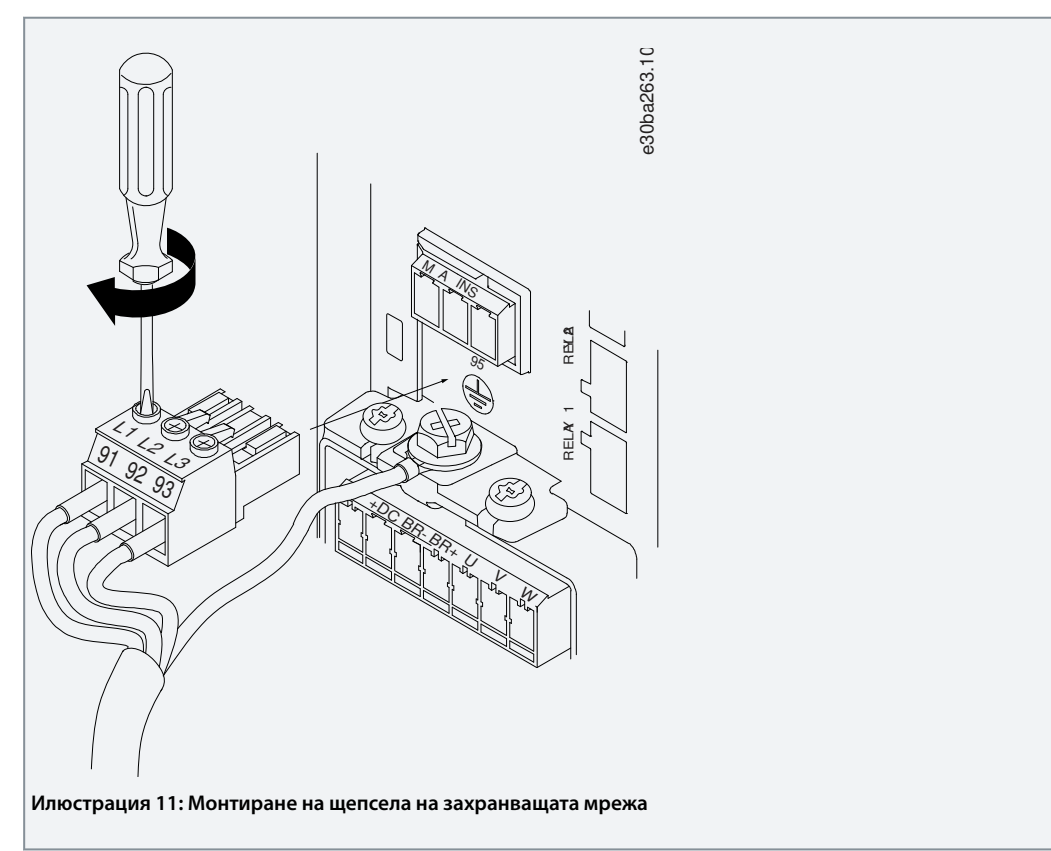

**4.** Монтирайте поддържащата скоба през мрежовите кабели и затегнете винтовете, както е показано на илюстрацията по-долу. Използвайте моментите на затягане, описани в [3.2.1 Общи изисквания към електрическата инсталация](#page-15-0).

<u>Danfoss</u>

<span id="page-23-0"></span>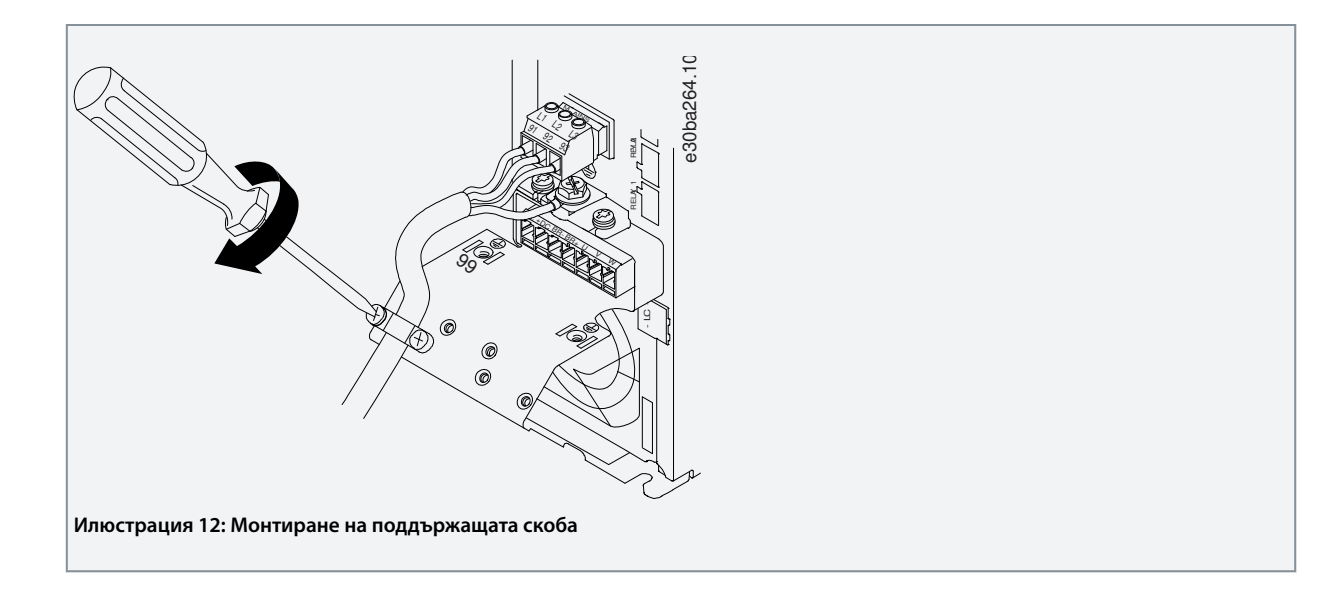

3.2.3.8 Релета и клеми при корпус с размер H10

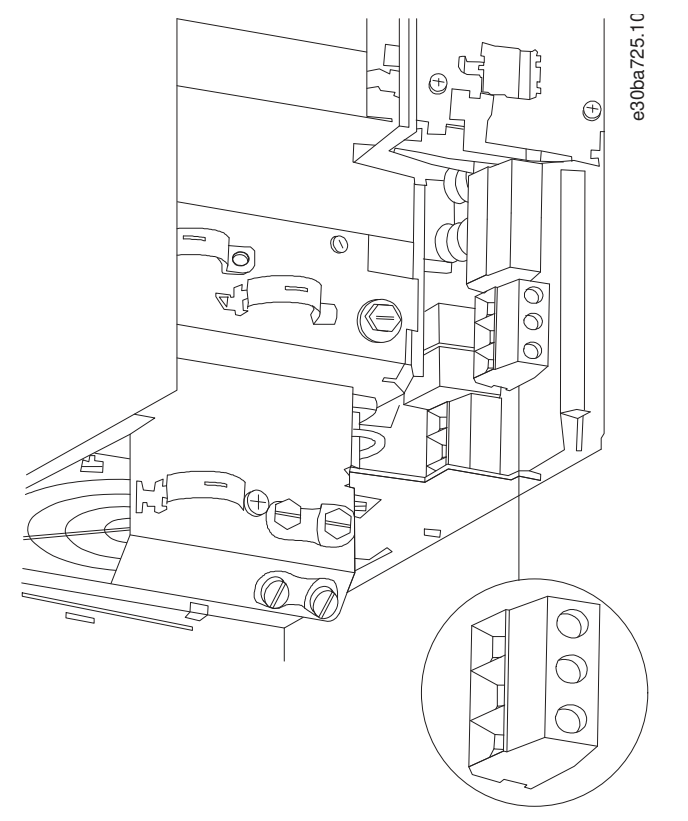

**Илюстрация 13: Корпус с размер H10, IP20, 600 V, 11 – 15 kW (15 – 20 к.с.)**

Danfoss

# <span id="page-24-0"></span>3.2.3.9 Корпус с размер I2

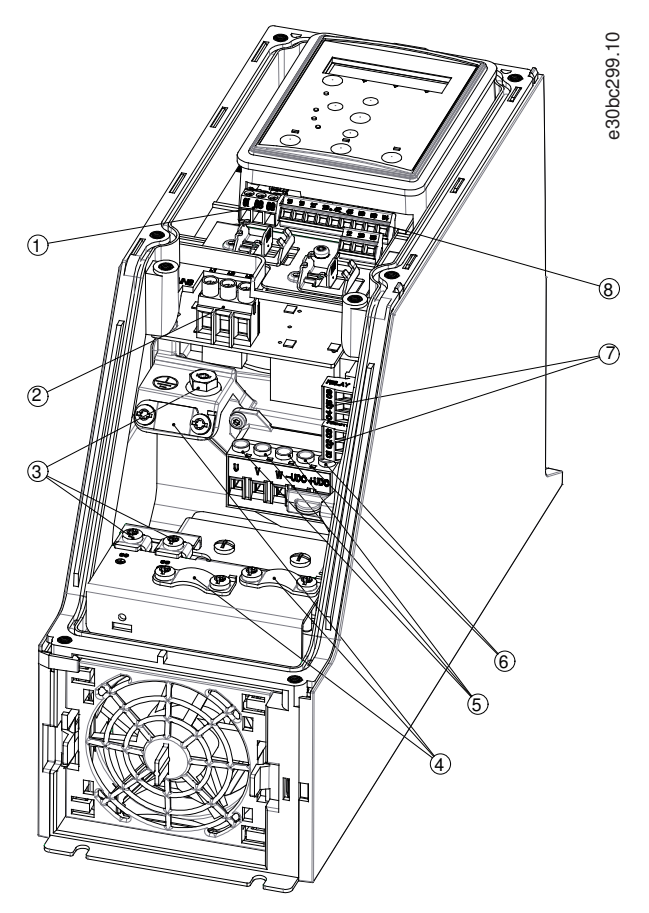

**Илюстрация 14: Корпус с размер I2, IP54, 380 – 480 V, 0,75 – 4,0 kW (1 – 5 к.с.)**

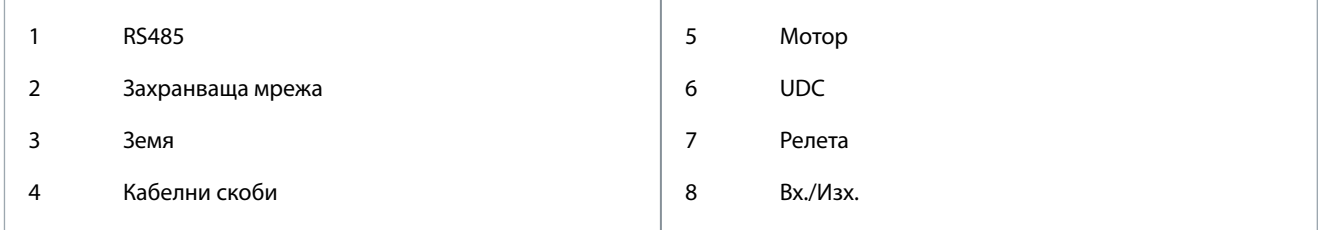

Danfoss

**Инсталиране**

# <span id="page-25-0"></span>3.2.3.10 Корпус с размер I3

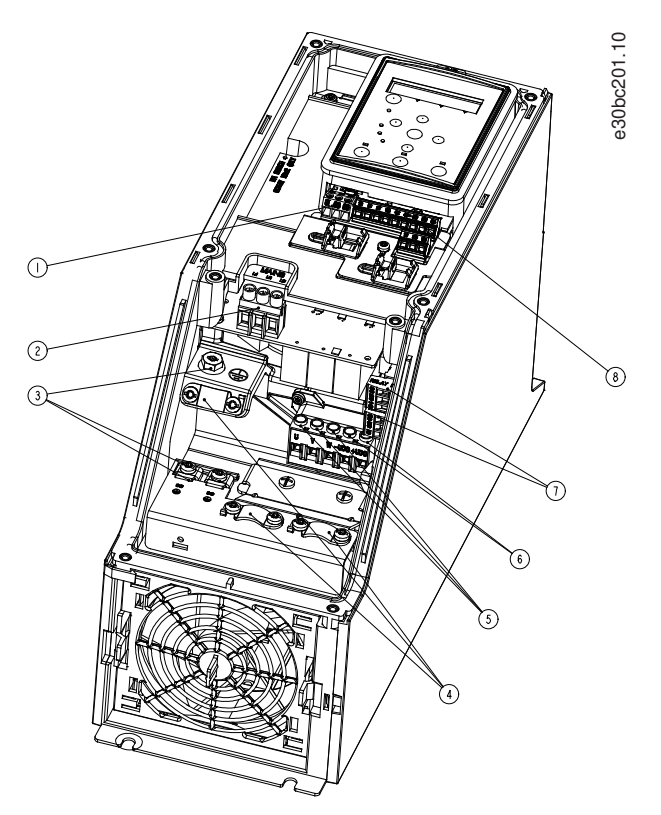

**Илюстрация 15: Корпус с размер I3, IP54, 380 – 480 V, 5,5 – 7,5 kW (7,5 – 10 к.с.)**

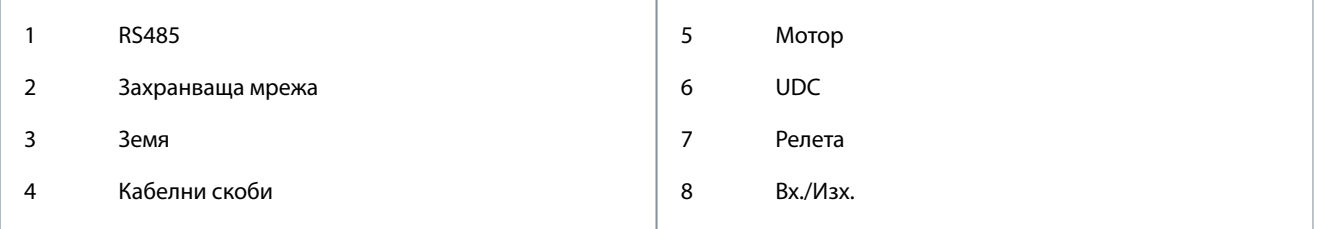

Danfoss

# <span id="page-26-0"></span>3.2.3.11 Корпус с размер I4

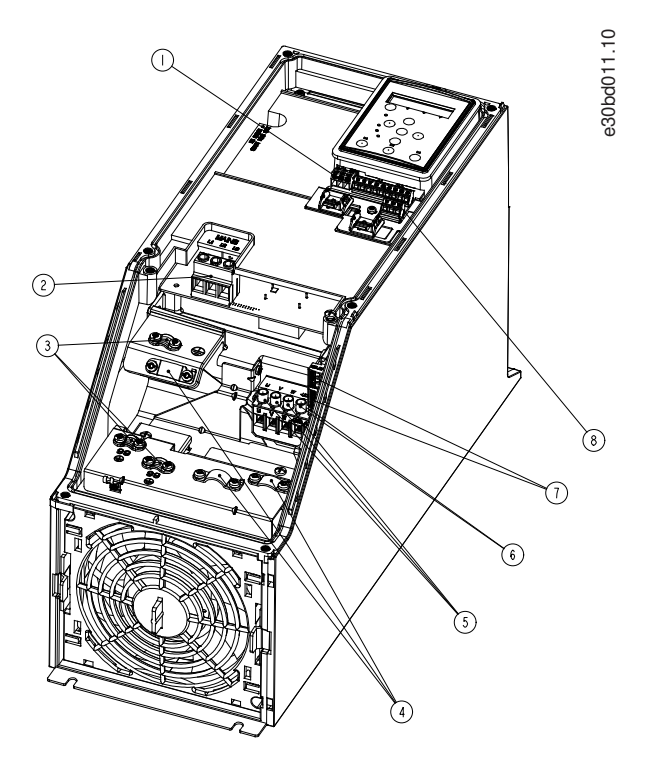

#### **Илюстрация 16: Корпус с размер I4, IP54, 380 – 480 V, 0,75 – 4,0 kW (1 – 5 к.с.)**

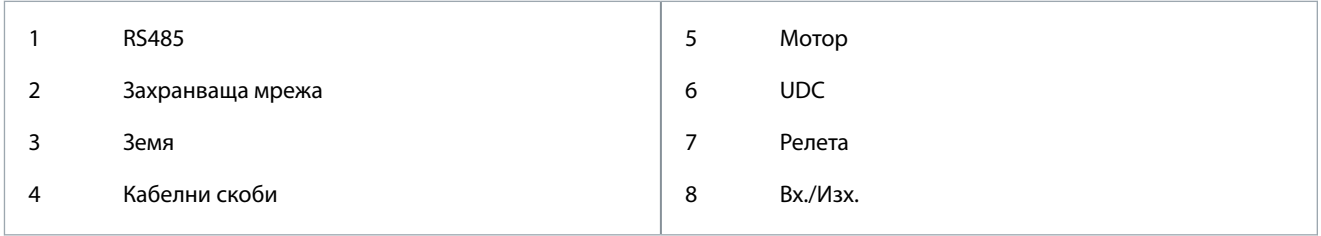

<span id="page-27-0"></span>3.2.3.12 IP54 корпуси с размер I2, I3, I4

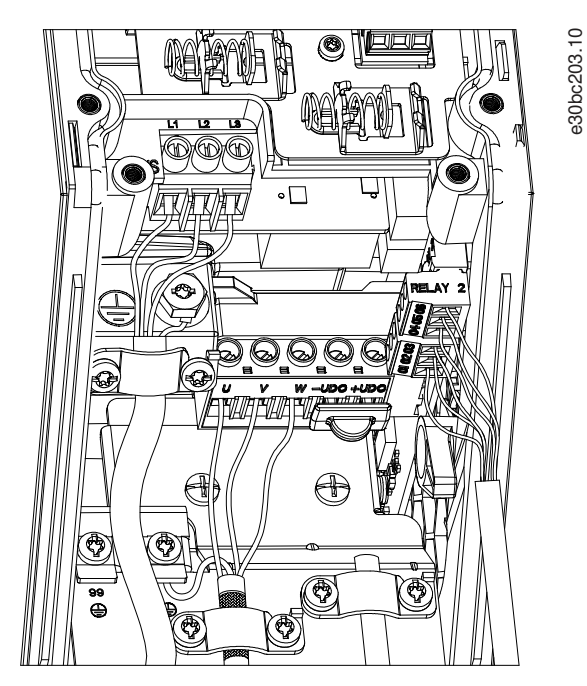

**Илюстрация 17: IP54 корпуси с размер I2, I3, I4**

# 3.2.3.13 Корпус с размер I6

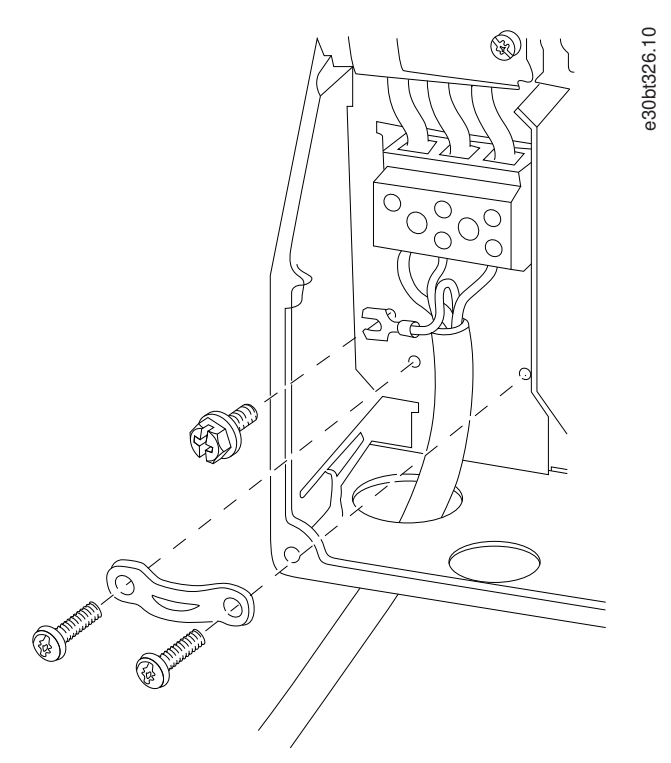

**Илюстрация 18: Свързване към захранващата мрежа за корпус с размер I6, IP54, 380 – 480 V, 22 – 37 kW (30 – 50 к.с.)**

<u>Danfoss</u>

**Инсталиране**

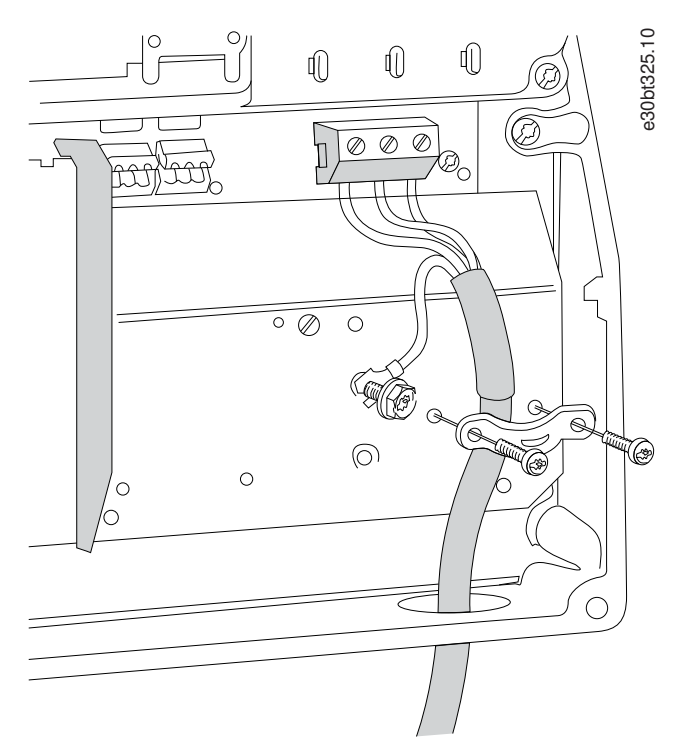

**Илюстрация 19: Свързване към мотора за корпус с размер I6, IP54, 380 – 480 V, 22 – 37 kW (30 – 50 к.с.)**

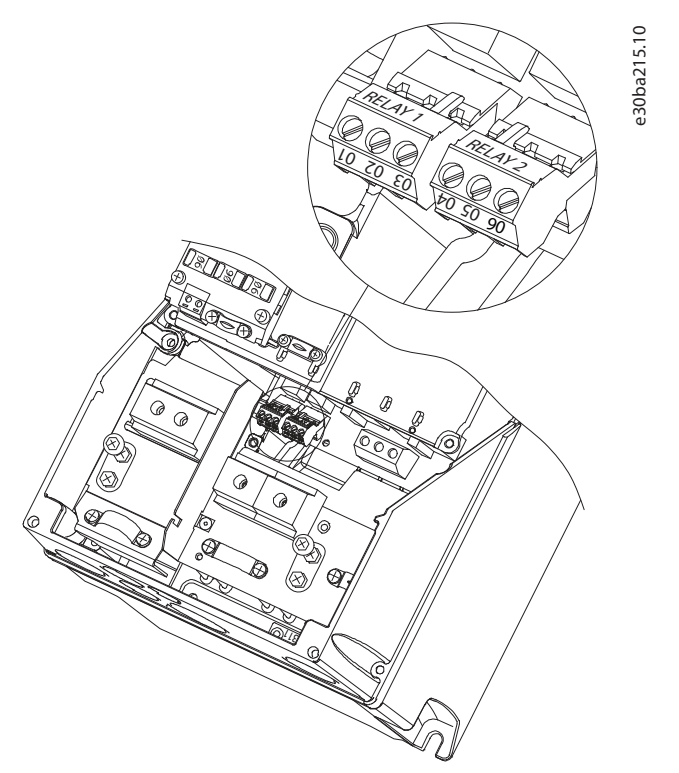

**Илюстрация 20: Релета за корпус с размер I6, IP54, 380 – 480 V, 22 – 37 kW (30 – 50 к.с.)**

<u> Danfoss</u>

<span id="page-29-0"></span>3.2.3.14 Корпус с размер I7, I8

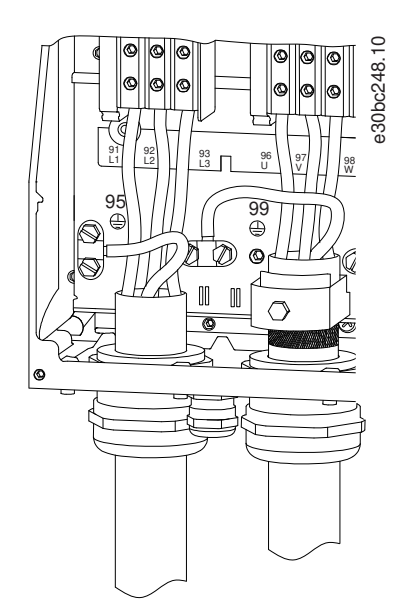

**Илюстрация 21: Корпуси с размери I7, I8, IP54, 380 – 480 V, 45 – 55 kW (60 – 70 к.с.), IP54, 380 – 480 V, 75 – 90 kW (100 – 125 к.с.)**

### 3.2.4 Предпазители и прекъсвачи

#### 3.2.4.1 Защита на клонова верига

За да избегнете рисковете от пожар, защитете клоновите вериги в дадена инсталация – комутационно табло, машини и т.н. – от късо съединение и свръхток. Следвайте националните и местните нормативни разпоредби.

#### 3.2.4.2 Защита срещу късо съединение

Danfoss препоръчва използването на предпазителите и прекъсвачите, посочени в тази глава, за защита на обслужващия персонал или оборудването в случай на вътрешна неизправност в устройството или късо съединение на кондензаторната батерия. Преобразувателят дава пълна защита срещу късо съединение в случай на късо съединение на мотора.

#### 3.2.4.3 Защита срещу свръхток

Осигурете защита срещу претоварване, за да избегнете прегряване на кабелите на инсталацията. Защита срещу свръхток трябва винаги да се извършва в съответствие с националната и местната нормативна уредба. Прекъсвачите са проектирани за защита във верига, в която да се подават максимум 10000 A<sub>rms</sub> (симетрично), 480 V максимум.

### 3.2.4.4 Съответствие с UL/не-UL

За да гарантирате съответствие с UL или IEC 61800-5-1, използвайте прекъсвачите или предпазителите, посочени в тази глава. Прекъсвачите трябва да са проектирани за защита във верига, в която да се подават максимум 10000 Arms (симетрично), 480 V максимум.

#### 3.2.4.5 Препоръка за предпазители и прекъсвачи

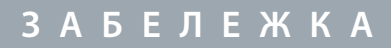

В случай на неизправност неспазването на препоръката за предпазване може да доведе до повреда на преобразувателя.

#### **Таблица 12: Предпазители и прекъсвачи**

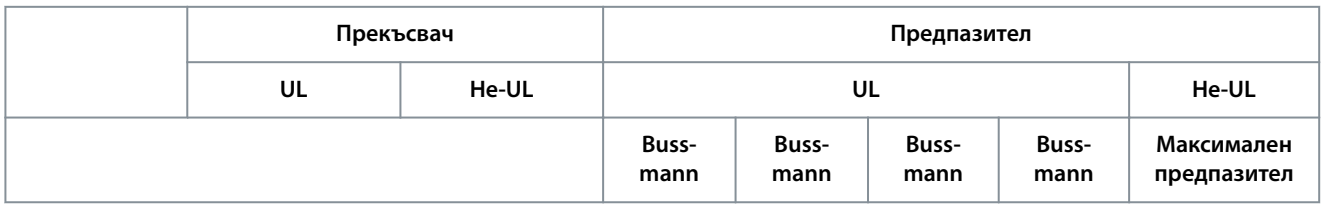

**Инсталиране**

Danfoss

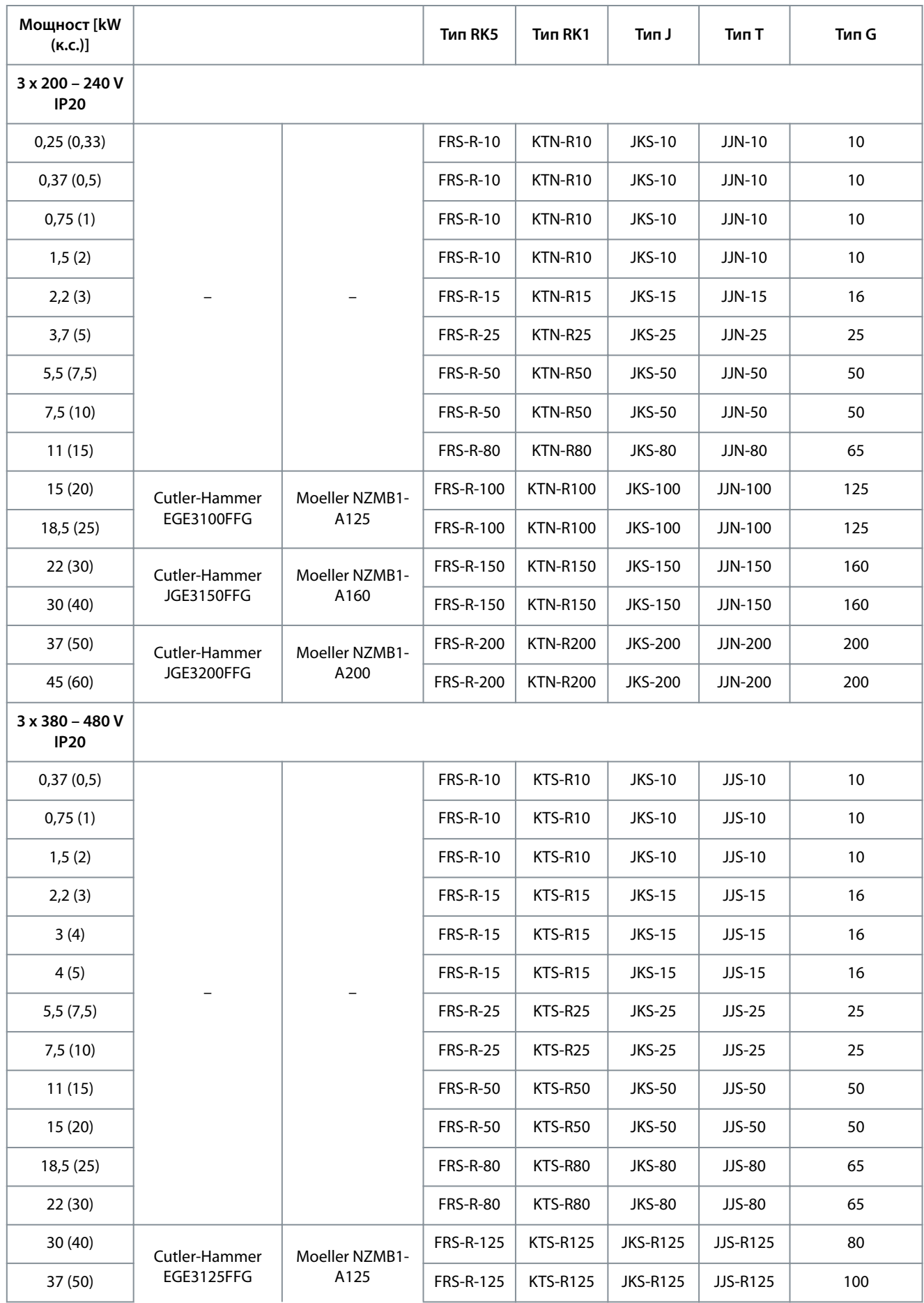

**Ръководство за работа**

Danfoss

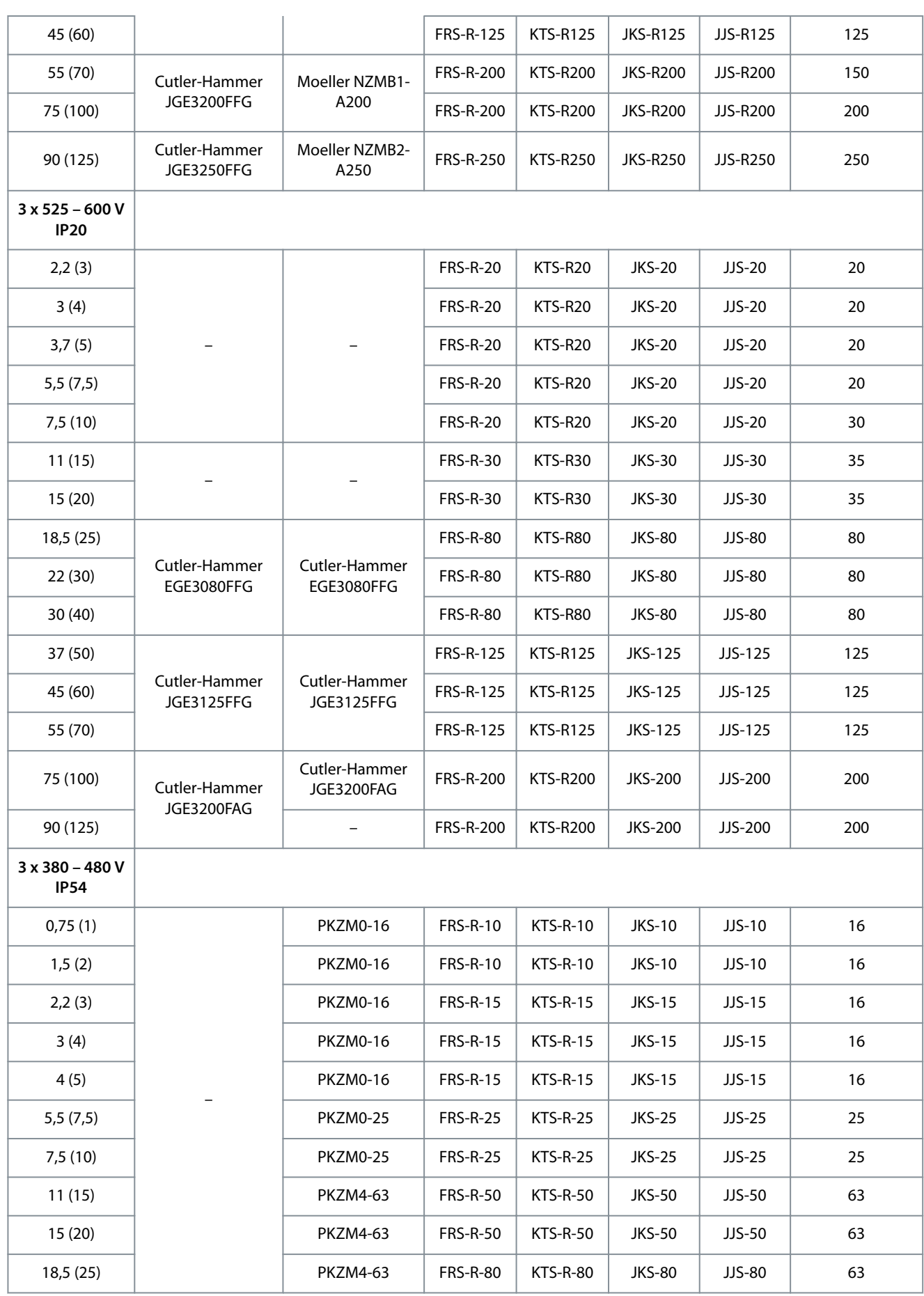

Danfoss

<span id="page-32-0"></span>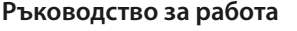

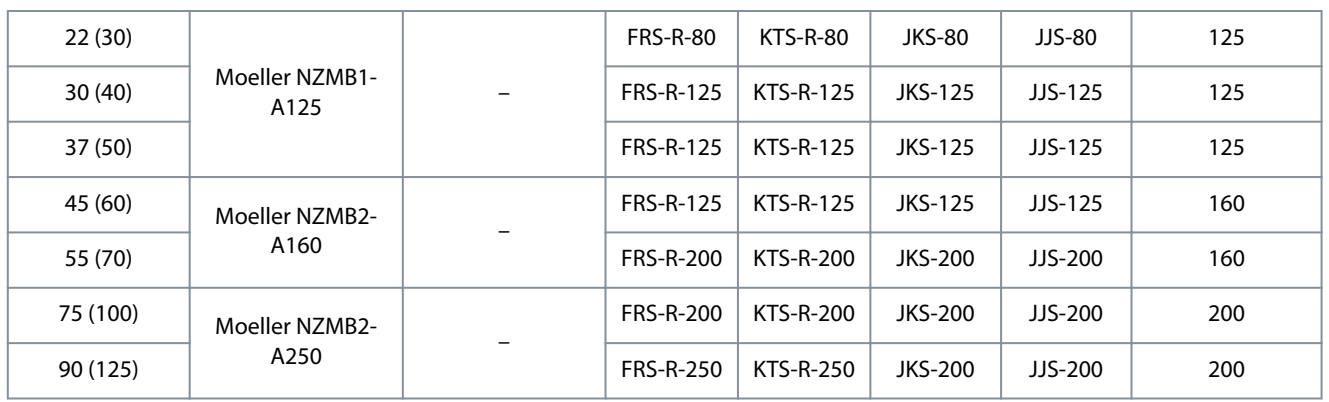

# 3.2.5 Електроинсталация, изпълнена според EMC

За осигуряване на електроинсталация, изпълнена според EMC, следва да се спазват общите препоръки по-долу:

- Използвайте само екранирани/армирани кабели за мотора и за управлението.
- Заземете екранировката и в двата края.
- Избягвайте използването на усукани краища на екранировката ("свински опашки"), тъй като това намалява ефекта на екранирането при високи честоти. Използвайте предоставените кабелни скоби.

<u>Danfoss</u>

**Инсталиране**

- <span id="page-33-0"></span>• Осигурете същия потенциал между преобразувателя и потенциала на заземяването на PLC.
- Използвайте звездообразни шайби и галванично проводящи инсталационни пластини.

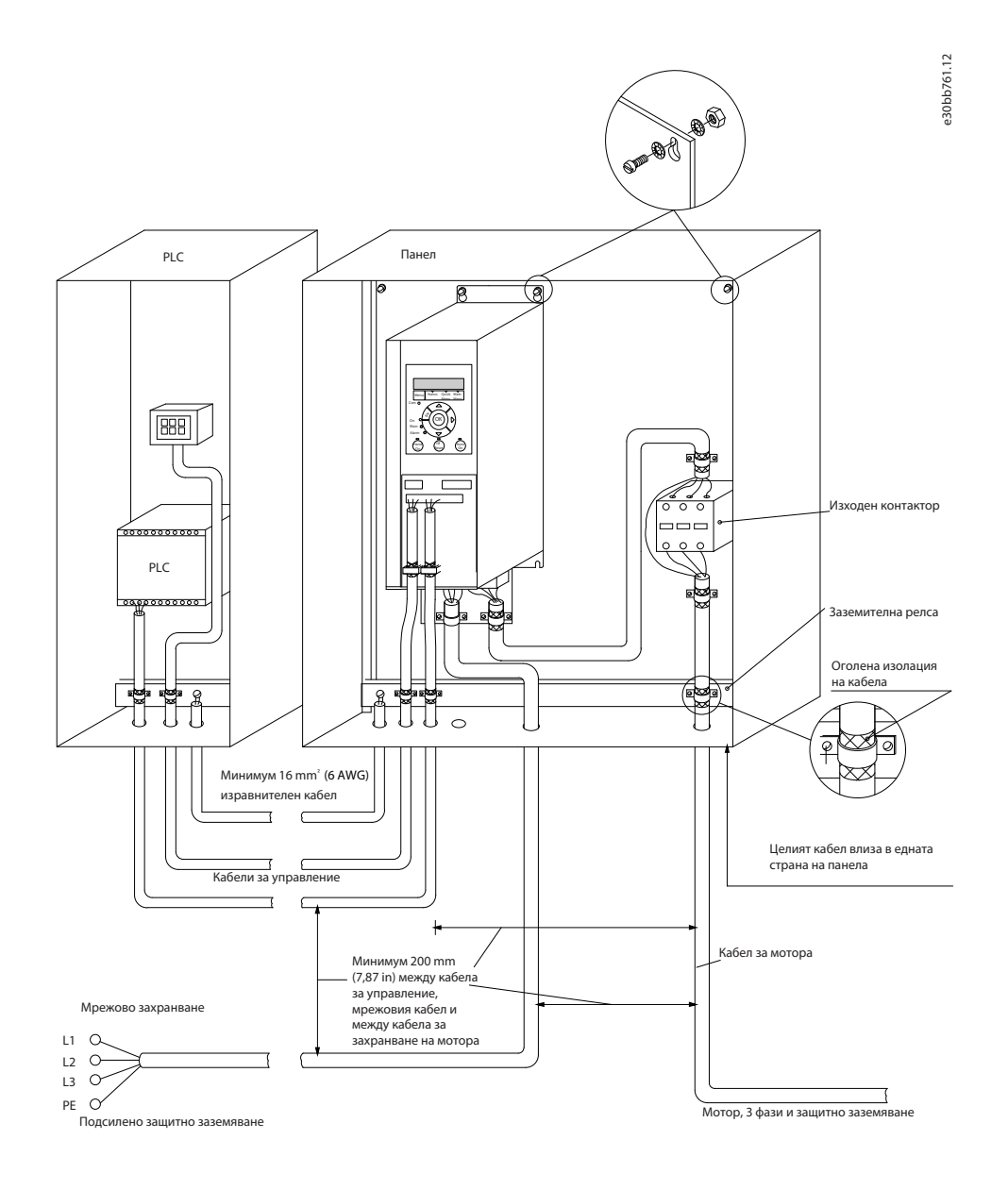

#### **Илюстрация 22: Електроинсталация, изпълнена според EMC**

#### 3.2.6 Клеми на управлението

Свалете клемния капак, за да осъществите достъп до клемите на управлението.

Използвайте отвертка с плосък край, за да натиснете надолу заключващия лост на клемния капак под LCP, след което свалете клемния капак, както е показано на илюстрацията по-долу.

При устройства IP54 достъп до клемите на управлението има след сваляне на предния капак.

<u>Danfoss</u>

**Инсталиране**

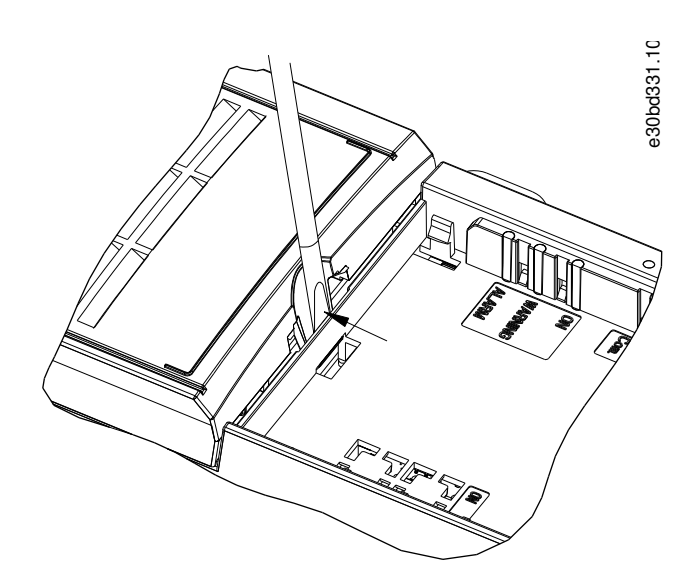

**Илюстрация 23: Сваляне на клемния капак**

Илюстрацията по-долу показва всички клеми за управление на задвижването. Прилагането на пуск (клема 18), връзка между клеми 12 – 27 и аналогово задание (клема 53 или 54 и 55) позволява на преобразувателя да работи.

Режимът на цифровия вход на клеми 18, 19 и 27 е зададен в параметър 5-00 Digital Input Mode (Режим на цифров вход) (PNP е стойността по подразбиране). Режимът на цифров вход 29 е зададен в параметър 5-03 Digital Input 29 Mode (Режим на цифров вход 29) (PNP е стойност по подразбиране).

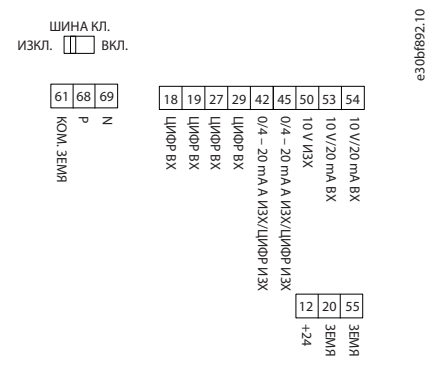

**Илюстрация 24: Клеми на управлението**

<u> Danfoss</u>

# <span id="page-35-0"></span>**Ръководство за работа**

# 3.2.7 Електрическо свързване

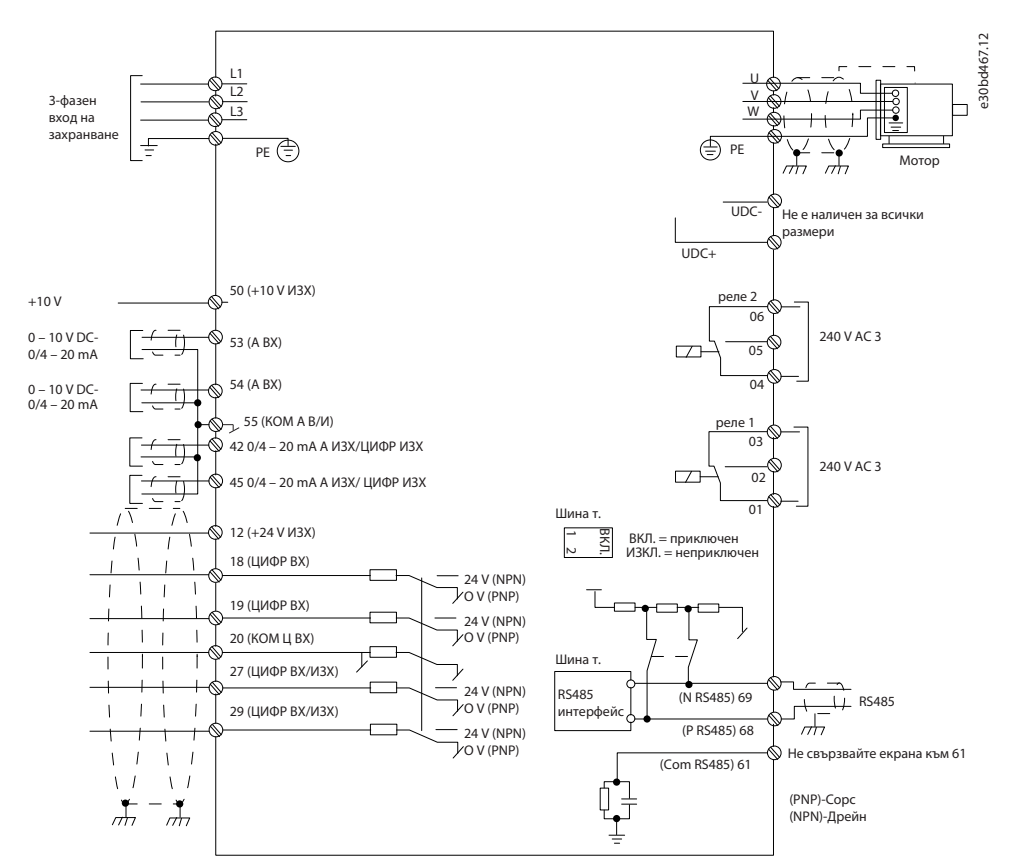

**Илюстрация 25: Схематичен чертеж на базово електрическо свързване**

# **З А Б Е Л Е Ж К А**

Няма достъп до UDC- и UDC+ в следните устройства:

- IP20, 380 – 480 V, 30 – 90 kW (40 – 125 к.с.)
- IP20, 200 – 240 V, 15 – 45 kW (20 – 60 к.с.)
- IP20, 525 – 600 V, 2,2 – 90 kW (3 – 125 к.с.)
- IP54, 380 – 480 V, 22 – 90 kW (30 – 125 к.с.)

#### 3.2.8 Акустичен шум или вибрации

Ако моторът или задвижваното от него оборудване – например вентилатор – издава шум или вибрации при определени честоти, конфигурирайте следните параметри или групи параметри, за да намалите или елиминирате шума или вибрациите:

- Група параметри 4-6\* Speed Bypass (Скорост обхождане).
- Задайте параметър 14-03 Overmodulation (Премодулиране) на [0] Off (Изключено).
- Модел на превключване и честота на превключване в група параметри 14-0\* Inverter Switching (Превкл. инвертор).
- Параметър 1-64 Resonance Dampening (Затихване на резонанса).
<u>Danfoss</u>

# **4 Програмиране**

#### 4.1 Локален контролен панел (LCP)

Преобразувателят може се програмира от LCP или от компютър чрез COM порта RS485, като се инсталира софтуера за настройка MCT 10.

LCP е разделен на 4 функционални групи.

- A. Дисплей
- B. Бутон за менюто
- C. Бутони за навигация и индикаторни лампички
- D. Работни бутони и индикаторни лампички

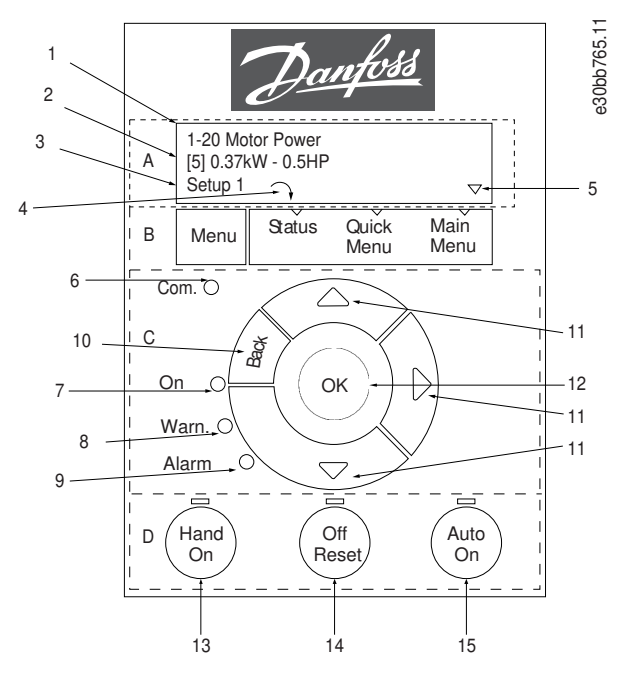

**Илюстрация 26: Локален контролен панел (LCP)**

#### **A. Дисплей**

LCD дисплеят е осветен и има 2 буквено-цифрови реда. Всички данни се показват в LCP. Илюстрация 26 описва информацията, която може да бъде прочетена от дисплея.

**Таблица 13: Легенда за раздел A**

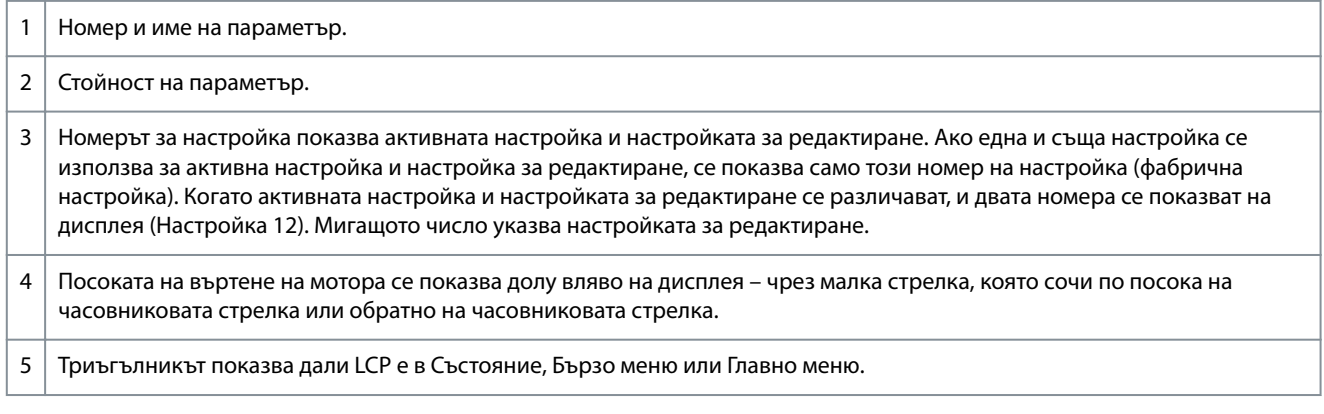

#### **B. Бутон за менюто**

Натиснете [Menu] (Меню), за да изберете между Състояние, Бързо меню или Главно меню.

<u>Danfoss</u>

# **C. Бутони за навигация и индикаторни лампички**

#### **Таблица 14: Легенда за раздел C**

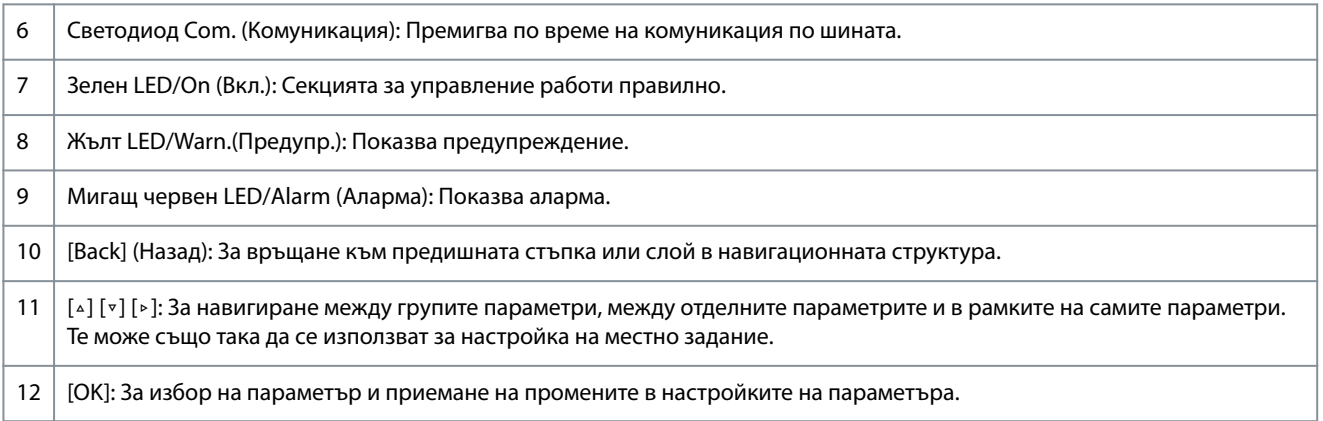

#### **D. Работни бутони и индикаторни лампички**

### **Таблица 15: Легента за раздел D**

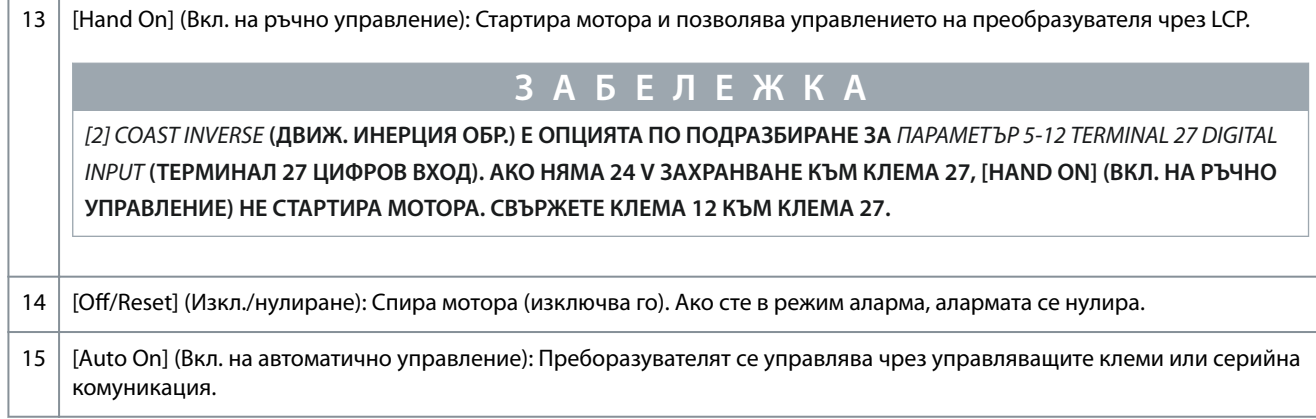

# 4.2 Съветник за настройка

#### 4.2.1 Въведение в съветника за настройка

Вграденото меню със съветник напътства инсталиращия през настройката на преобразувателя по ясен и структуриран начин за приложения с отворена и затворена верига, както и за бързи настройки на мотора.

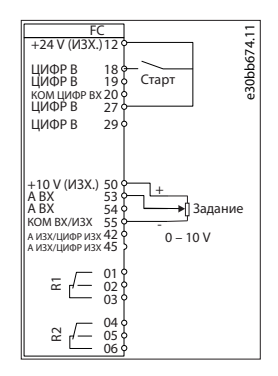

#### **Илюстрация 27: Окабеляване на преобразувателя**

Съветникът се показва след включване до промяната на някой параметър. Можете винаги да отворите съветника отново от бързото меню. Натиснете [OK], за да стартирате съветника. Натиснете [Back] (Назад), за да се върнете към екрана на състоянието.

**Ръководство за работа**

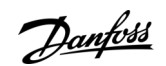

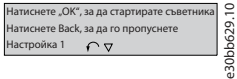

**Илюстрация 28: Съветник за стартиране/спиране**

#### 4.2.2 Съветник за настройка за приложения в отворена верига

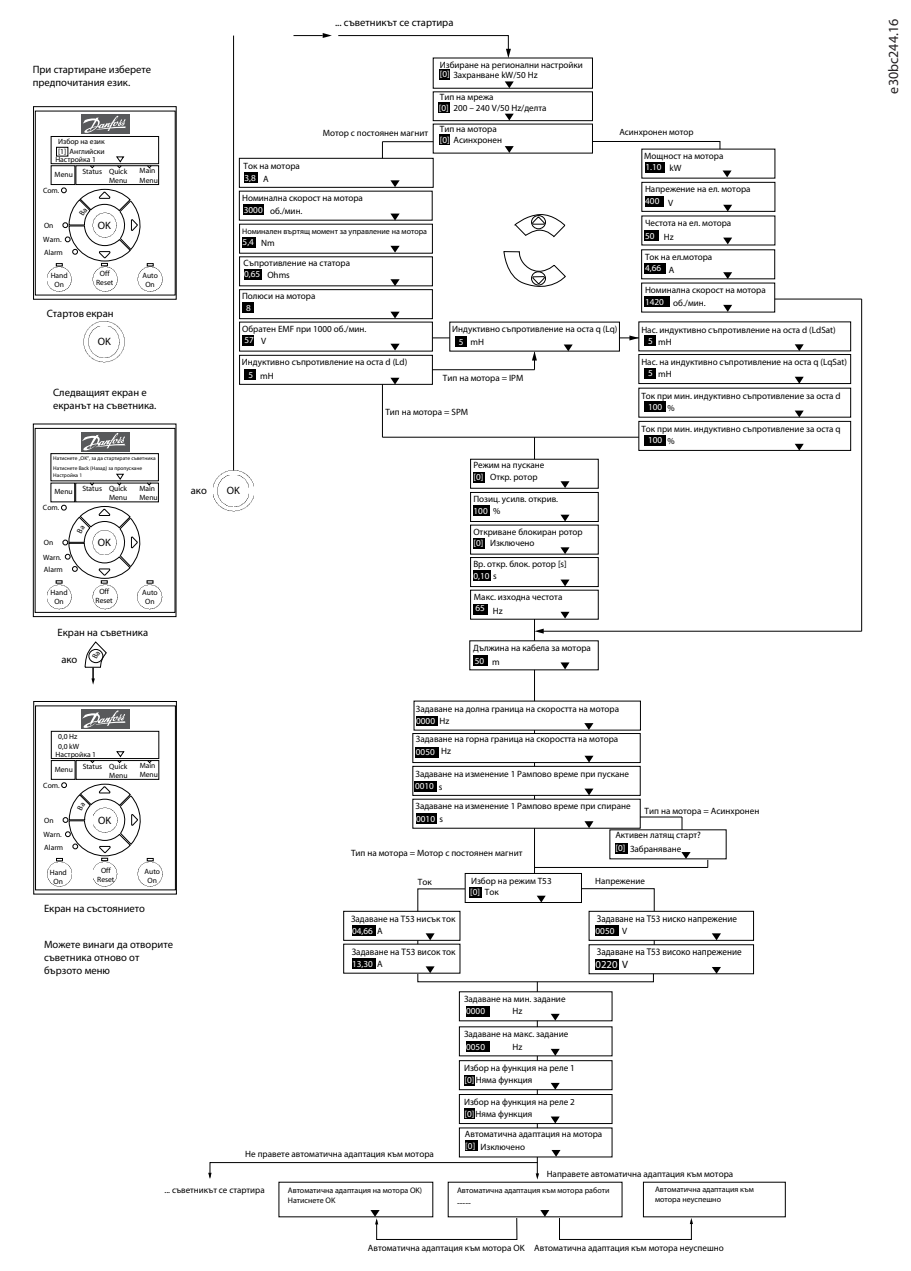

**Илюстрация 29: Съветник за настройка за приложения в отворена верига**

**Таблица 16: Съветник за настройка за приложения в отворена верига**

| Параметър                                                           | Опция                                           | Пo<br>подразбиран                     | Употреба |
|---------------------------------------------------------------------|-------------------------------------------------|---------------------------------------|----------|
| Параметър<br>0-03 Regional<br>Settings<br>(Регионални<br>настройки) | [0] International<br>(Международни)[1] US (САЩ) | [0] Interna-<br>tional<br>Международн | -        |

Danfoss

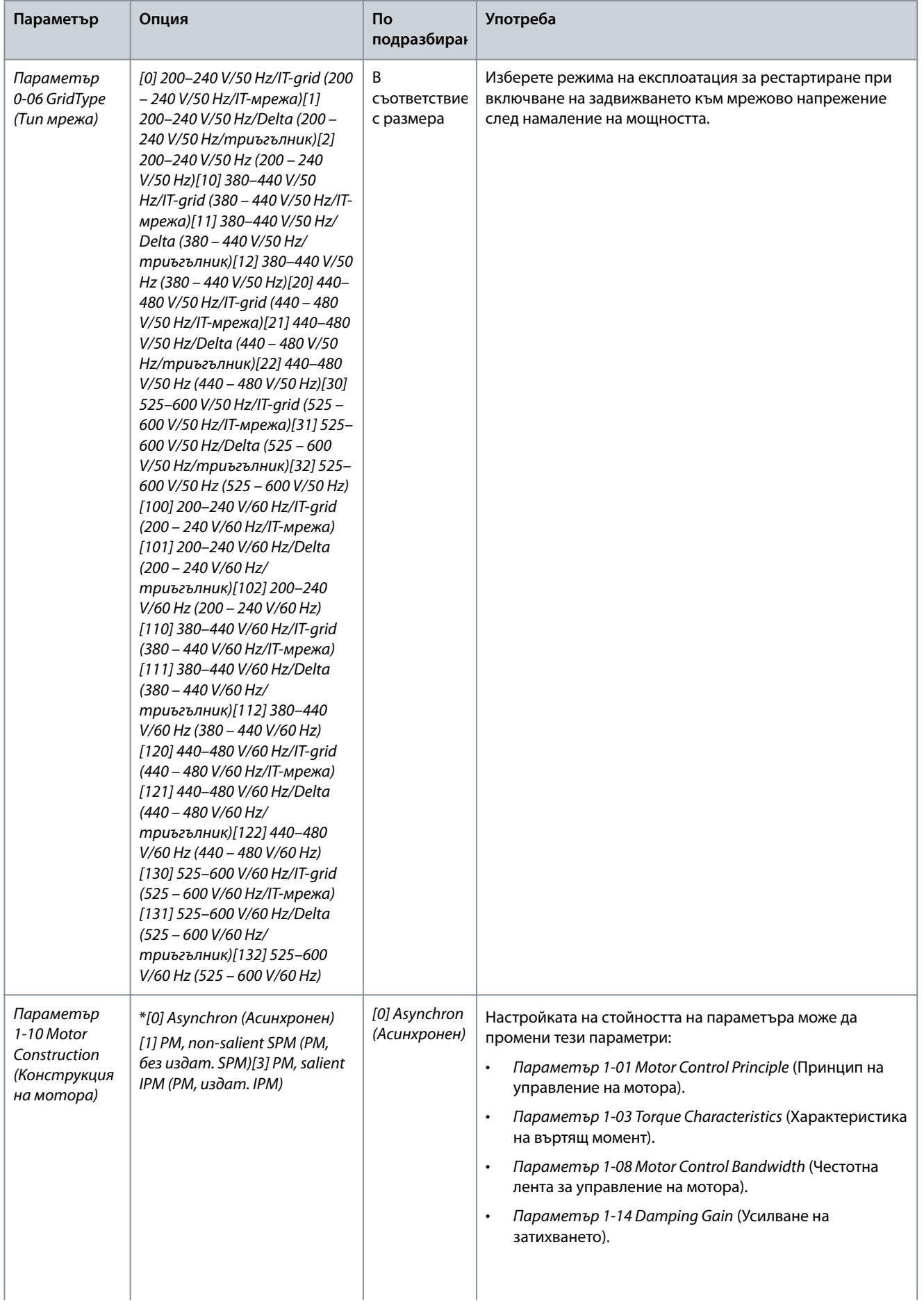

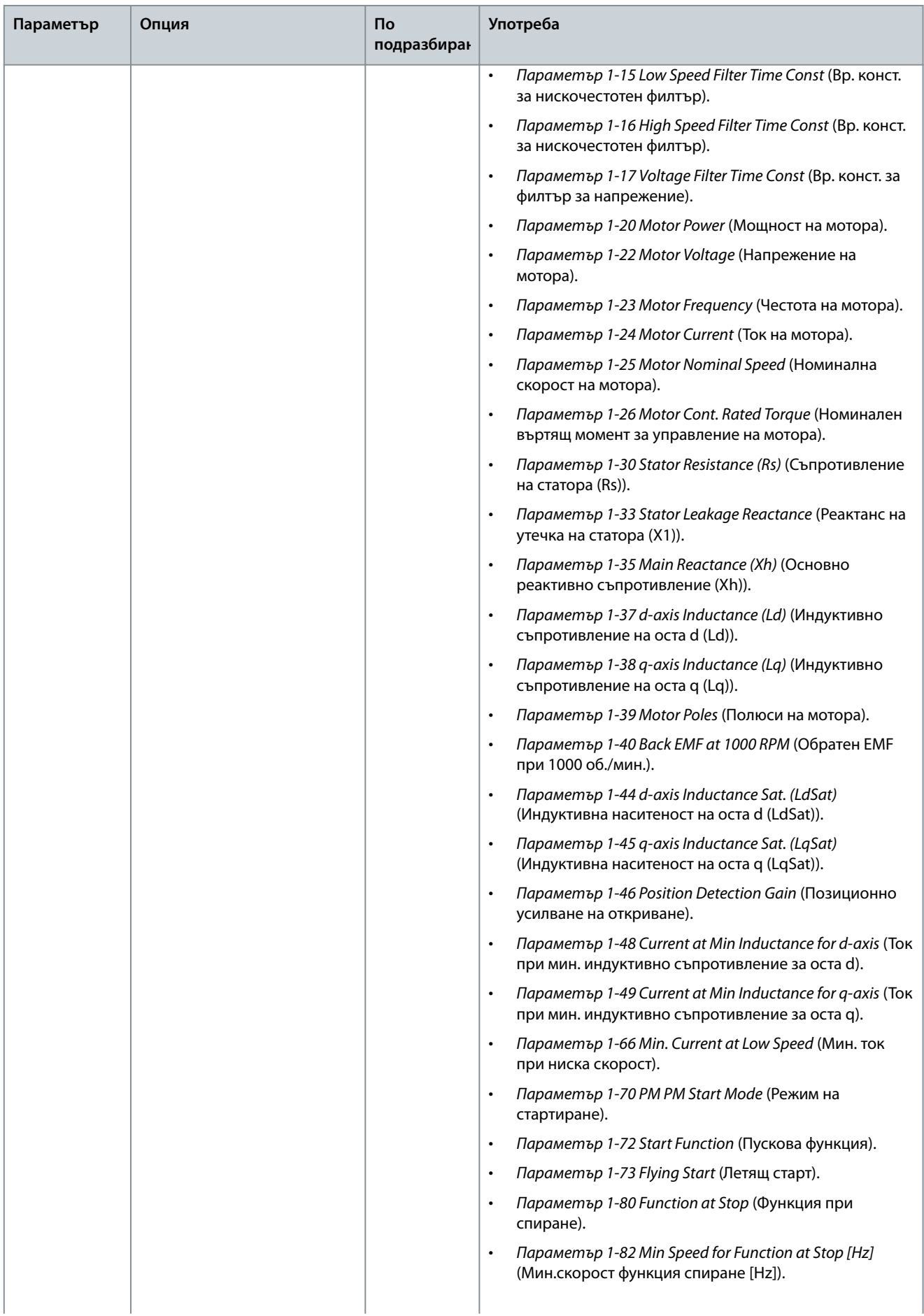

Danfoss

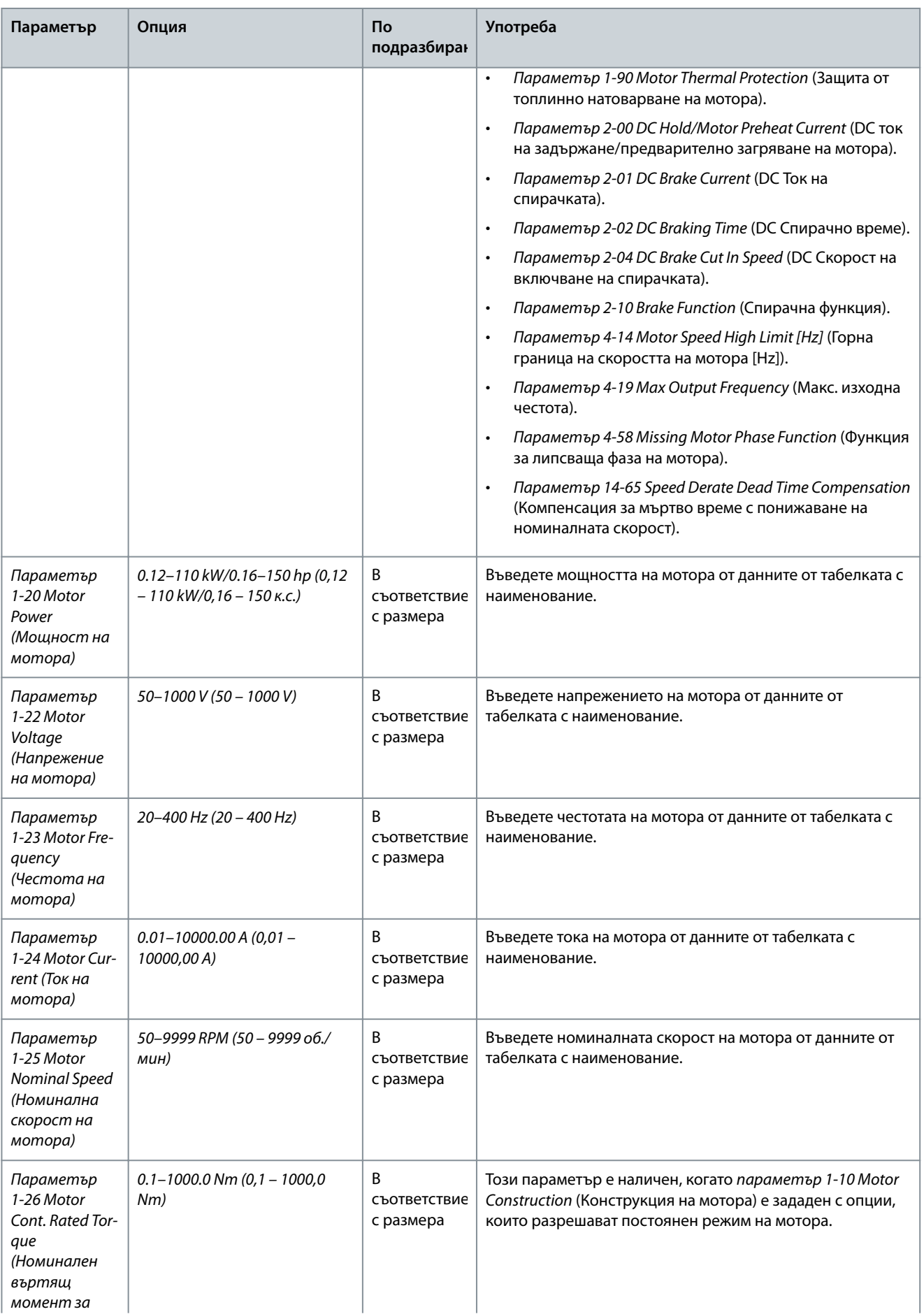

**Параметър Опция По**

#### **Ръководство за работа**

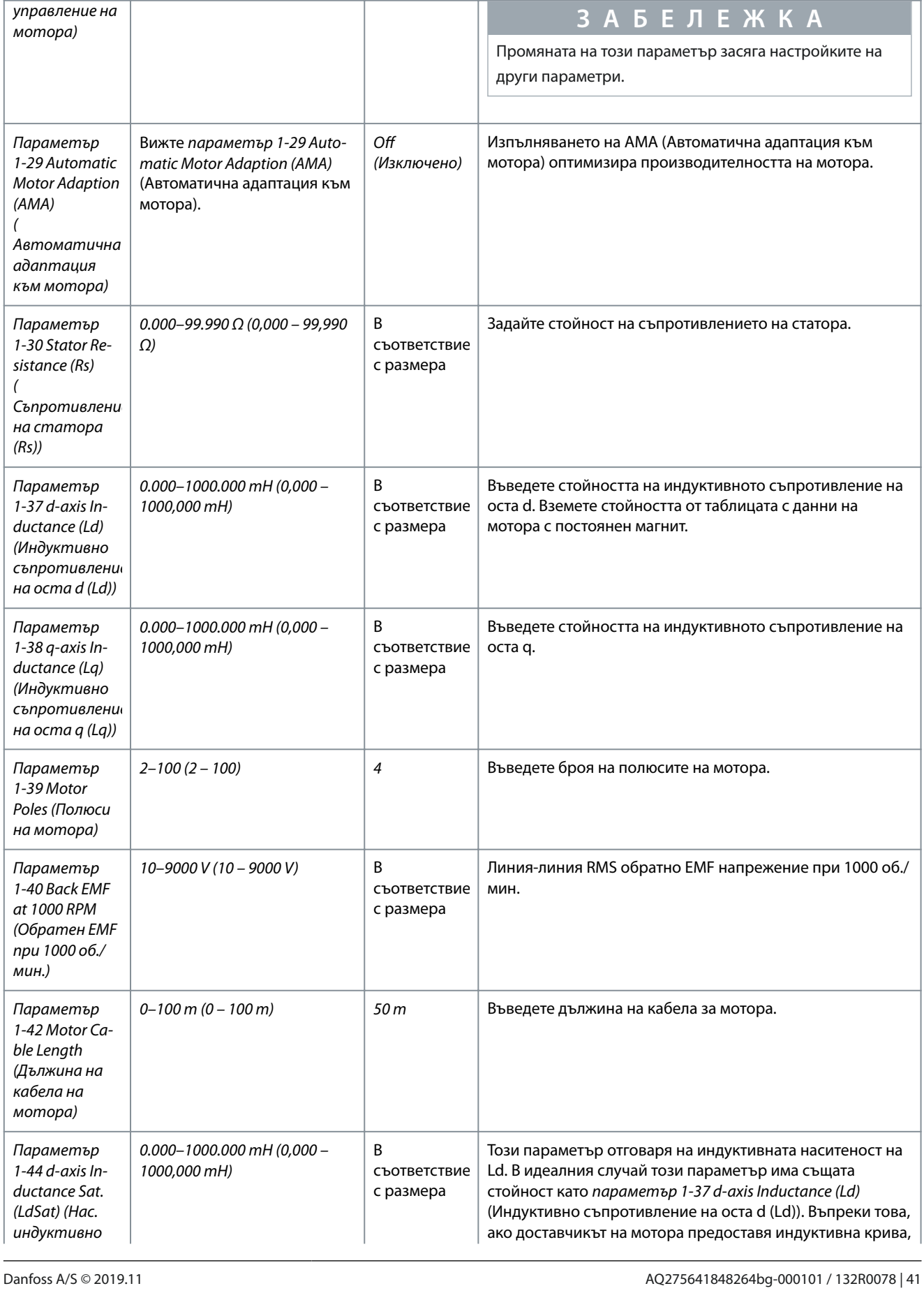

**подразбиране**

**Употреба**

Danfoss

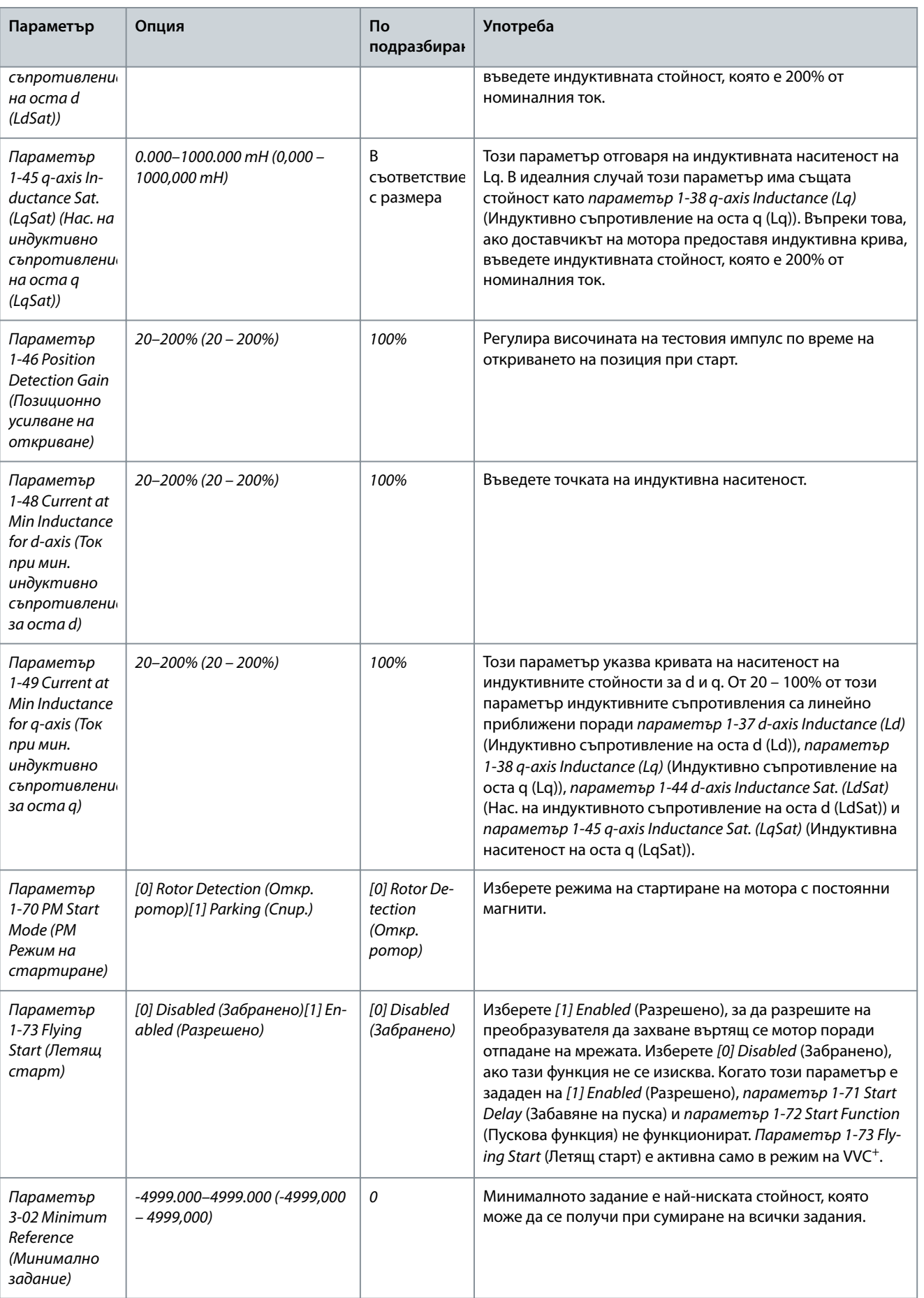

#### **Ръководство за работа**

Danfoss

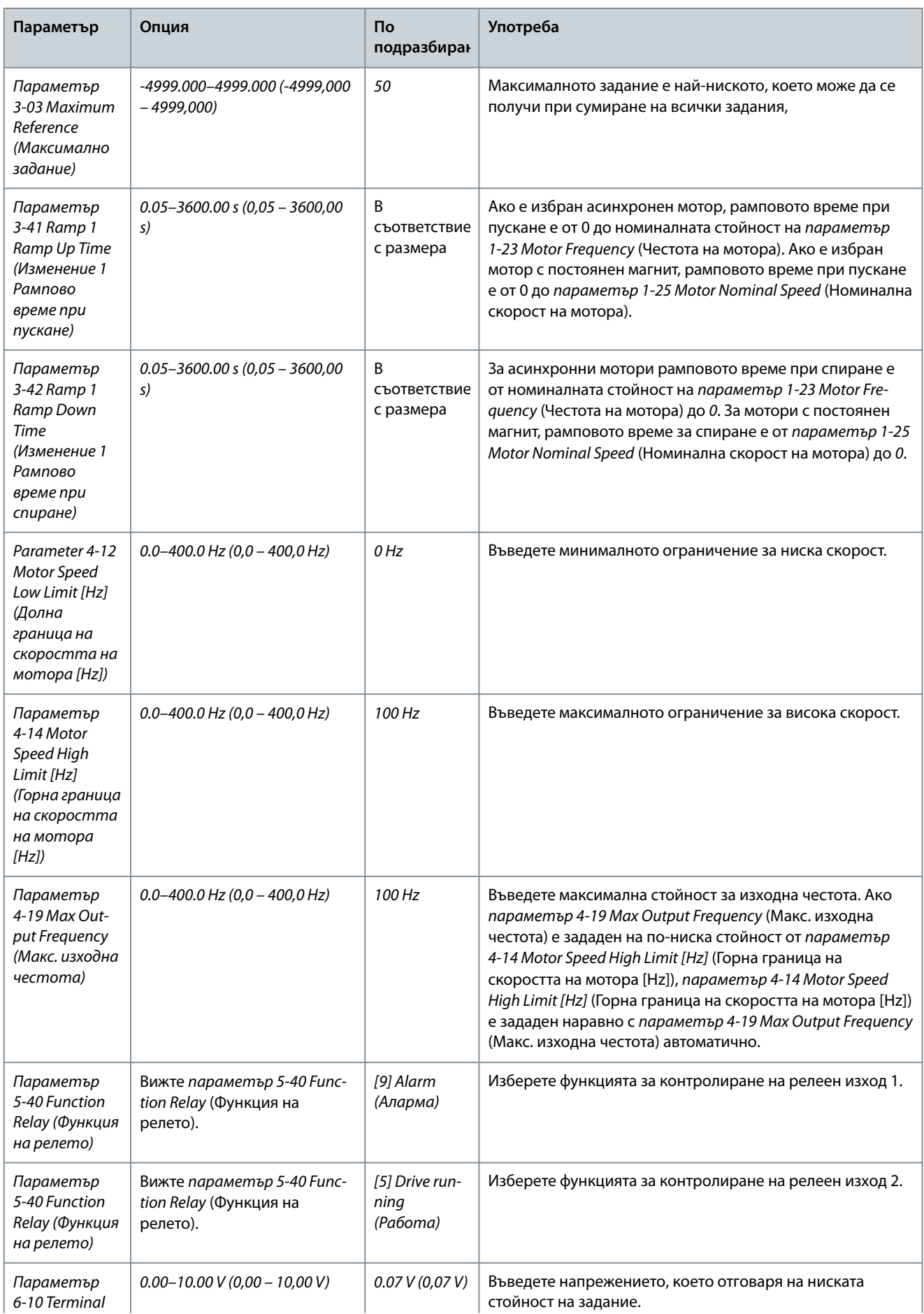

Danfoss

### **Ръководство за работа**

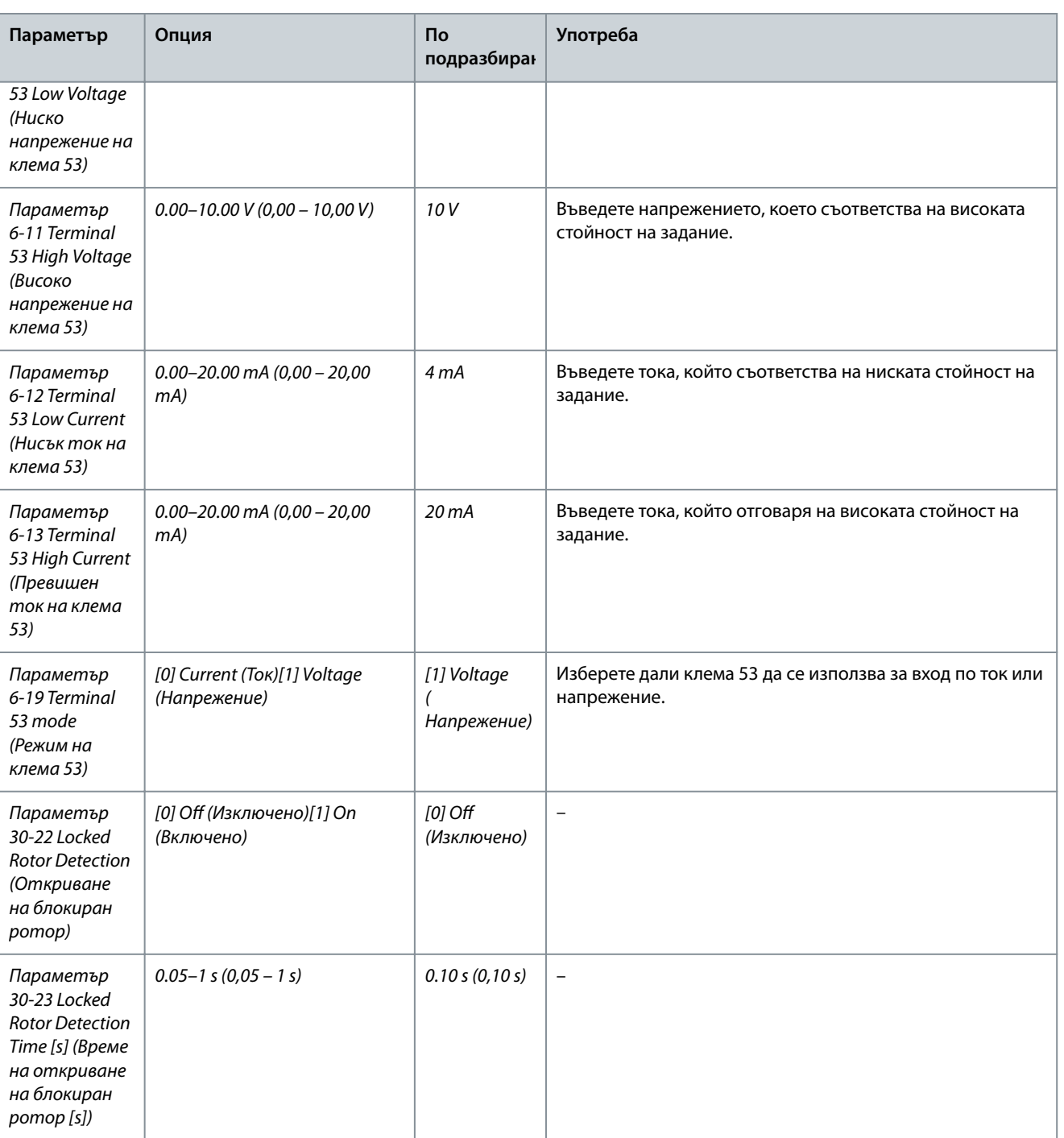

Danfoss

e30bc402.14

# 4.2.3 Съветник за настройка за приложения в затворена верига

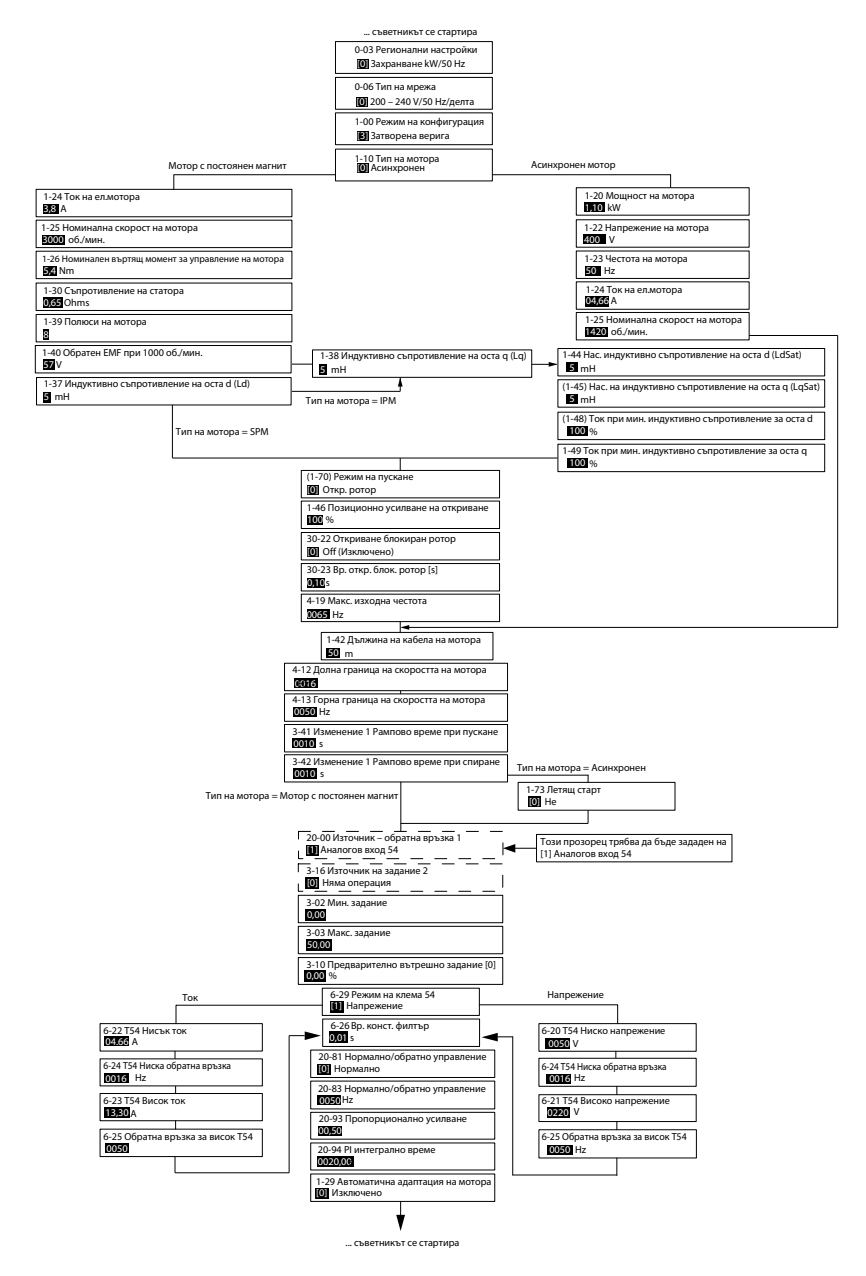

**Илюстрация 30: Съветник за настройка за приложения в затворена верига**

**Таблица 17: Съветник за настройка за приложения в затворена верига**

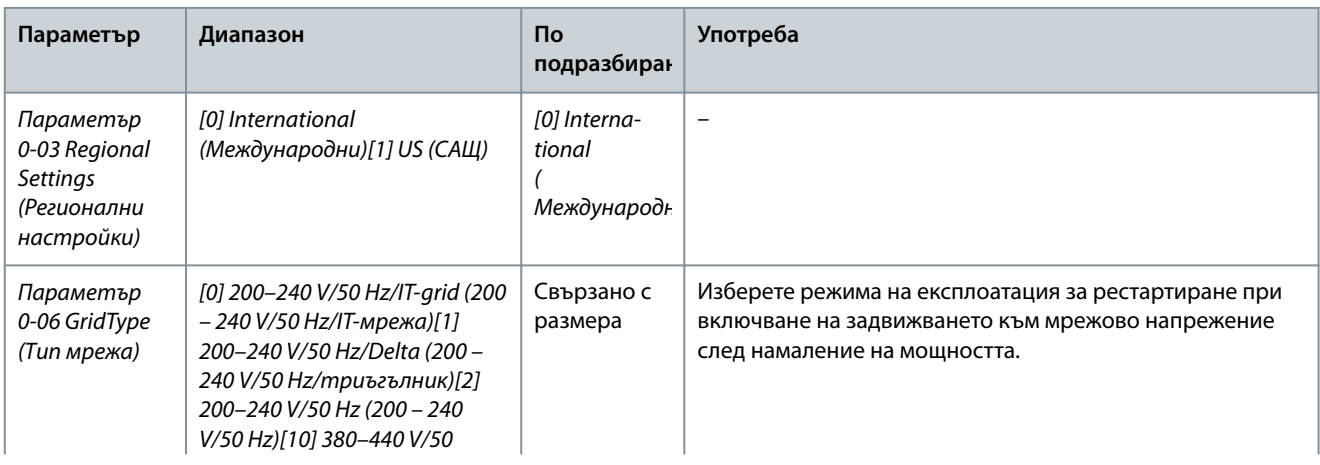

**Ръководство за работа**

Danfoss

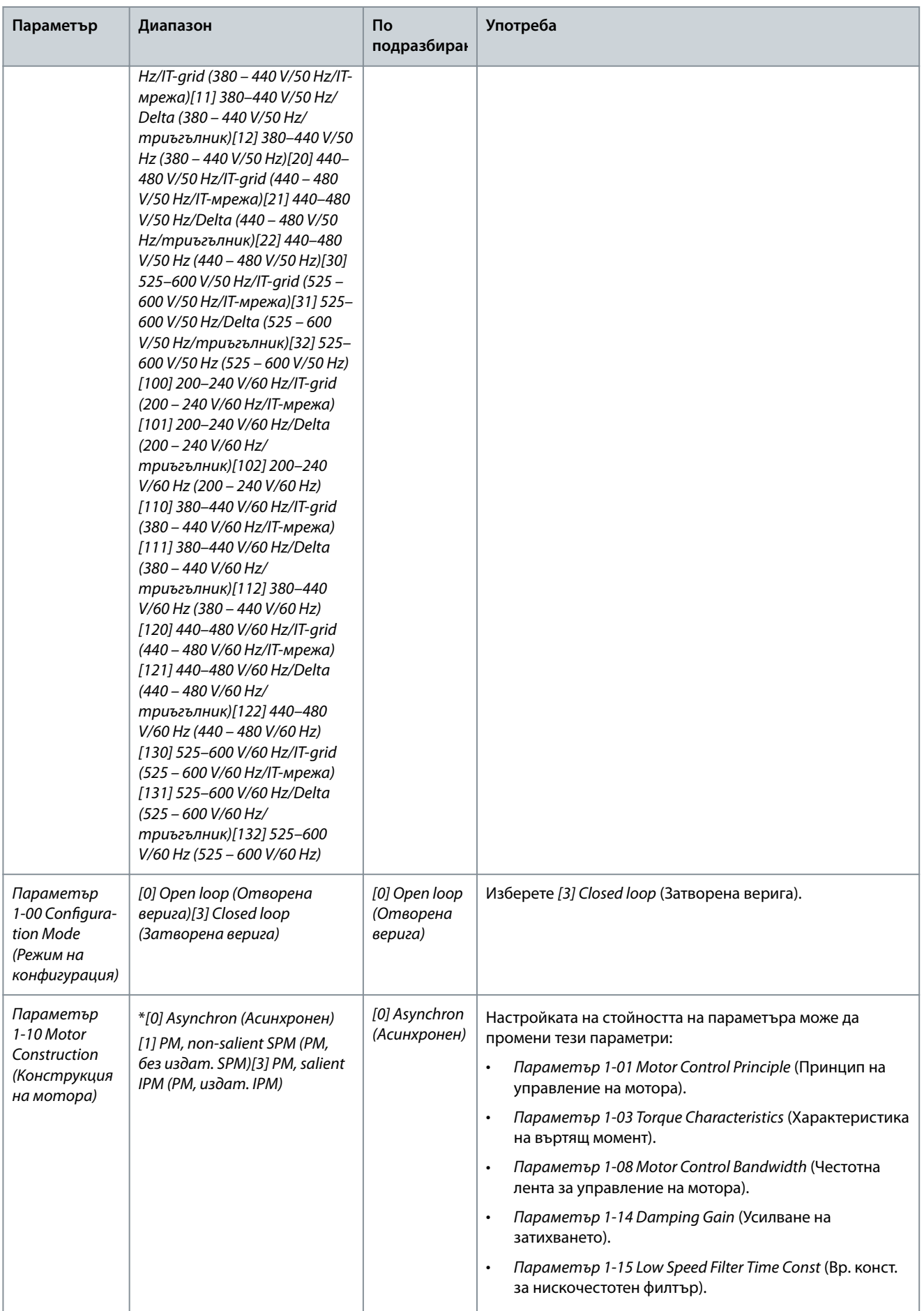

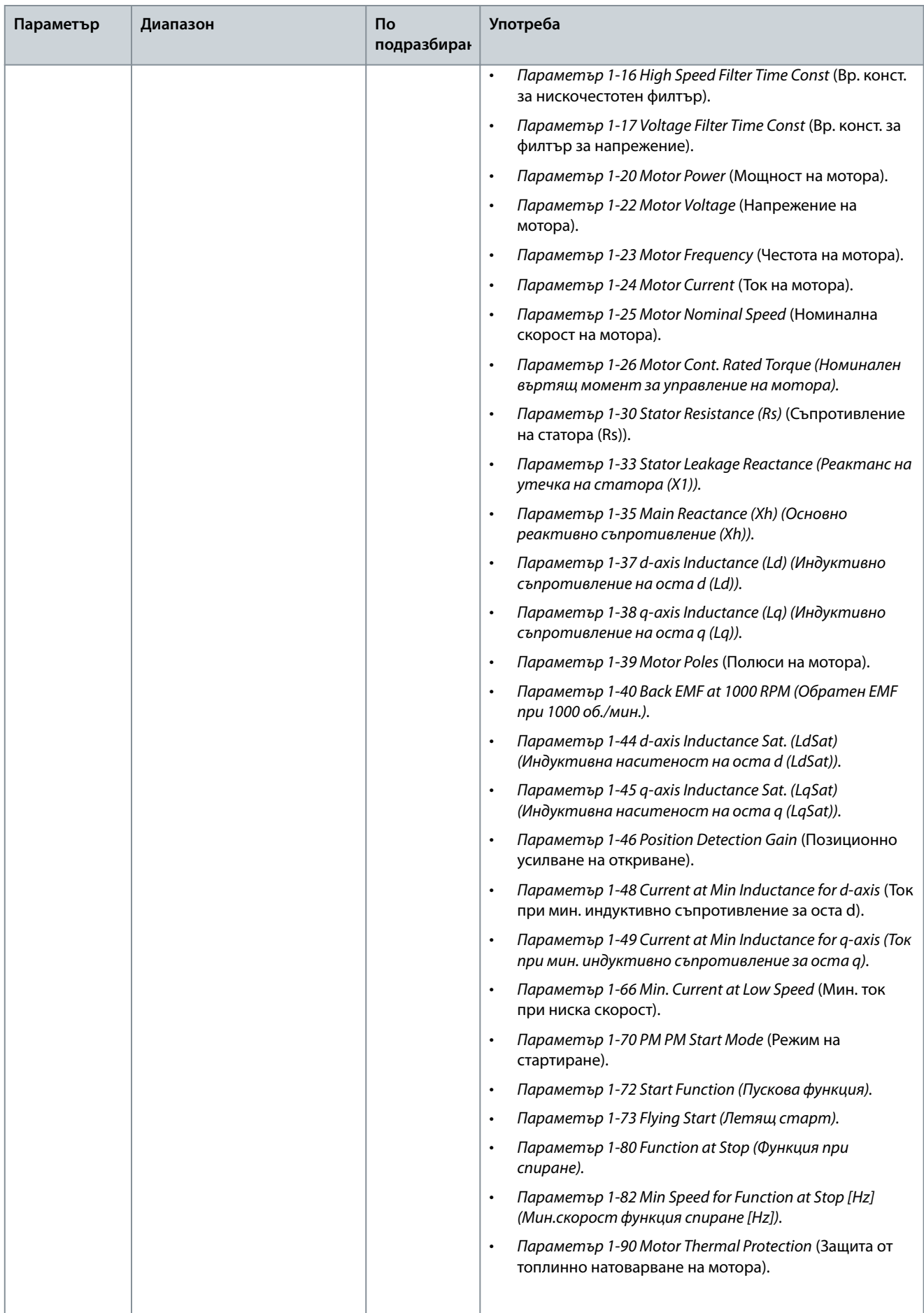

Danfoss

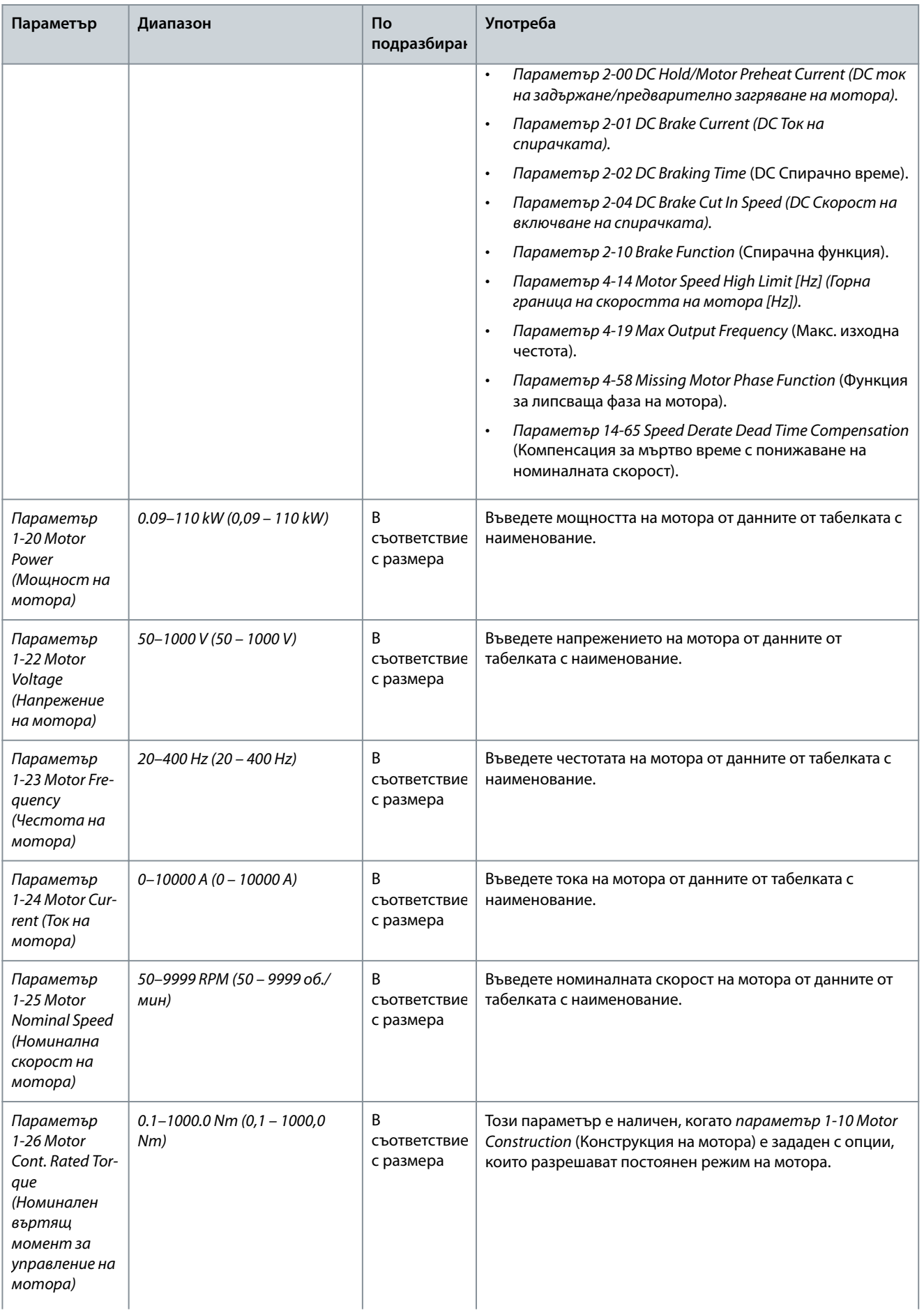

Danfoss

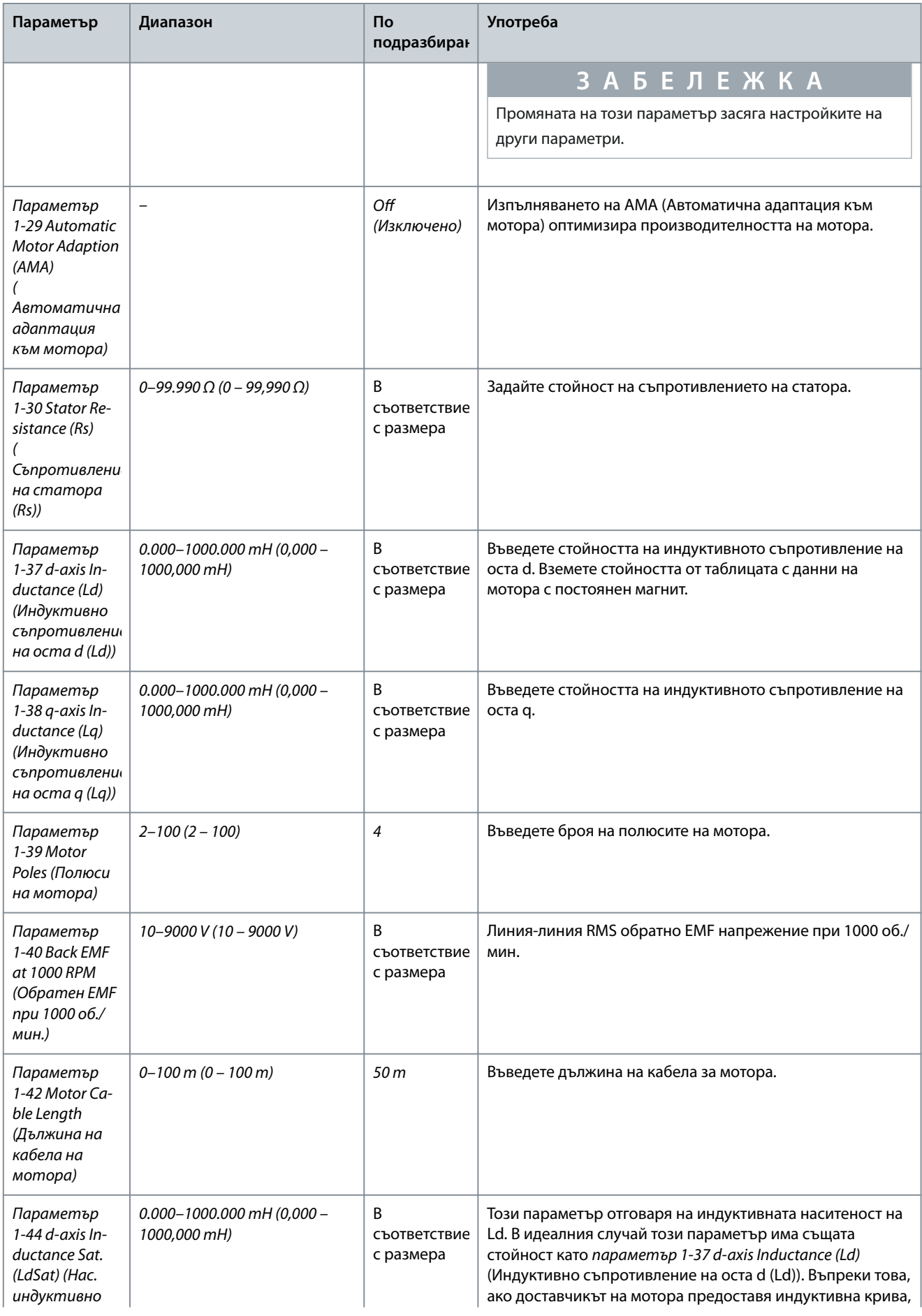

Danfoss

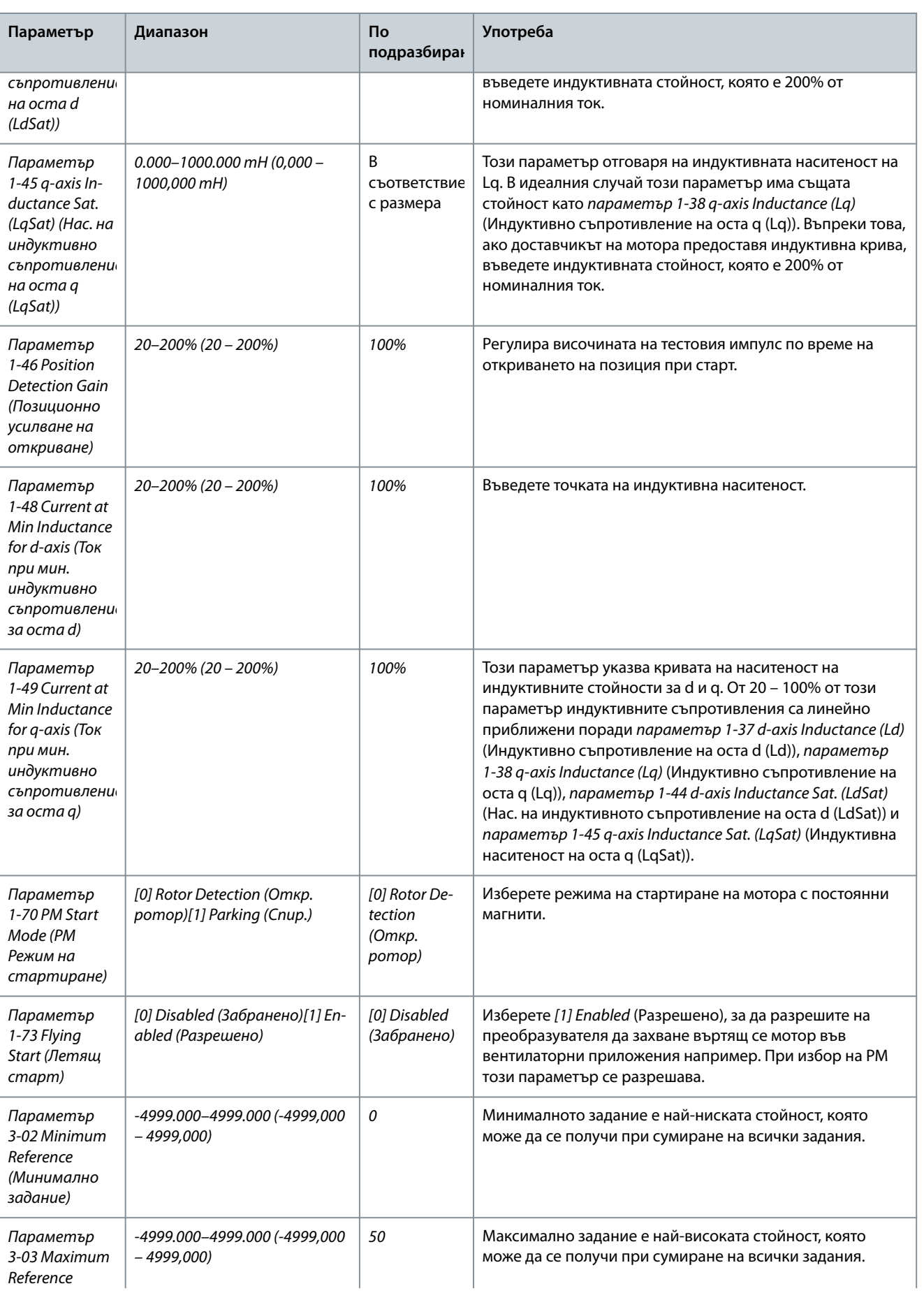

#### **Ръководство за работа**

Danfoss

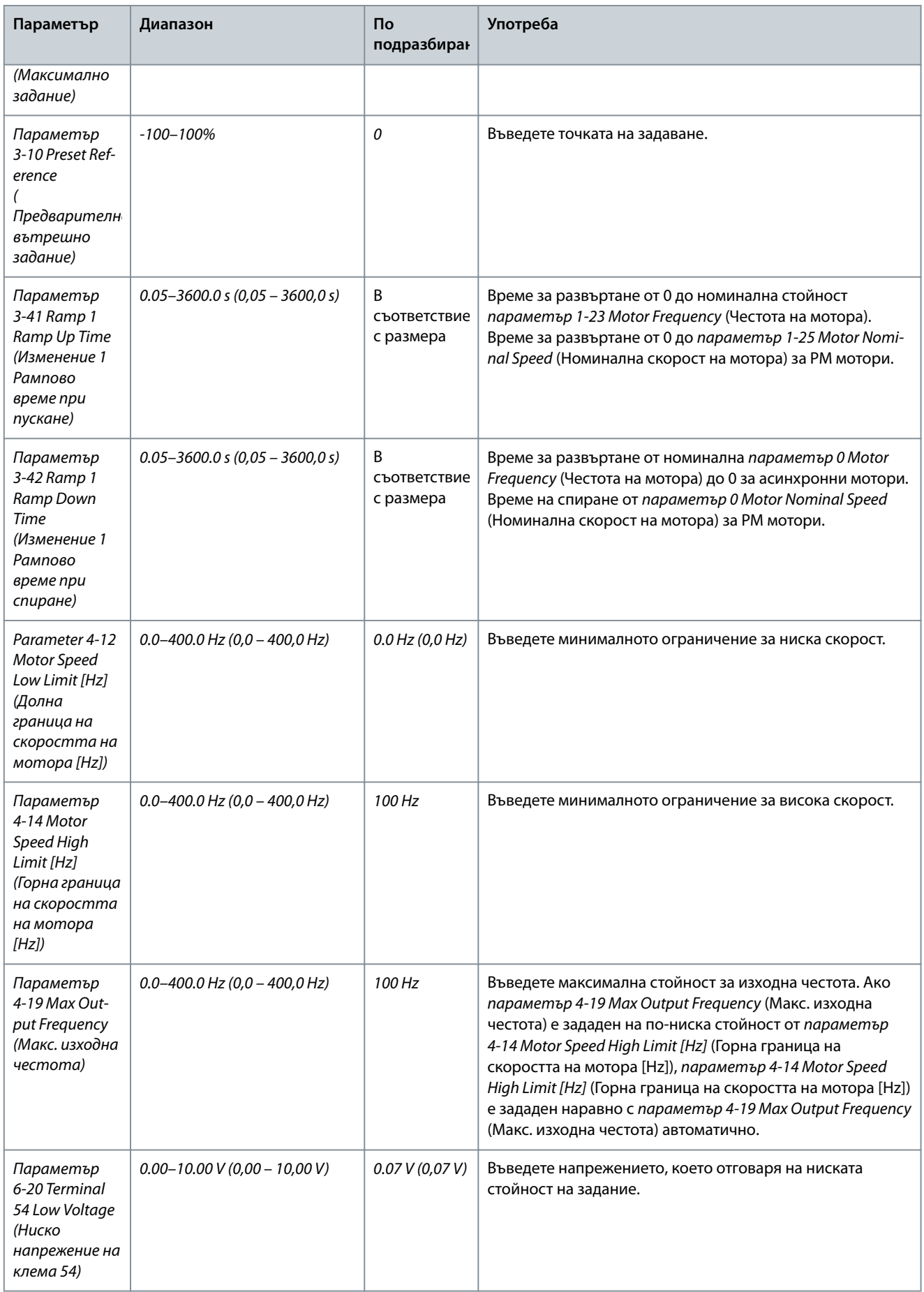

Danfoss

### **Ръководство за работа**

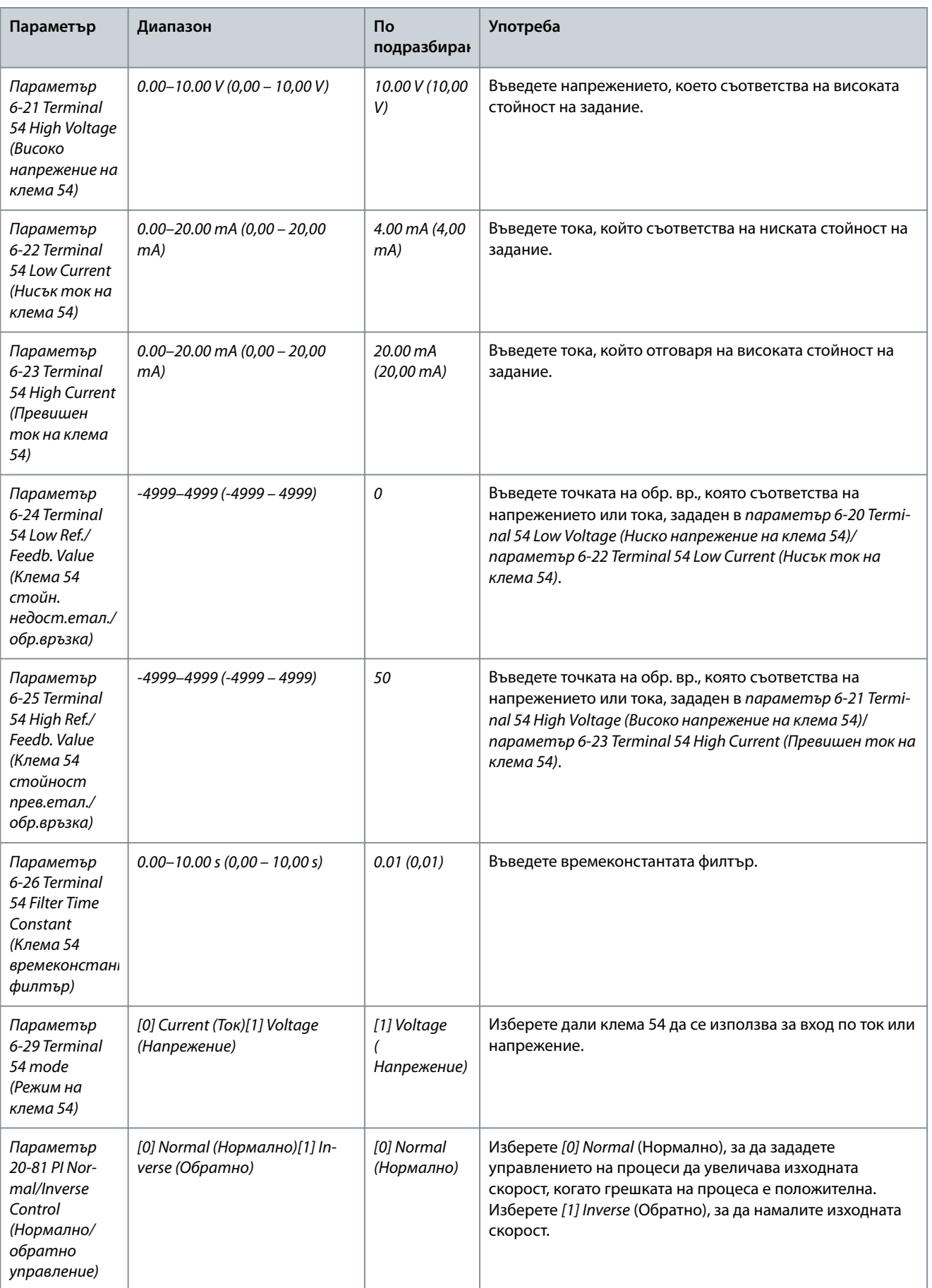

#### **Ръководство за работа**

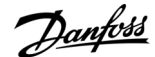

#### **Програмиране**

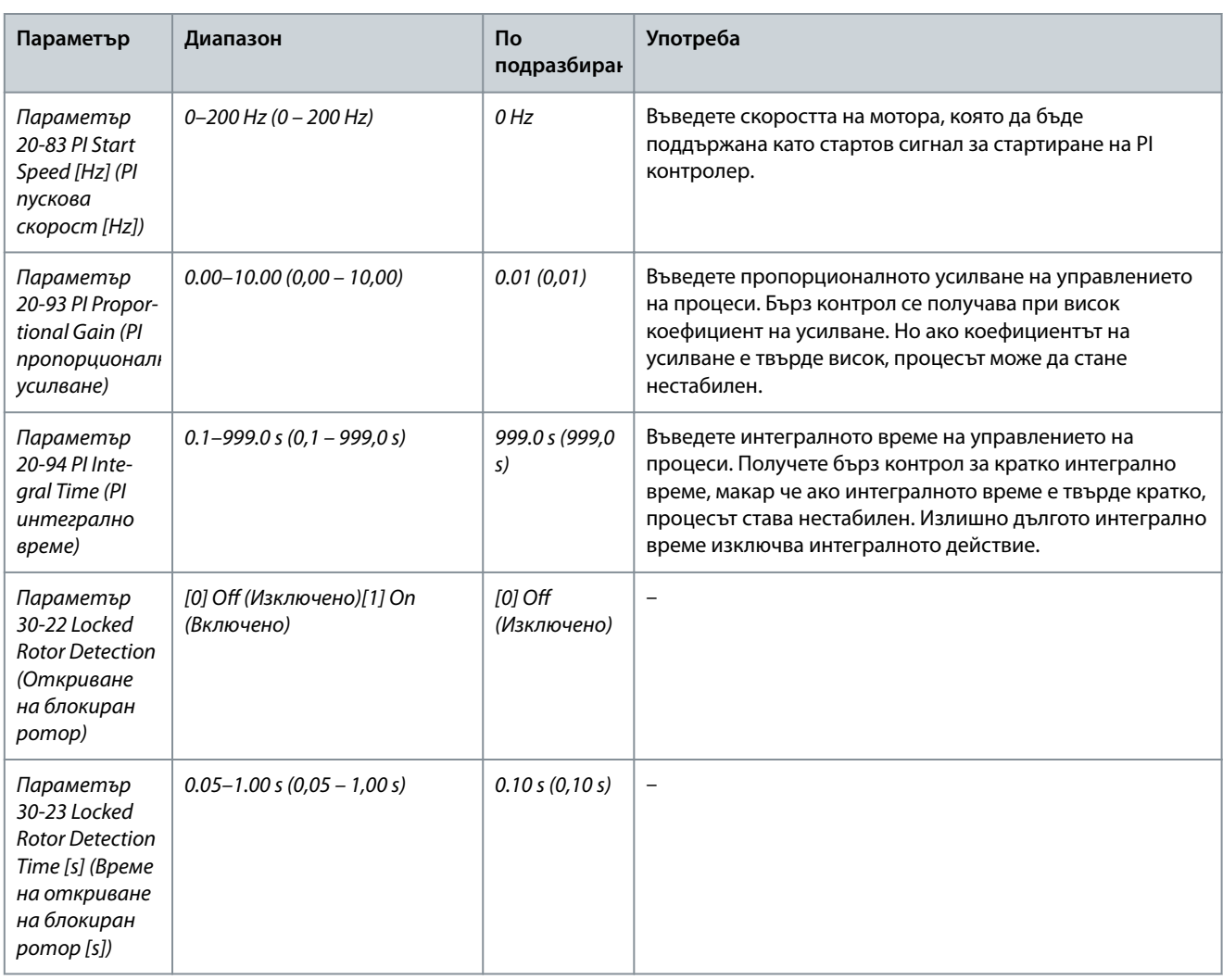

# 4.2.4 настр. ел.двиг.

Съветникът за настройка на мотора упътва потребителите през необходимите параметри на мотора.

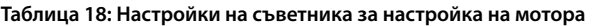

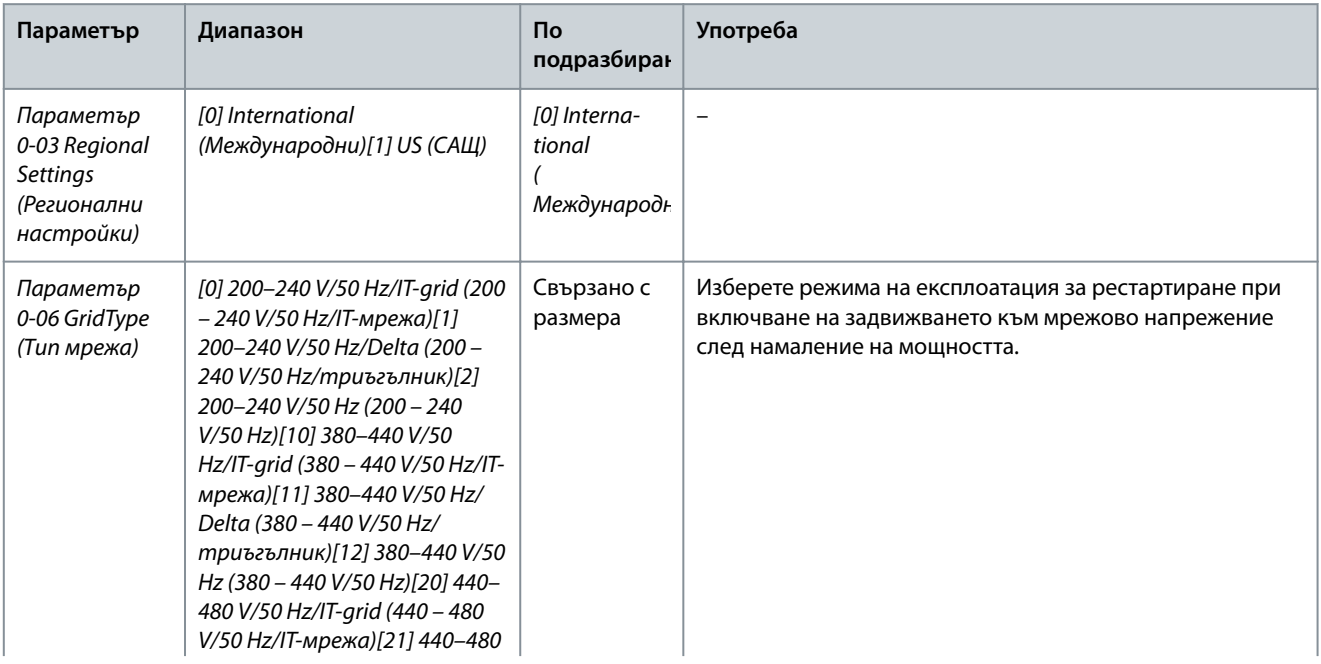

**Ръководство за работа**

Danfoss

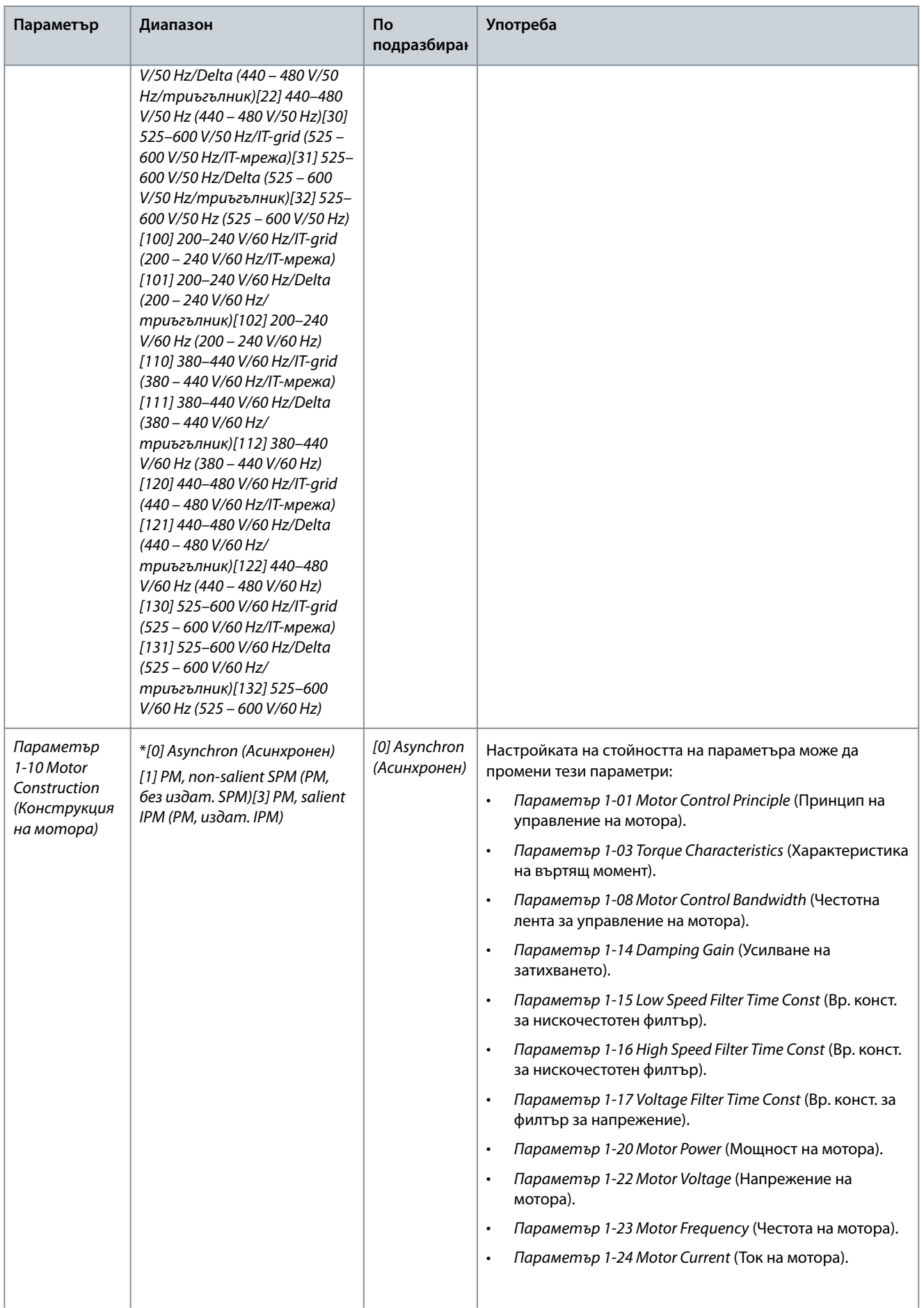

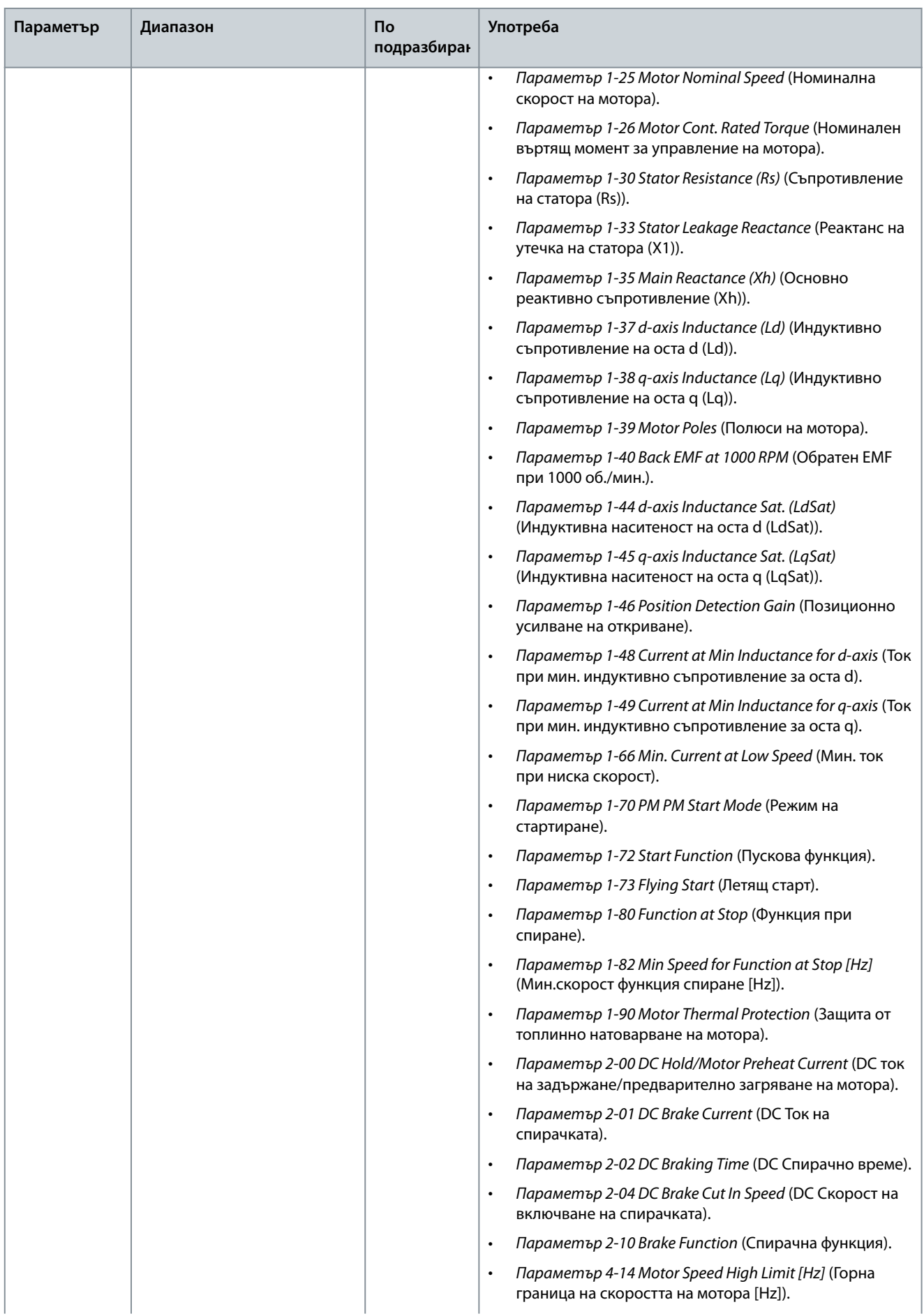

Danfoss

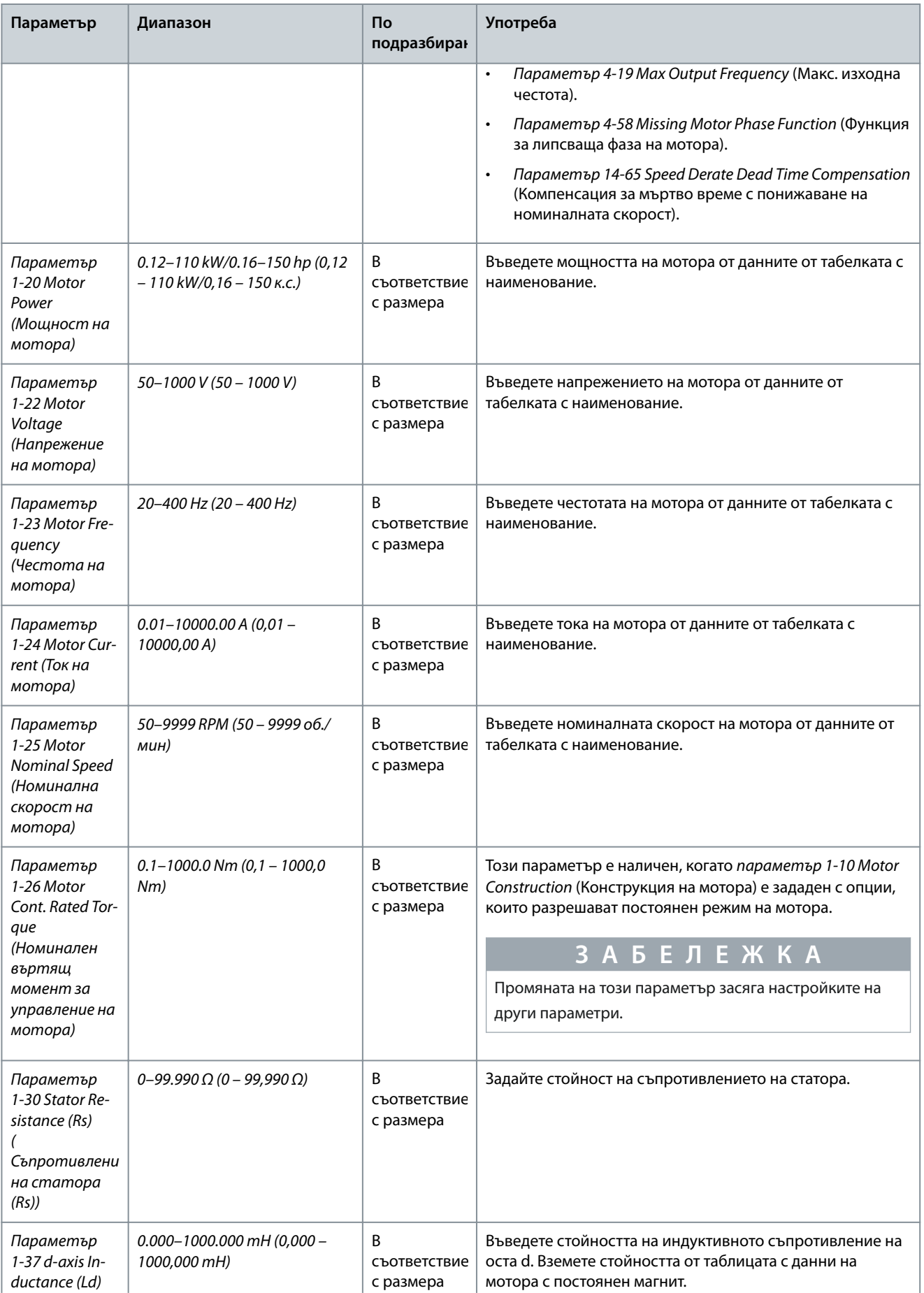

#### **Ръководство за работа**

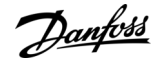

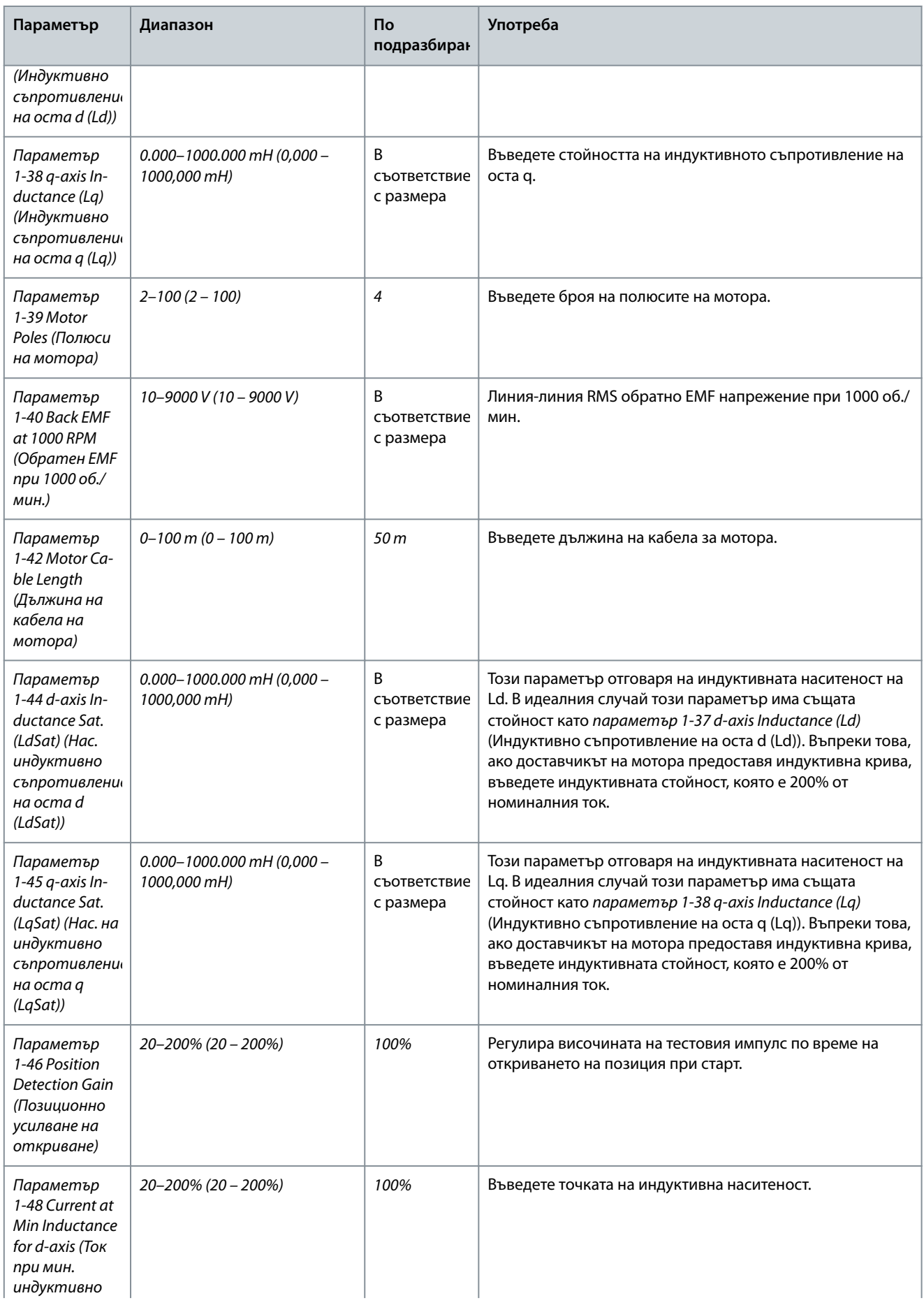

**Ръководство за работа**

Danfoss

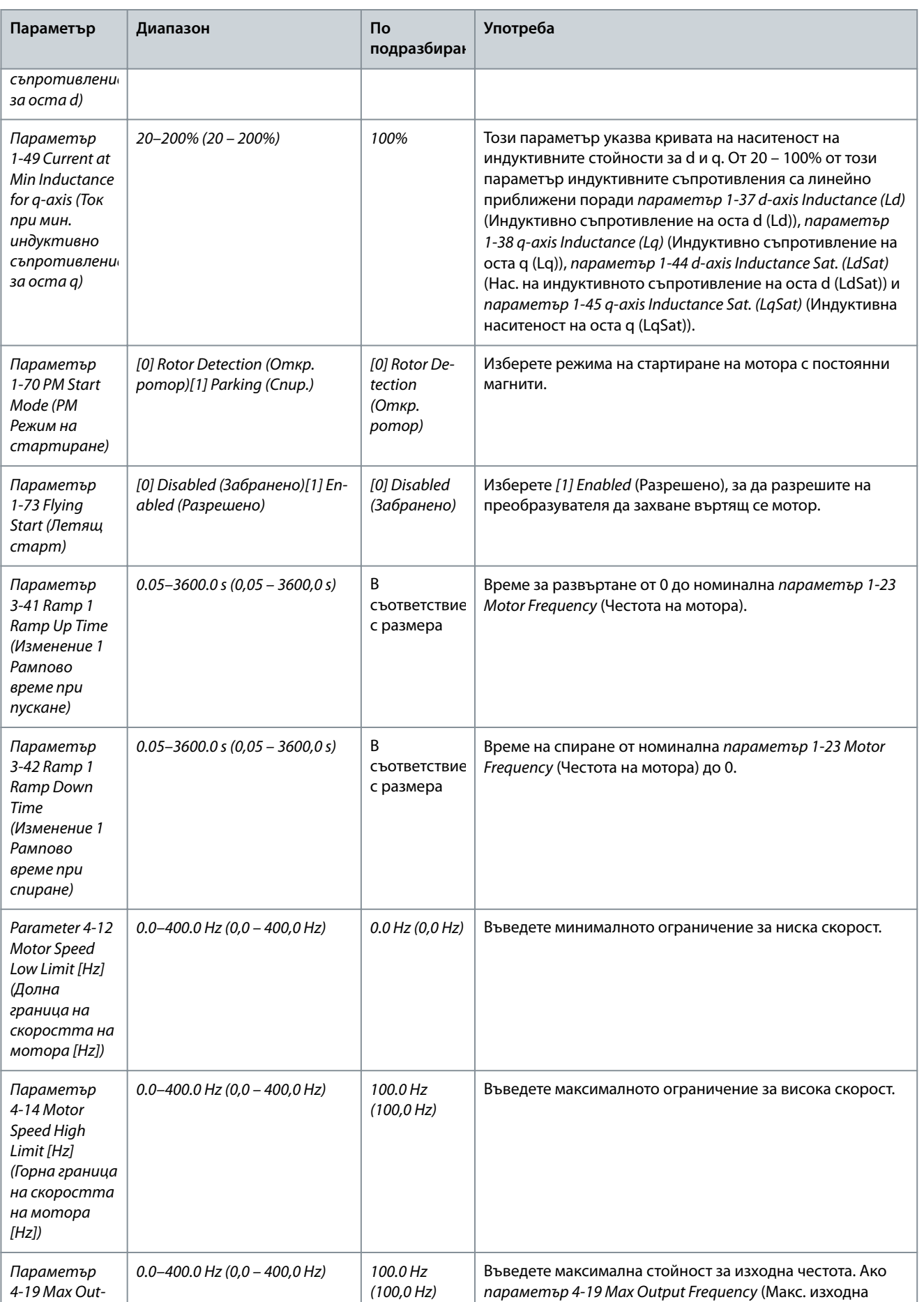

<u>Danfoss</u>

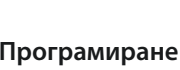

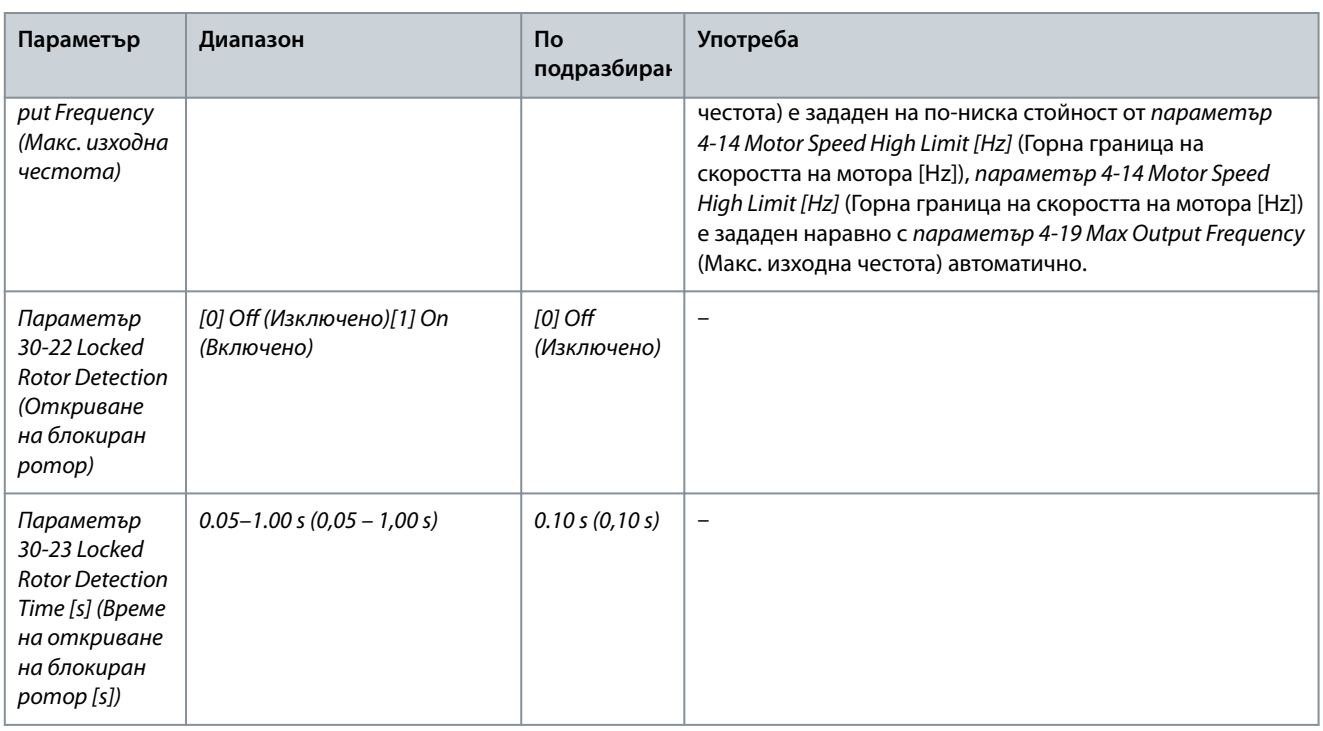

### 4.2.5 Функция за извършени промени

Функцията Changes Made (Направени промени) показва всички параметри, които са променени от настройките по подразбиране.

- Списъкът показва само параметри, които са били променени в текущата редакция на настройката.
- Параметрите, които са нулирани до фабричните им стойности, не са изброени.
- Съобщението Empty (Празно) показва, че няма променени параметри.

#### 4.2.6 Промяна на настройки на параметри

#### **Процедура**

- **1.** За да влезете в бързото меню, натискайте бутона [Menu] (Меню), докато индикаторът на дисплея застане над Quick Menu (Бързо меню).
- **2.** Натиснете [▵] [▿], за да изберете съветника, настройката на затворена верига, настройката на мотора или извършените промени.
- **3.** Натиснете [OK].
- **4.** Натиснете [▵] [▿], за да преглеждате параметрите в бързото меню.
- **5.** Натиснете [OK] за избор на параметър.
- **6.** Натиснете [▵] [▿], за да промените стойността на настройката на даден параметър.
- **7.** Натиснете [OK], за да приемете промяната.
- **8.** Натиснете [Back] (Назад) два пъти, за да влезете в Състояние, или натиснете [Menu] (Меню) веднъж, за да влезете в Главното меню.

#### 4.2.7 Достъп до всички параметри чрез главното меню

#### **Процедура**

- **1.** Натиснете бутона [Menu] (Меню), докато индикаторът на дисплея застане над Main Menu (Главно меню).
- **2.** Натиснете [▵] [▿] за преминаване между групите параметри.
- **3.** Натиснете [OK] за избор на група параметри.
- **4.** Натиснете [▵] [▿] за преминаване през параметрите в конкретната група.
- **5.** Натиснете [OK] за избор на параметъра.
- **6.** Натиснете [▵] [▿], за да зададете/промените стойността на параметъра.
- **7.** Натиснете [OK], за да приемете промяната.

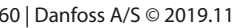

# 4.3 Списък на параметрите

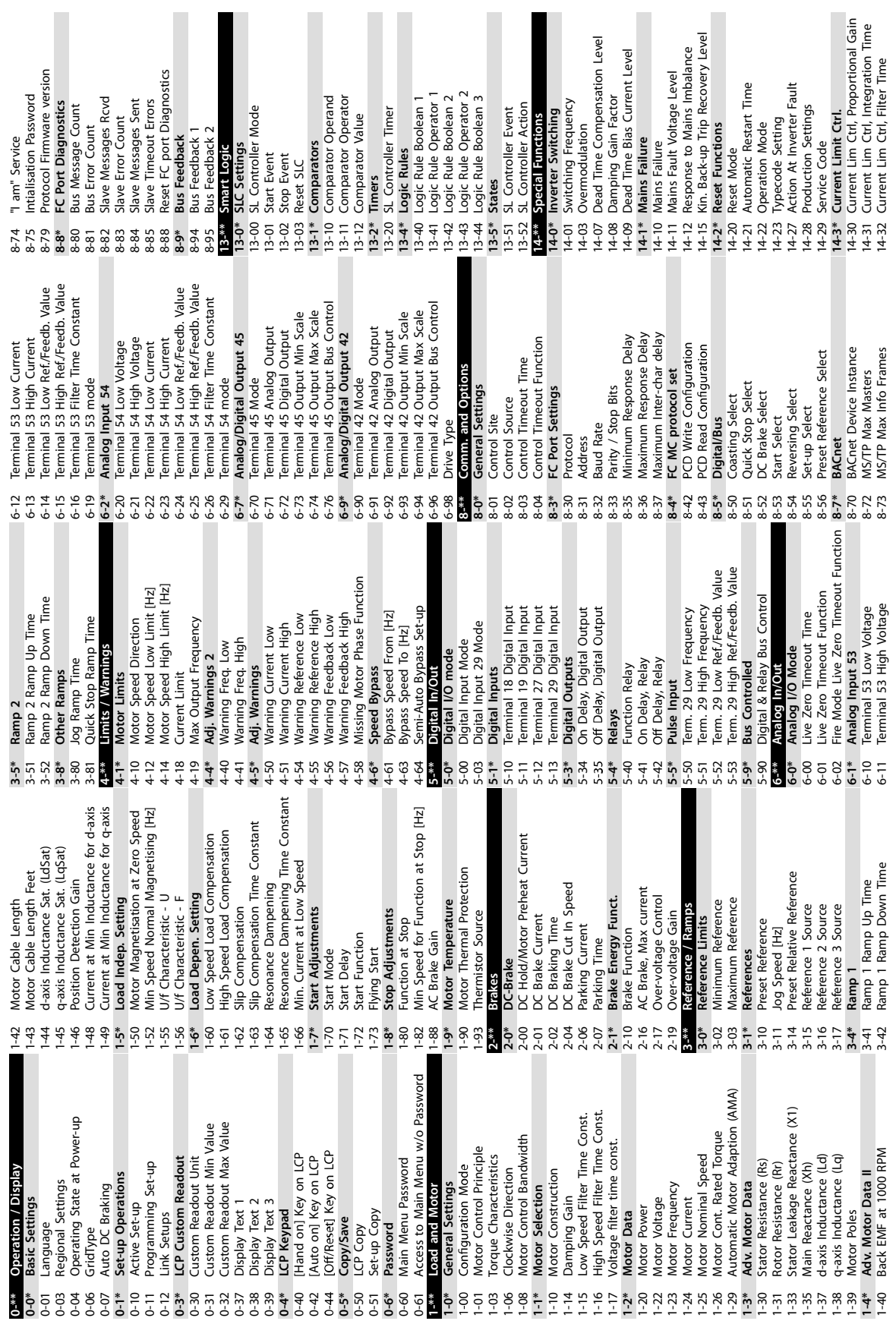

Danfoss

#### **Програмиране**

e30bu689.10

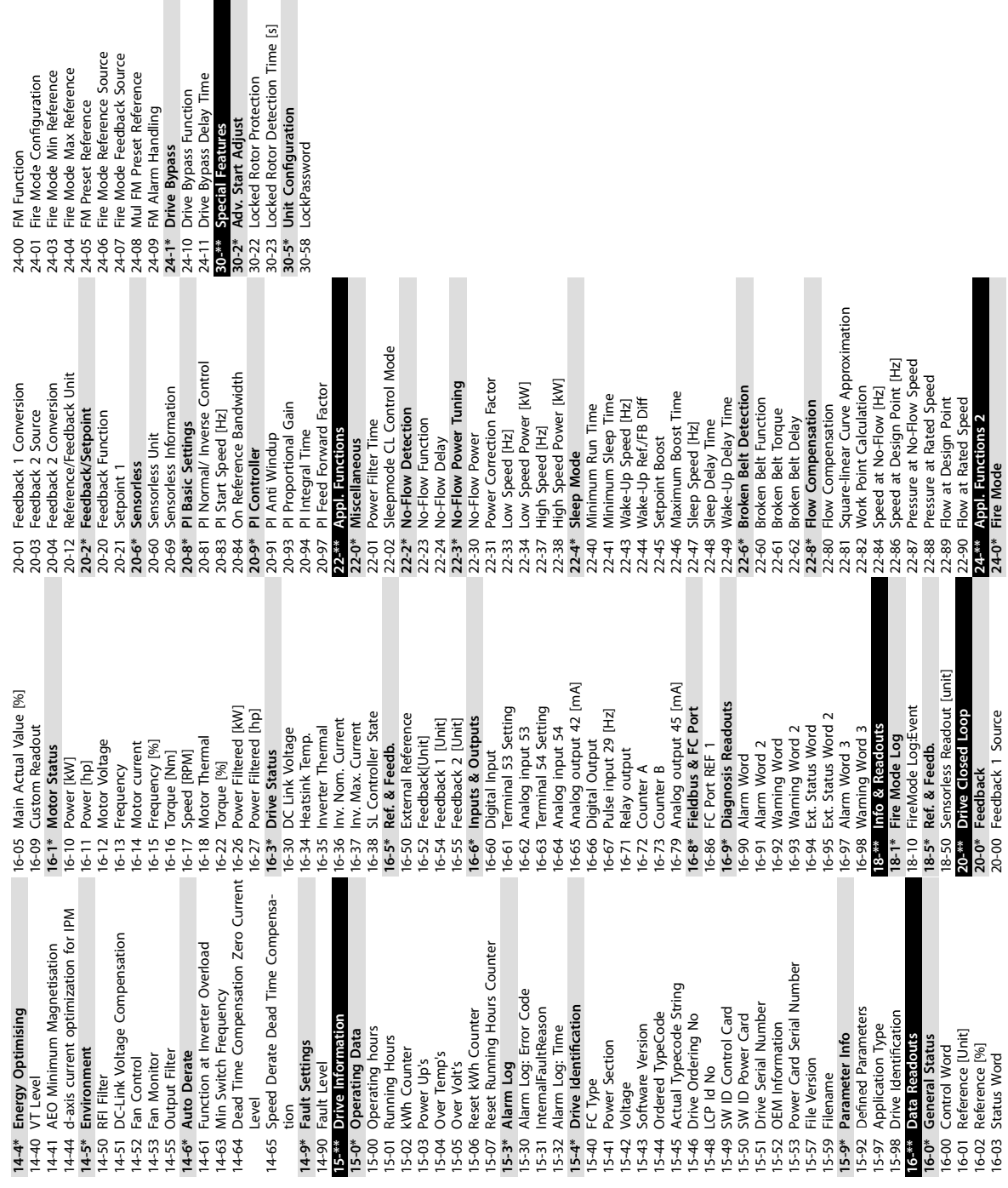

Danfoss

e30bu690.10

Danfoss

# **5 Предупреждения и аларми**

### 5.1 Списък с предупреждения и аларми

#### **Таблица 19: Предупреждения и аларми**

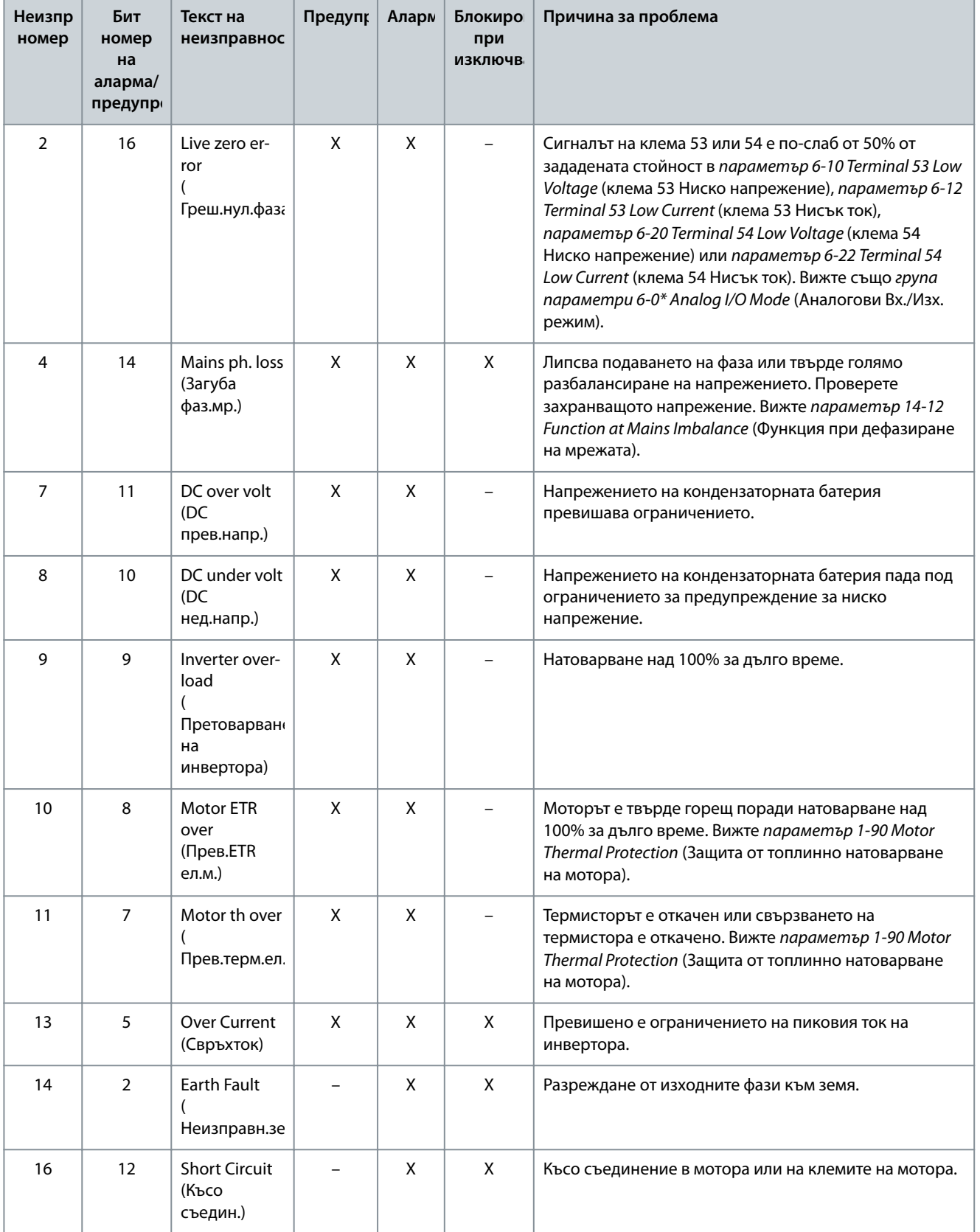

Danfoss

# **Предупреждения и аларми**

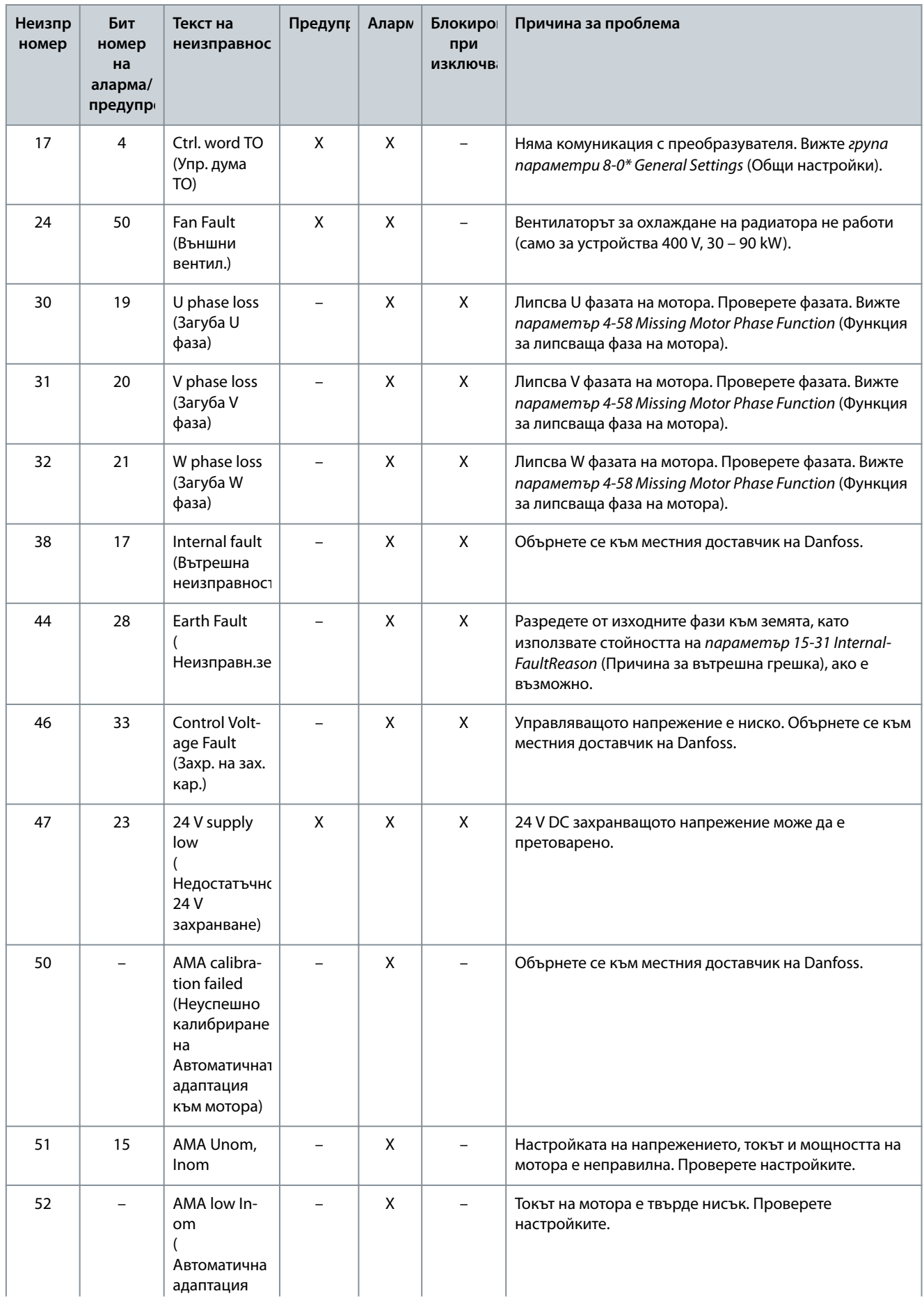

Danfoss

# **Предупреждения и аларми**

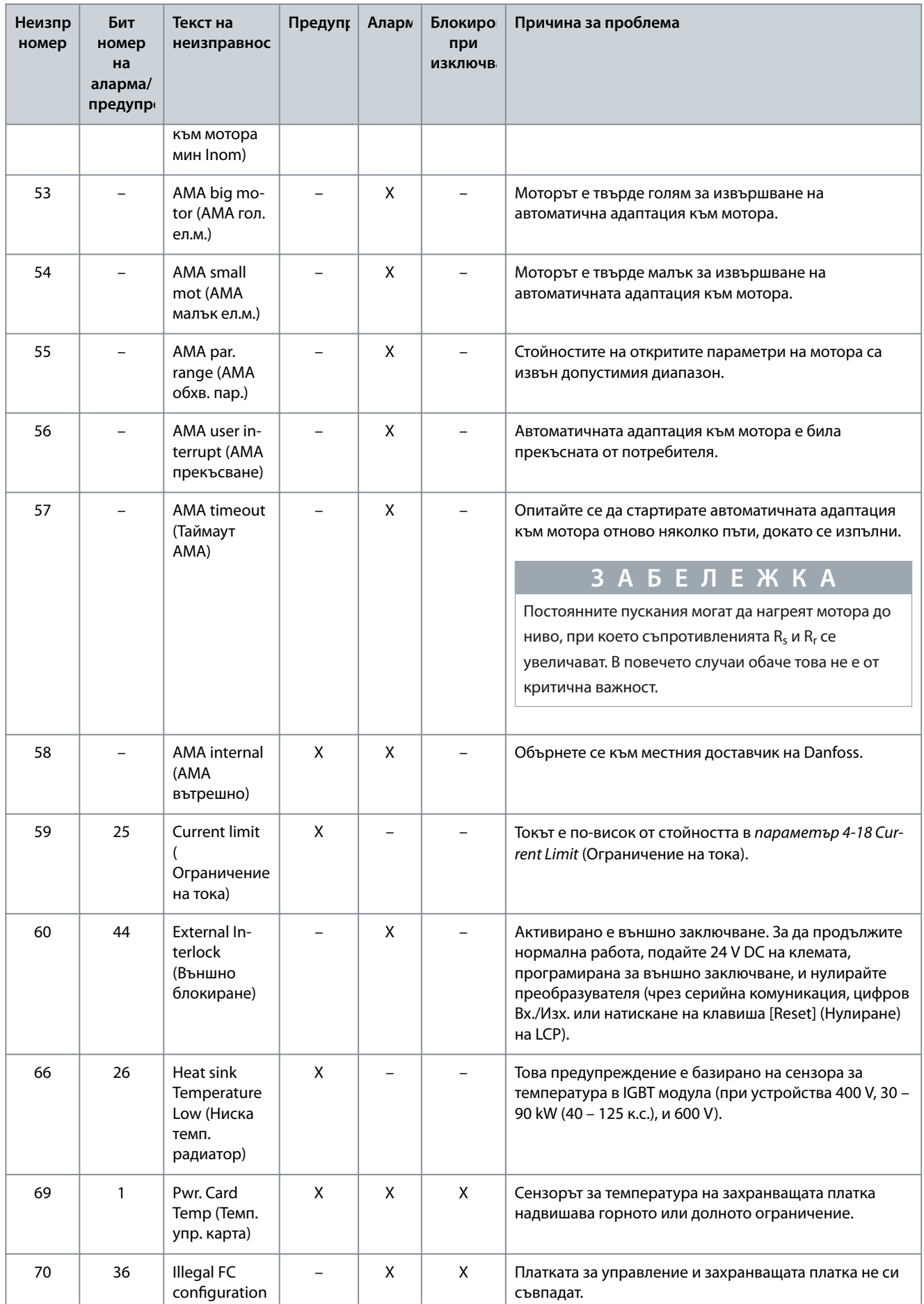

Danfoss

# **Предупреждения и аларми**

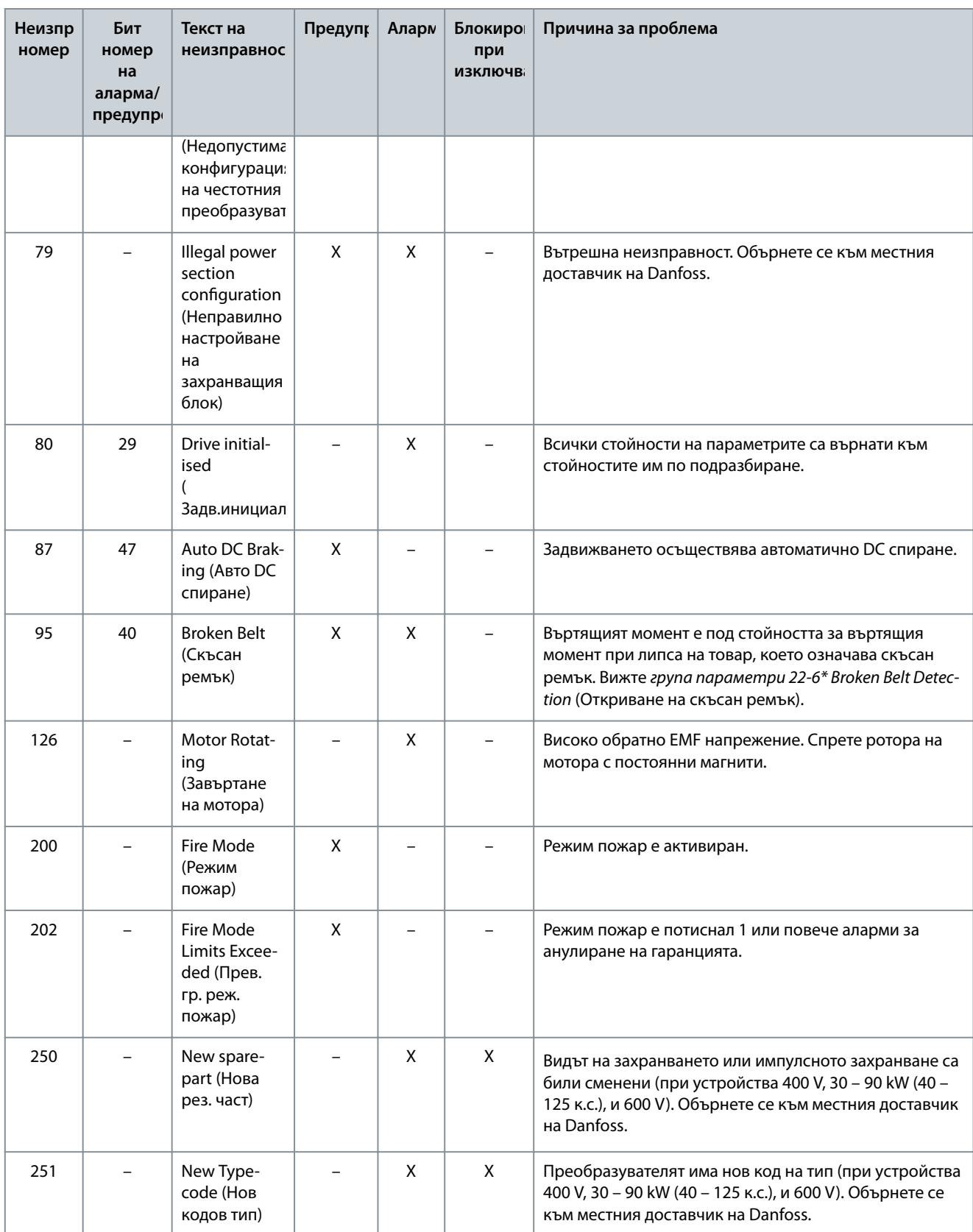

# **6 Спецификации**

#### 6.1 Мрежово захранване

## 6.1.1 3 x 200 – 240 V AC:

#### **Таблица 20: 3 x 200 – 240 V AC, 0,25 – 7,5 kW (0,33 – 10 к.с.)**

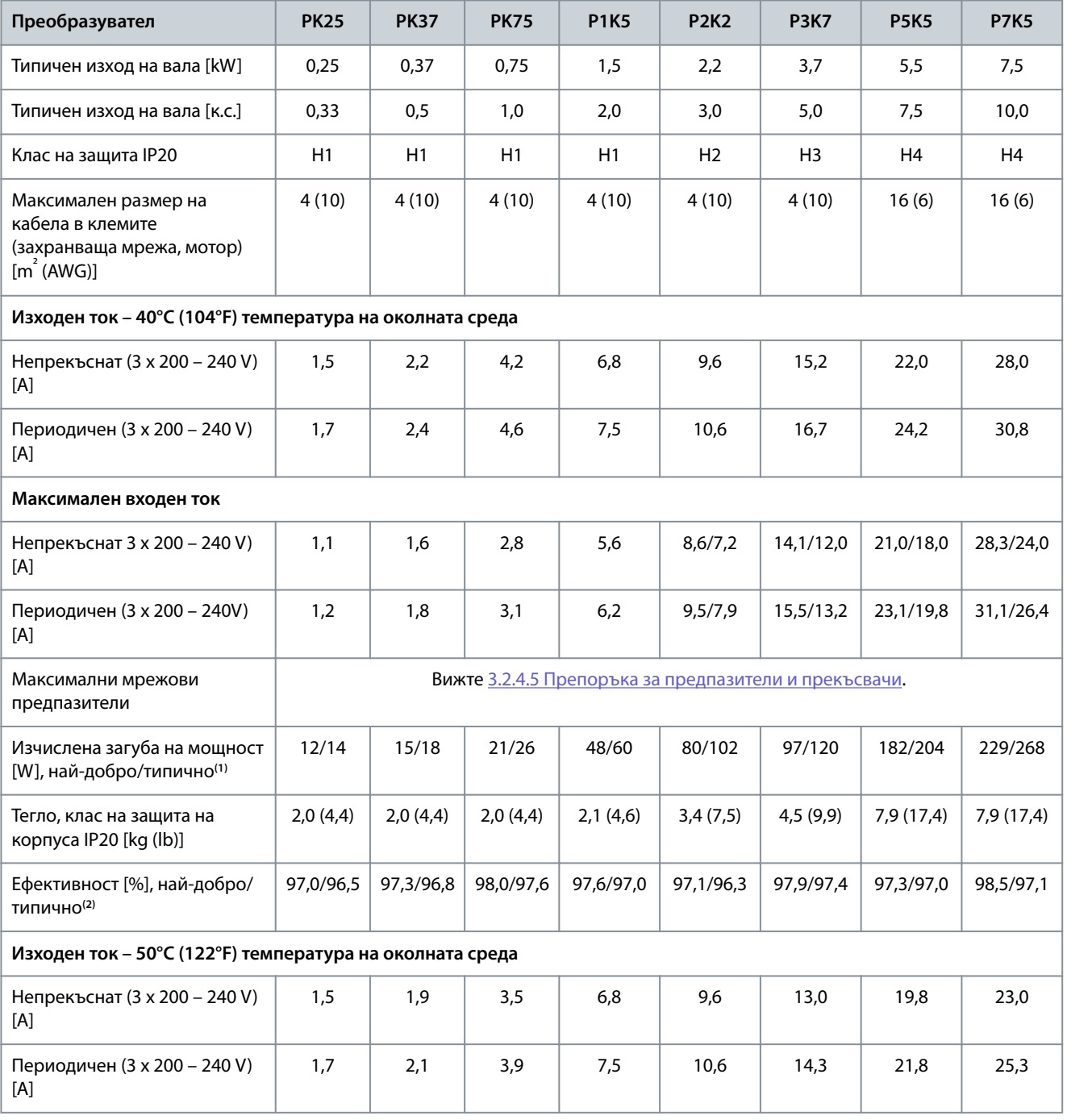

**<sup>1</sup>** Прилага се при оразмеряване на охлаждането на преобразувателя. Ако честотата на превключване е по-висока от настройката по подразбиране, загубите на мощност може да се увеличат. Взети са предвид и типичната консумирана мощност на LCP и платката за управление. За данни за загуба на мощност според EN 50598-2 вижте уеб сайта на Danfoss[MyDrive® ecoSmartTM.](http://ecosmart.danfoss.com/#/app/intro)

**<sup>2</sup>** Ефективност, измерена при номинален ток. За класа на енергийна ефективност вижте [6.4.13 Условия на околната среда](#page-81-0). За частични загуби на натоварване вижте уеб сайта на Danfoss[MyDrive® ecoSmartTM](http://ecosmart.danfoss.com/#/app/intro).

Danfoss

Danfoss

**Спецификации**

# **Таблица 21: 3 x 200 – 240 V AC, 11 – 45 kW (15 – 60 к.с.)**

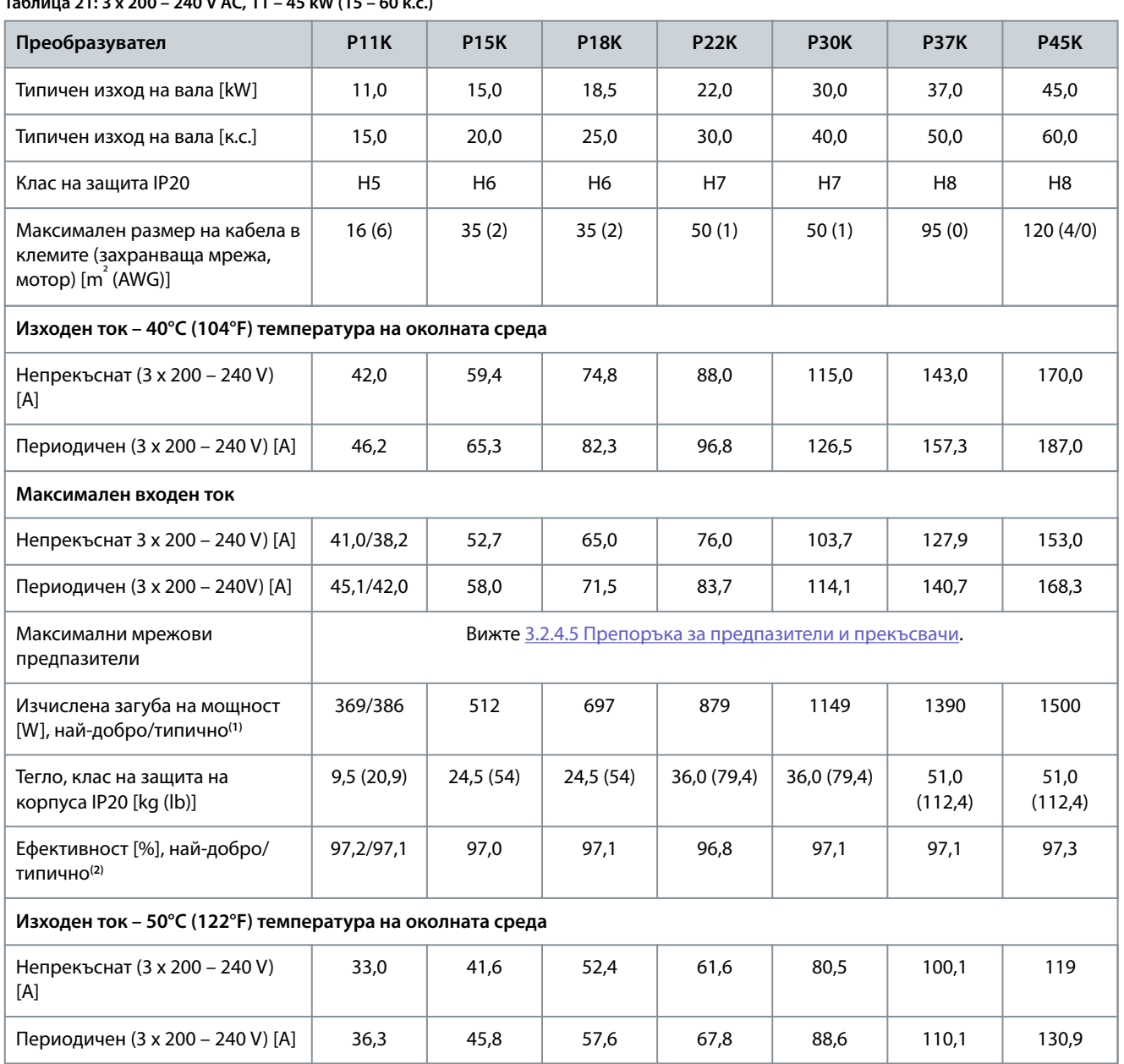

**<sup>1</sup>** Прилага се при оразмеряване на охлаждането на преобразувателя. Ако честотата на превключване е по-висока от настройката по подразбиране, загубите на мощност може да се увеличат. Взети са предвид и типичната консумирана мощност на LCP и платката за управление. За данни за загуба на мощност според EN 50598-2 вижте уеб сайта на Danfoss[MyDrive® ecoSmartTM.](http://ecosmart.danfoss.com/#/app/intro)

**<sup>2</sup>** Ефективност, измерена при номинален ток. За класа на енергийна ефективност вижте [6.4.13 Условия на околната среда](#page-81-0). За частични загуби на натоварване вижте уеб сайта на Danfoss[MyDrive® ecoSmartTM](http://ecosmart.danfoss.com/#/app/intro).

# 6.1.2 3 x 380 – 480 V AC

**Таблица 22: 3 x 380 – 480 V AC, 0,37 – 15 kW (0,5 – 20 к.с.), корпуси с размер H1 – H4**

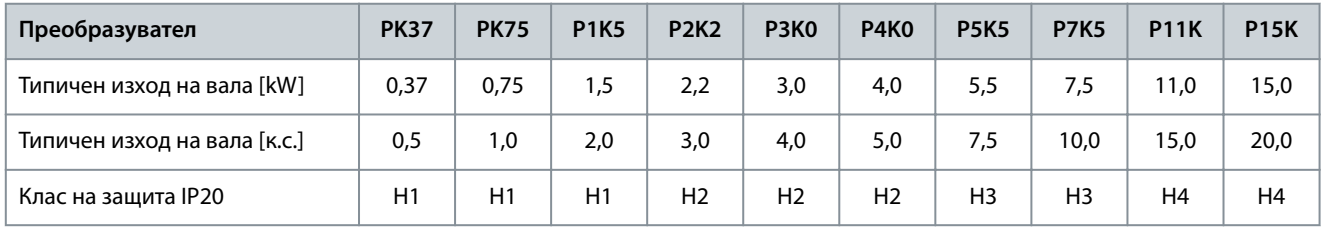

**Спецификации**

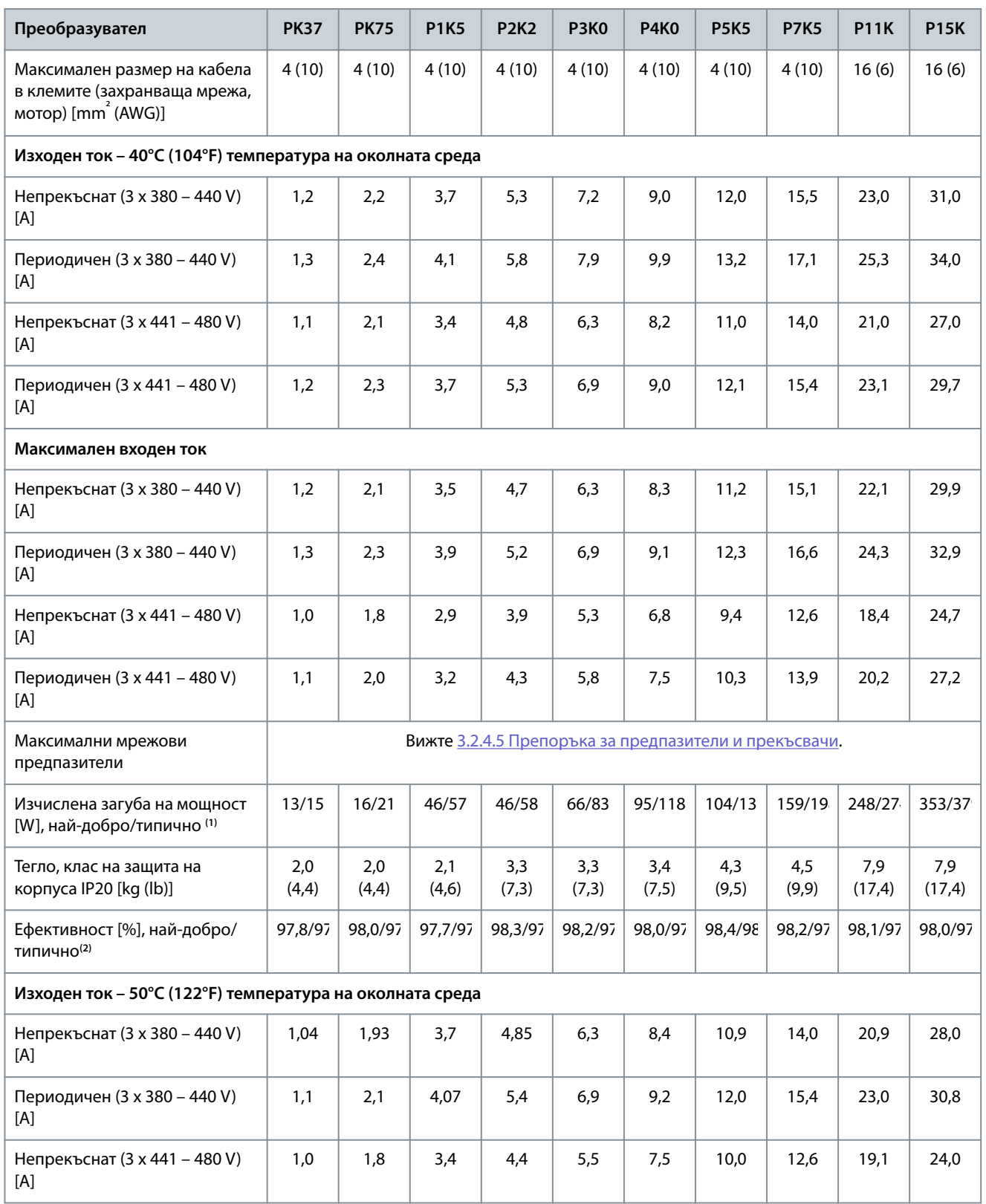

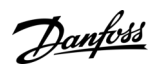

Danfoss

#### **Спецификации**

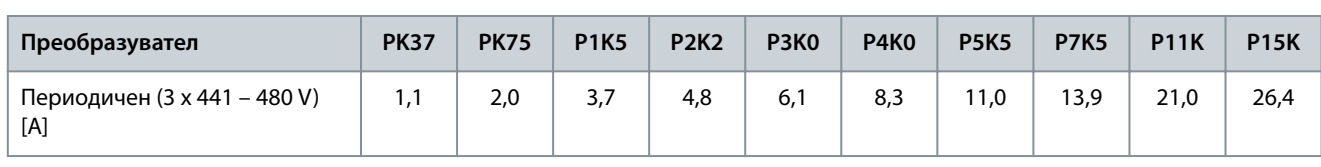

**<sup>1</sup>** Прилага се при оразмеряване на охлаждането на преобразувателя. Ако честотата на превключване е по-висока от настройката по подразбиране, загубите на мощност може да се увеличат. Взети са предвид и типичната консумирана мощност на LCP и платката за управление. За данни за загуба на мощност според EN 50598-2 вижте уеб сайта на Danfoss[MyDrive® ecoSmartTM.](http://ecosmart.danfoss.com/#/app/intro)

**<sup>2</sup>** Типично: при номинално състояние. Най-добро: приема се оптималното състояние, като напр. по-високото входно напрежение и по-ниска честота на превключване.

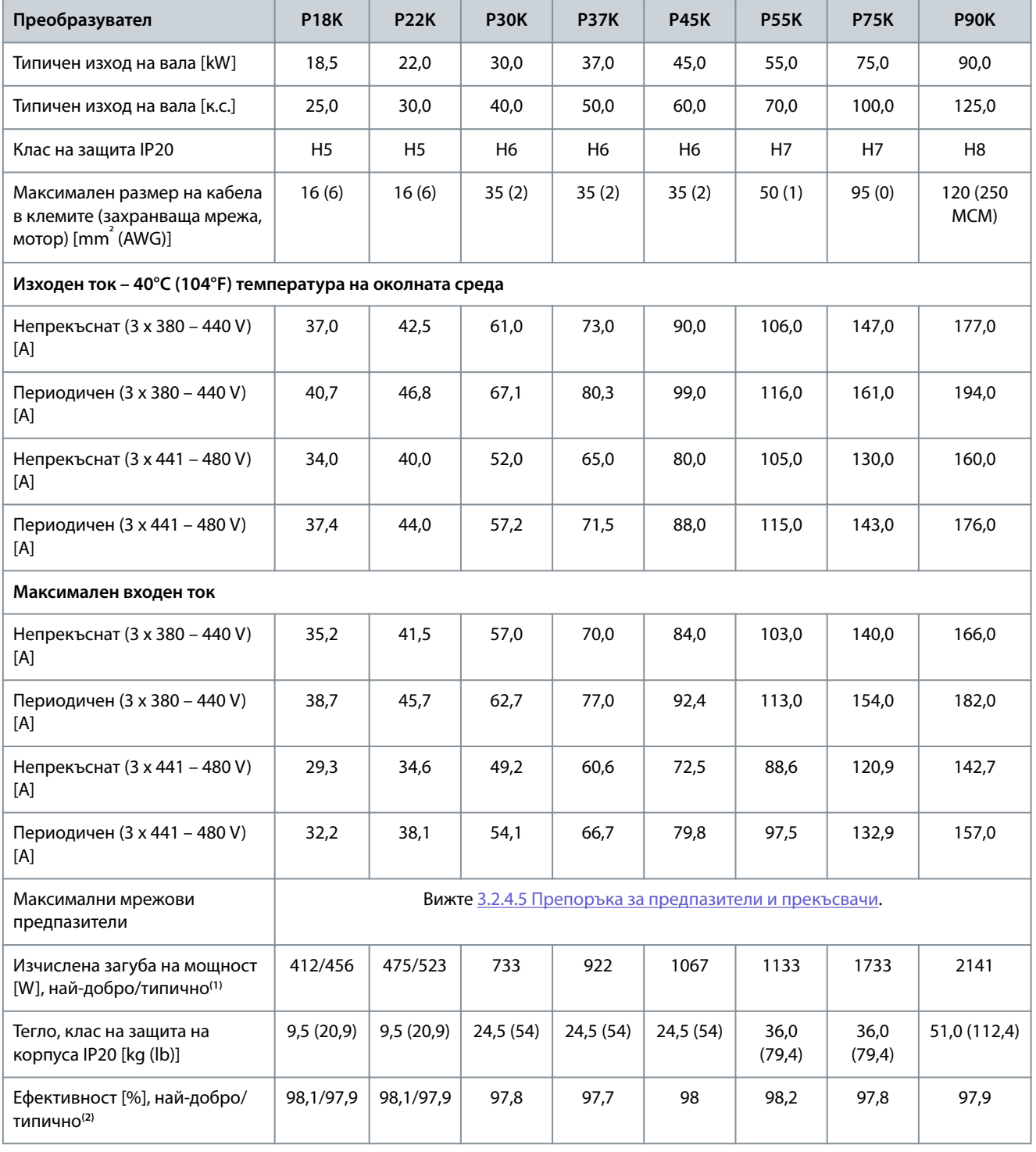

#### **Таблица 23: 3 x 380 – 480 V AC, 18,5 – 90 kW (25 – 125 к.с.), корпуси с размер H5 – H8**

Danfoss

**Спецификации**

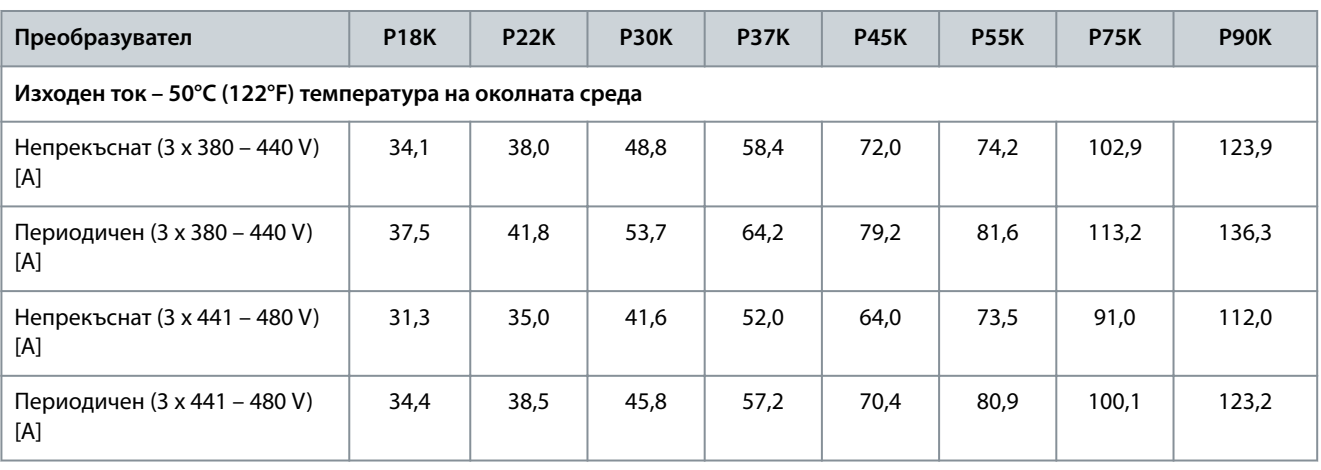

**<sup>1</sup>** Прилага се при оразмеряване на охлаждането на преобразувателя. Ако честотата на превключване е по-висока от настройката по подразбиране, загубите на мощност може да се увеличат. Взети са предвид и типичната консумирана мощност на LCP и платката за управление. За данни за загуба на мощност според EN 50598-2 вижте уеб сайта на Danfoss[MyDrive® ecoSmartTM.](http://ecosmart.danfoss.com/#/app/intro)

**<sup>2</sup>** Ефективност, измерена при номинален ток. За класа на енергийна ефективност вижте [6.4.13 Условия на околната среда](#page-81-0). За частични загуби на натоварване вижте уеб сайта на Danfoss[MyDrive® ecoSmartTM](http://ecosmart.danfoss.com/#/app/intro).

#### **Таблица 24: 3 x 380 – 480 V AC, 0,75 – 18,5 kW (1 – 25 к.с.), корпуси с размер I2 – I4**

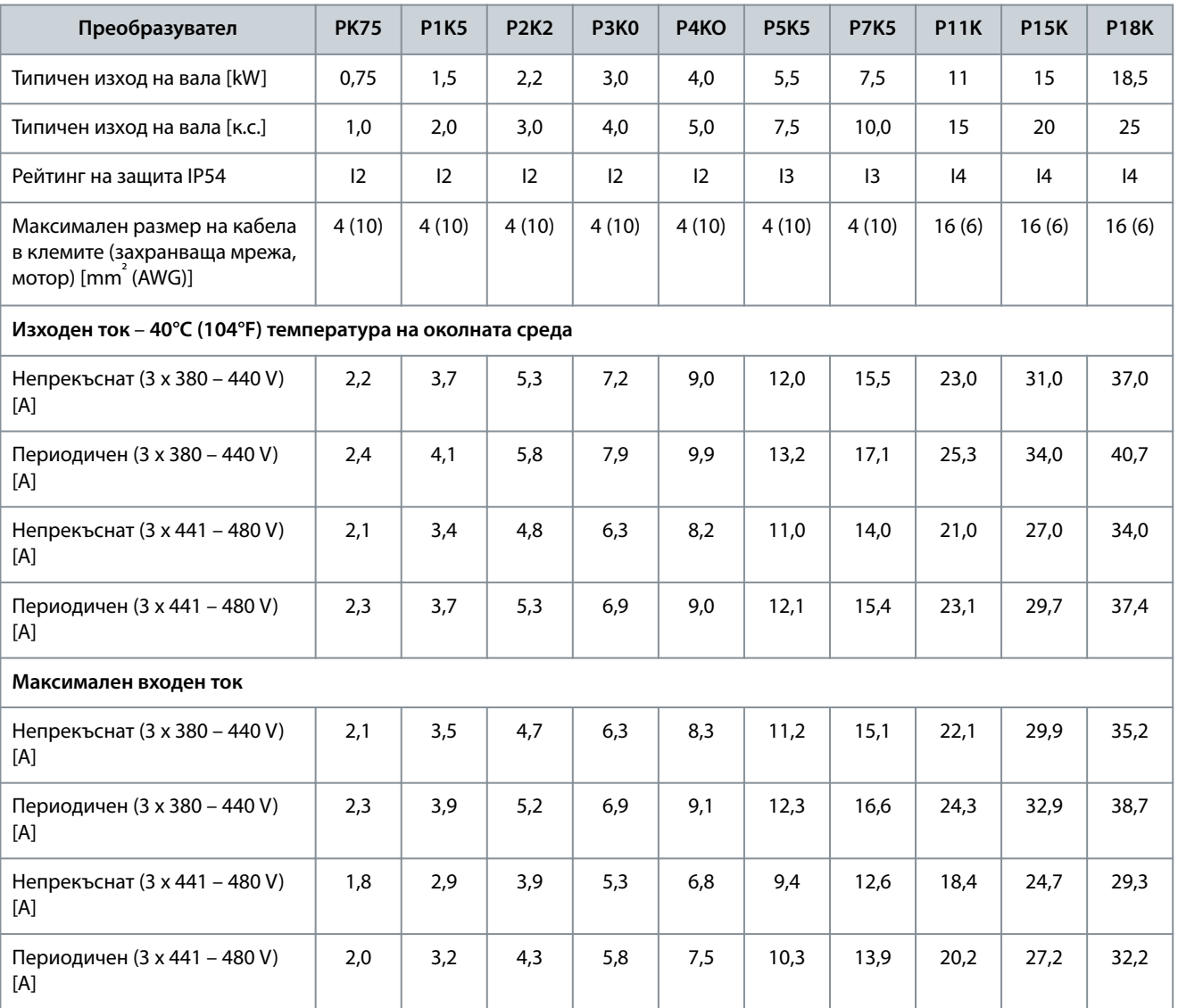
# Danfoss

#### **Спецификации**

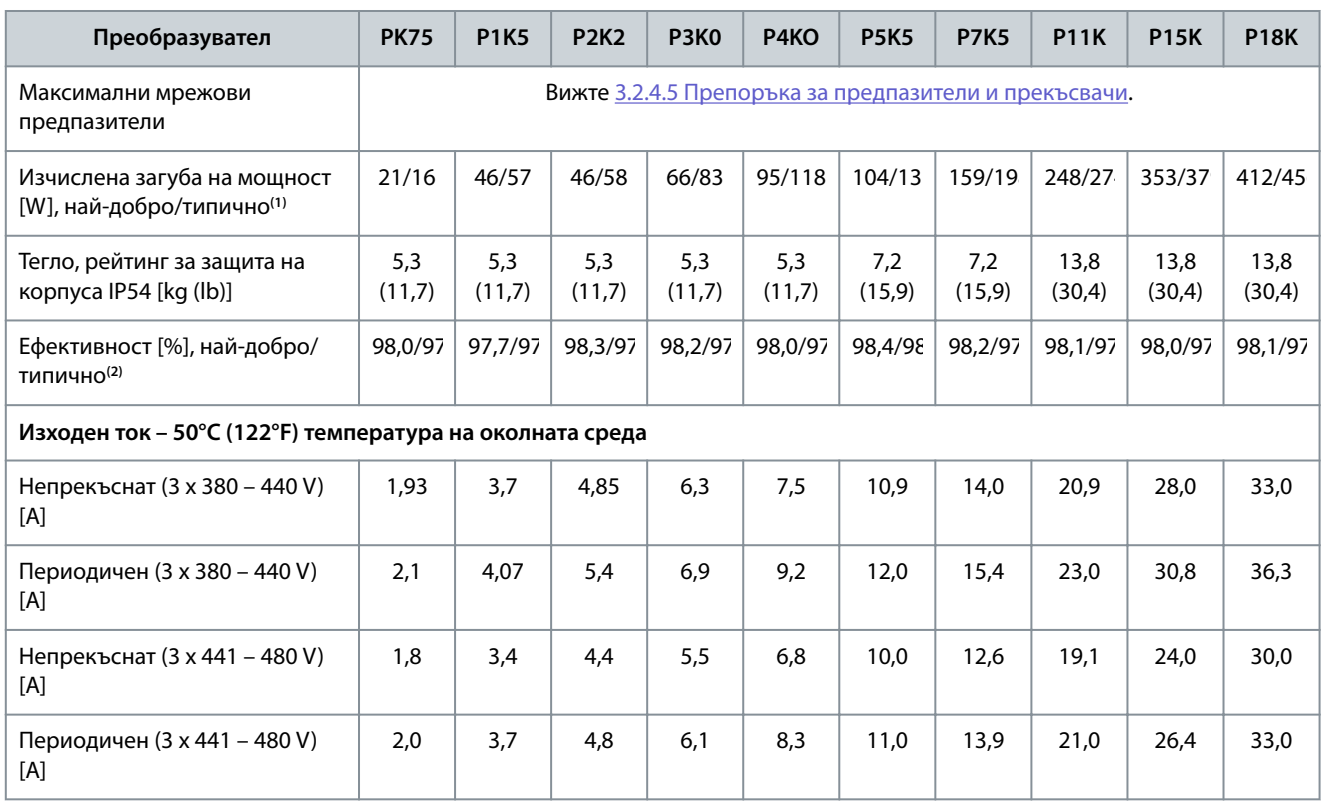

**<sup>1</sup>** Прилага се при оразмеряване на охлаждането на преобразувателя. Ако честотата на превключване е по-висока от настройката по подразбиране, загубите на мощност може да се увеличат. Взети са предвид и типичната консумирана мощност на LCP и платката за управление. За данни за загуба на мощност според EN 50598-2 вижте уеб сайта на Danfoss[MyDrive® ecoSmartTM.](http://ecosmart.danfoss.com/#/app/intro)

**<sup>2</sup>** Ефективност, измерена при номинален ток. За класа на енергийна ефективност вижте [6.4.13 Условия на околната среда](#page-81-0). За частични загуби на натоварване вижте уеб сайта на Danfoss[MyDrive® ecoSmartTM](http://ecosmart.danfoss.com/#/app/intro).

#### **Таблица 25: 3 x 380 – 480 V AC, 22 – 90 kW (30 – 125 к.с.), корпуси с размер I6 – I8**

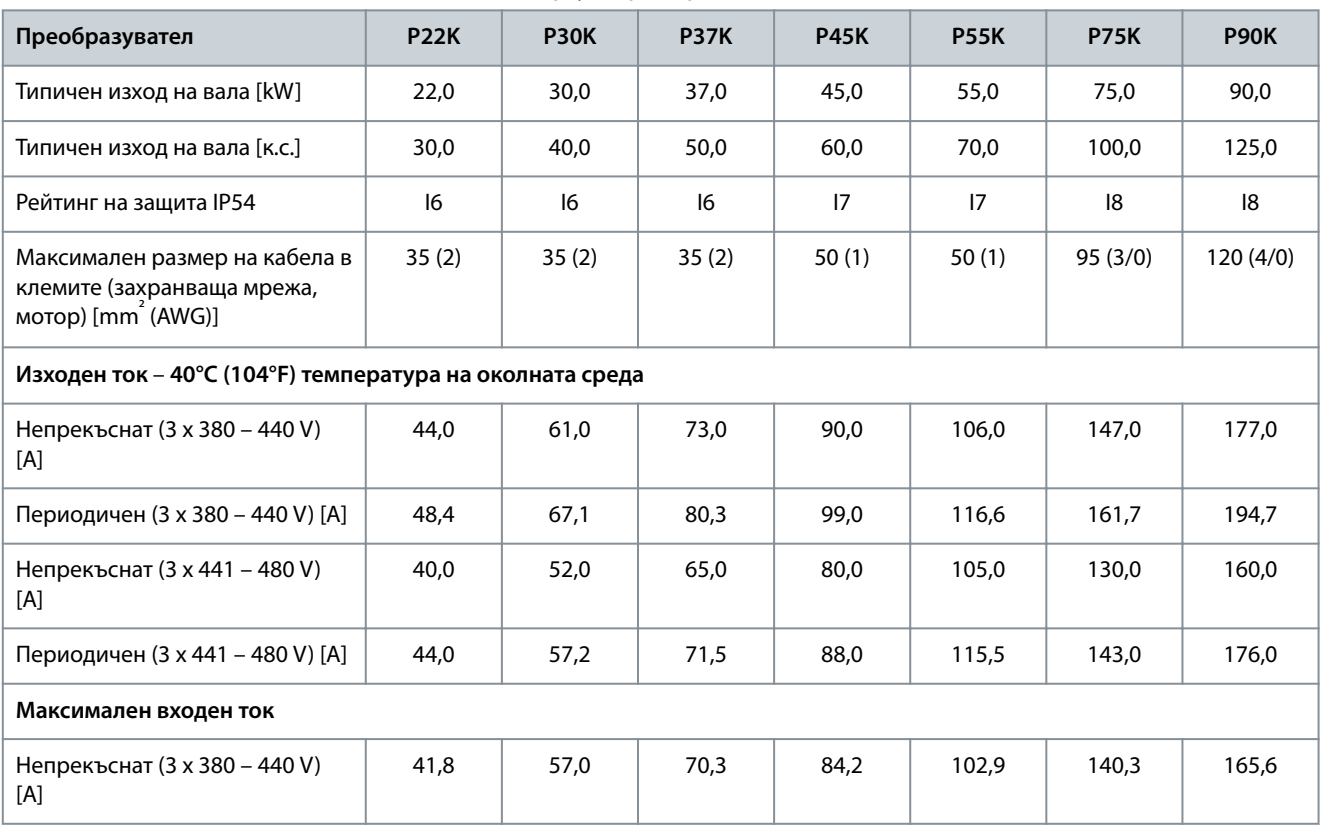

Danfoss

#### **Спецификации**

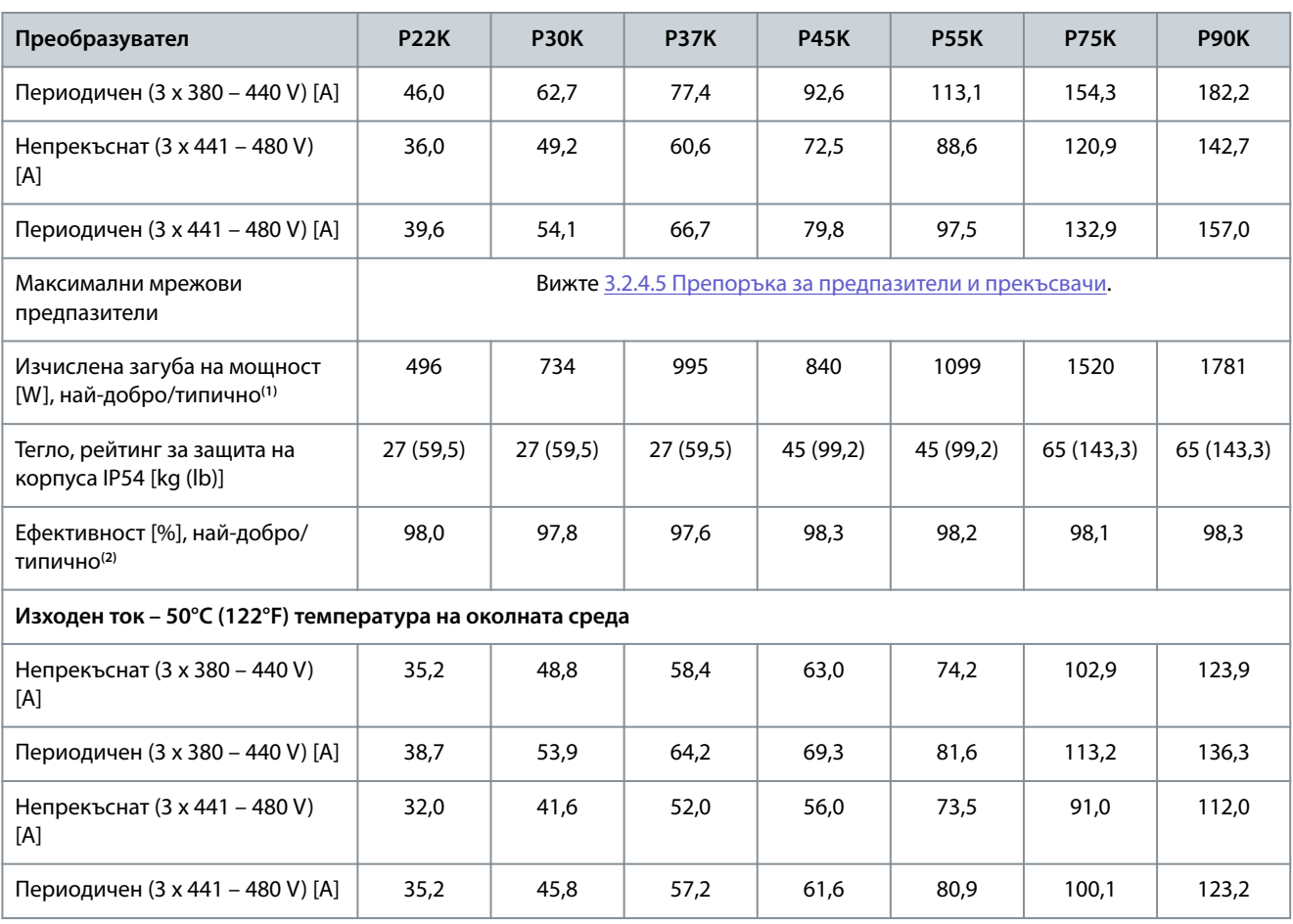

**<sup>1</sup>** Прилага се при оразмеряване на охлаждането на преобразувателя. Ако честотата на превключване е по-висока от настройката по подразбиране, загубите на мощност може да се увеличат. Взети са предвид и типичната консумирана мощност на LCP и платката за управление. За данни за загуба на мощност според EN 50598-2 вижте уеб сайта на Danfoss[MyDrive® ecoSmartTM.](http://ecosmart.danfoss.com/#/app/intro)

**<sup>2</sup>** Ефективност, измерена при номинален ток. За класа на енергийна ефективност вижте [6.4.13 Условия на околната среда](#page-81-0). За частични загуби на натоварване вижте уеб сайта на Danfoss[MyDrive® ecoSmartTM](http://ecosmart.danfoss.com/#/app/intro).

## 6.1.3 3 x 525 – 600 V AC

**Таблица 26: 3 x 525 – 600 V AC, 2,2 – 15 kW (3 – 20 к.с.), корпуси с размери H9 – H10**

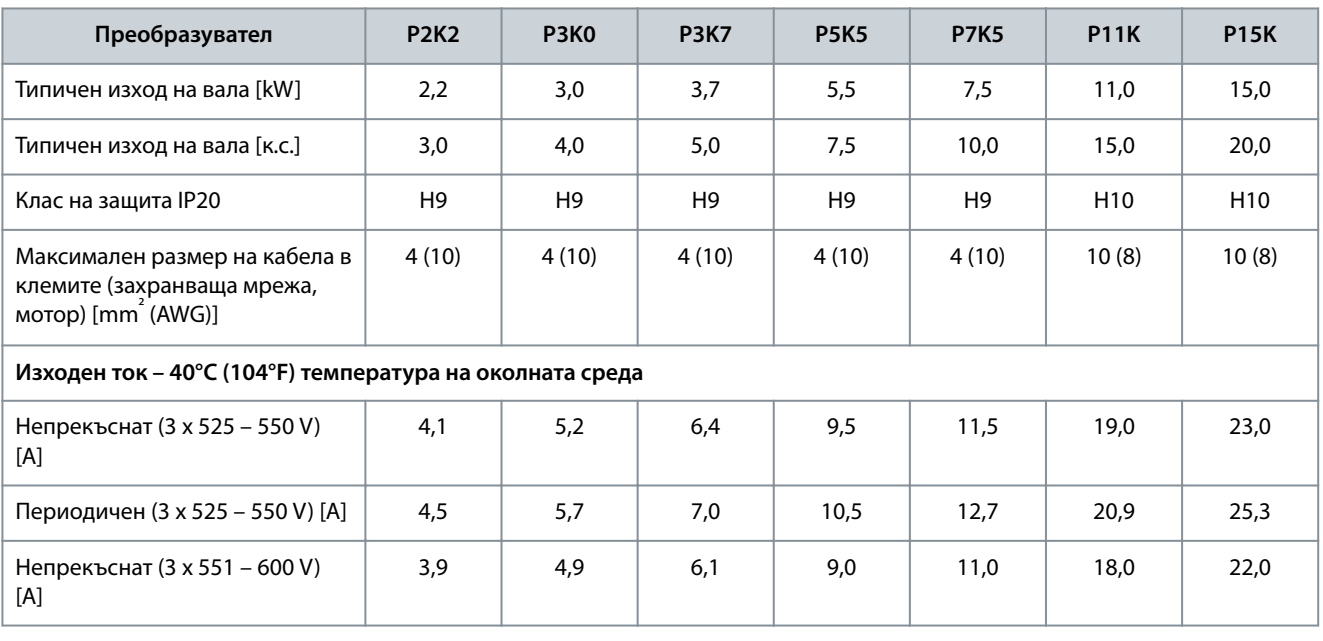

#### **Спецификации**

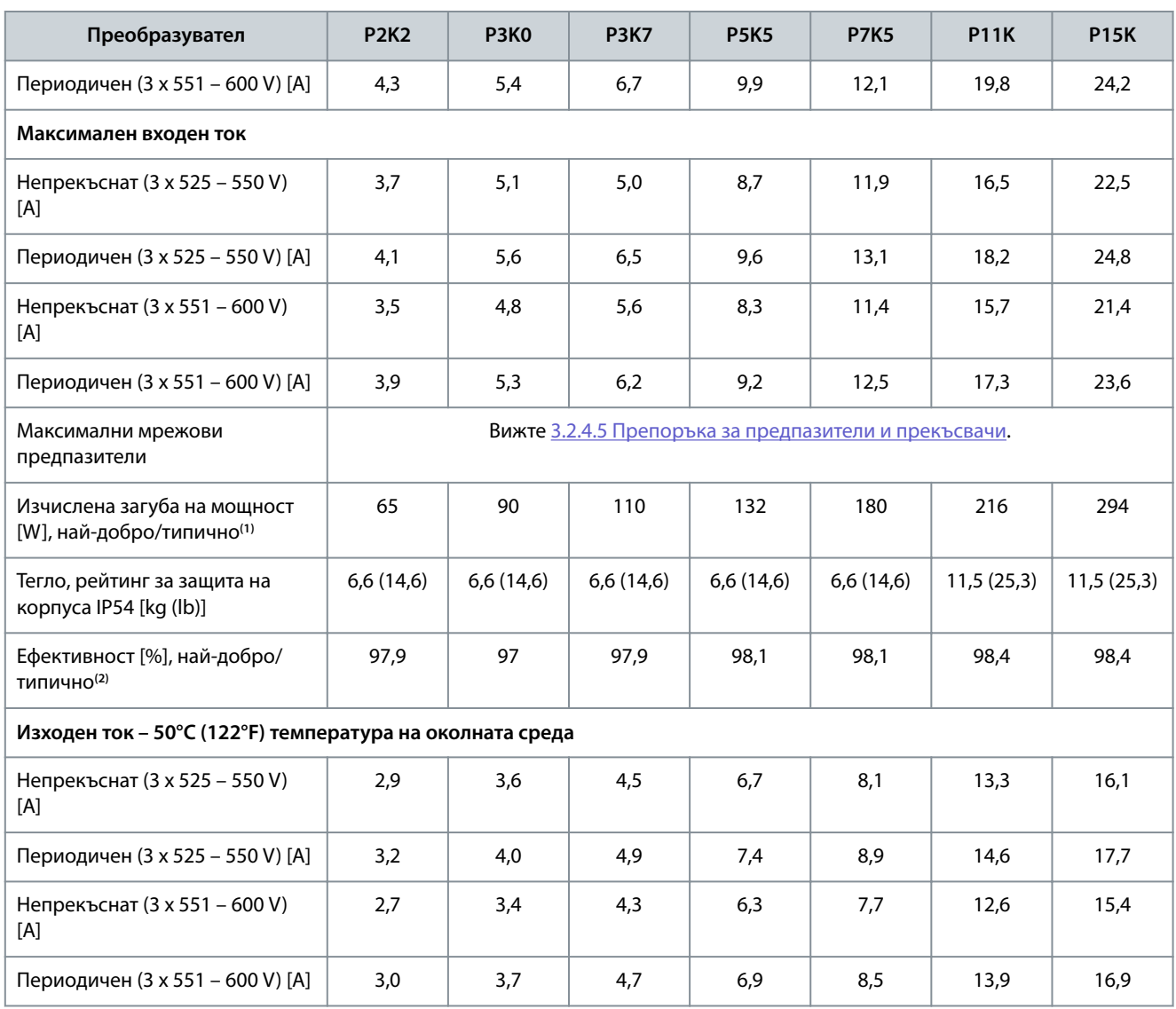

**<sup>1</sup>** Прилага се при оразмеряване на охлаждането на преобразувателя. Ако честотата на превключване е по-висока от настройката по подразбиране, загубите на мощност може да се увеличат. Взети са предвид и типичната консумирана мощност на LCP и платката за управление. За данни за загуба на мощност според EN 50598-2 вижте уеб сайта на Danfoss[MyDrive® ecoSmartTM.](http://ecosmart.danfoss.com/#/app/intro)

**<sup>2</sup>** Ефективност, измерена при номинален ток. За класа на енергийна ефективност вижте [6.4.13 Условия на околната среда](#page-81-0). За частични загуби на натоварване вижте уеб сайта на Danfoss[MyDrive® ecoSmartTM](http://ecosmart.danfoss.com/#/app/intro).

**Таблица 27: 3 x 525 – 600 V AC, 18,5 – 90 kW (25 – 125 к.с.), корпуси с размер H6 – H8**

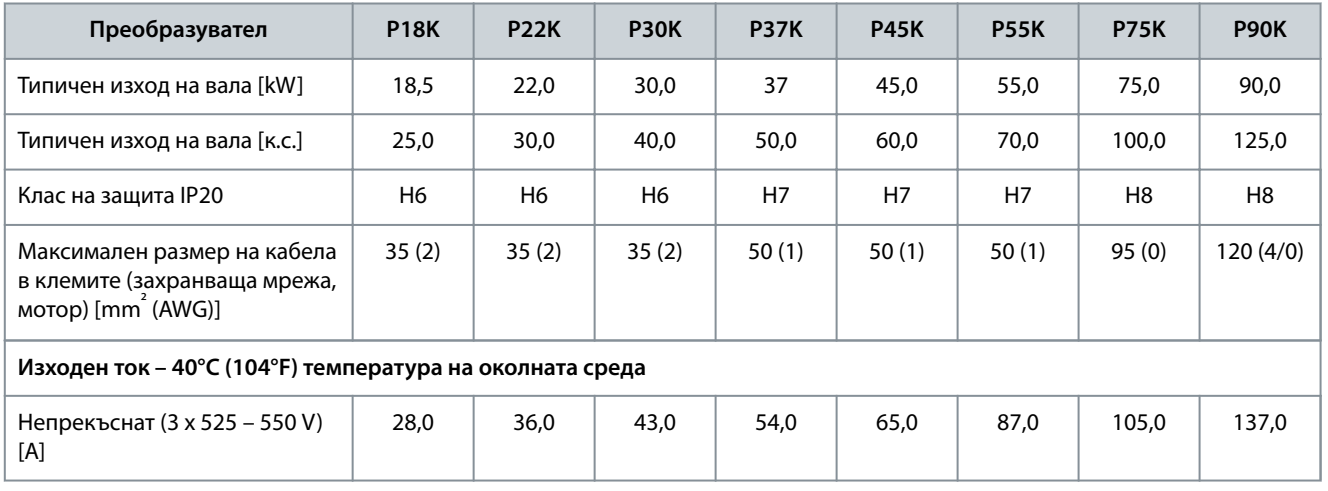

Danfoss

#### **Спецификации**

<span id="page-75-0"></span>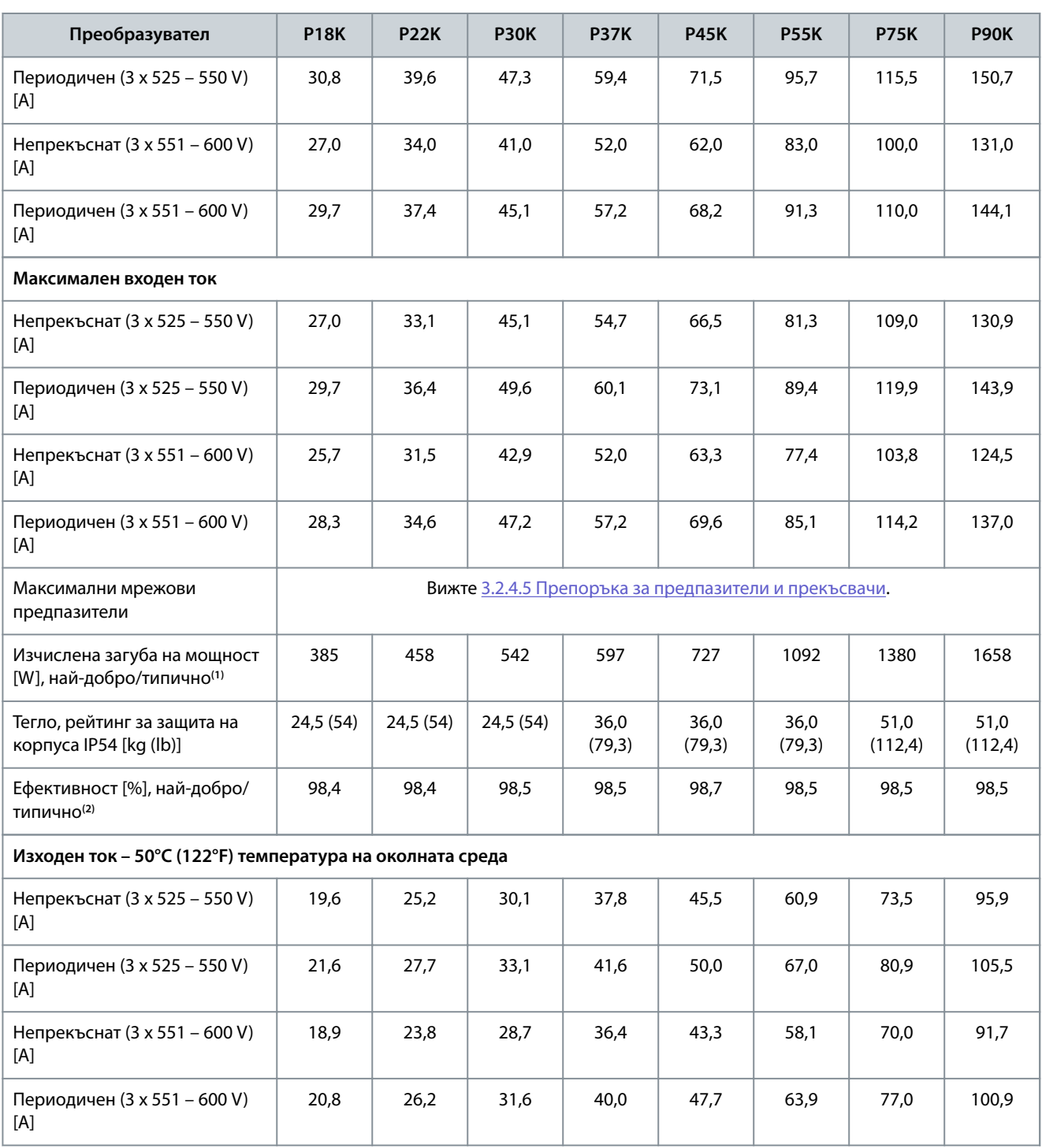

**<sup>1</sup>** Прилага се при оразмеряване на охлаждането на преобразувателя. Ако честотата на превключване е по-висока от настройката по подразбиране, загубите на мощност може да се увеличат. Взети са предвид и типичната консумирана мощност на LCP и платката за управление. За данни за загуба на мощност според EN 50598-2 вижте уеб сайта на Danfoss[MyDrive® ecoSmartTM.](http://ecosmart.danfoss.com/#/app/intro)

**<sup>2</sup>** Ефективност, измерена при номинален ток. За класа на енергийна ефективност вижте [6.4.13 Условия на околната среда](#page-81-0). За частични загуби на натоварване вижте уеб сайта на Danfoss [MyDrive® ecoSmartTM](http://ecosmart.danfoss.com/#/app/intro).

#### 6.2 Резултати от теста за EMC излъчване

Резултатите от теста по-долу са получени с използване на система с преобразувател, екраниран кабел за управление, контролно табло с потенциометър и екраниран кабел за мотора.

Danfoss

**Спецификации**

#### **Таблица 28: Резултати от теста за EMC излъчване**

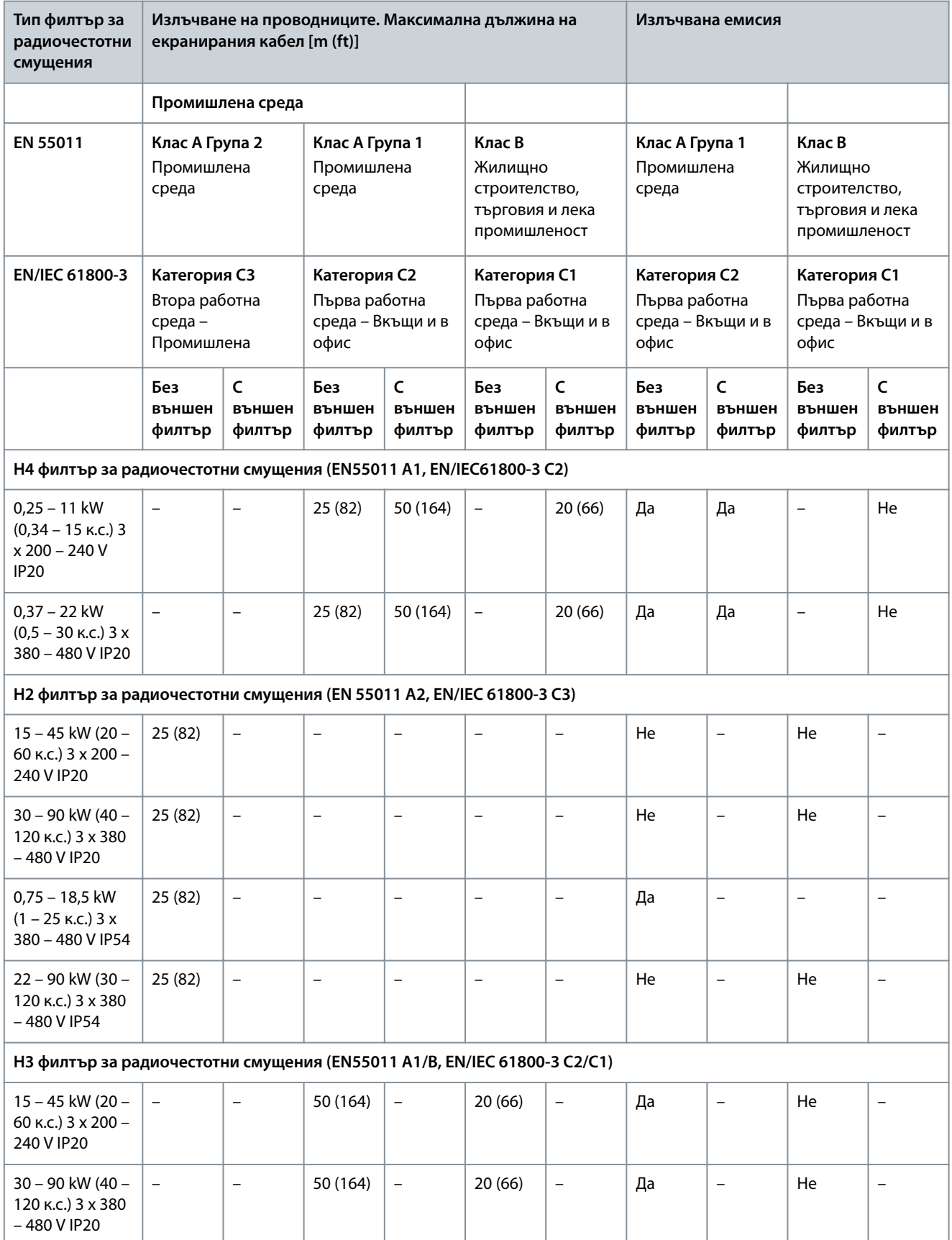

Danfoss

**Спецификации**

<span id="page-77-0"></span>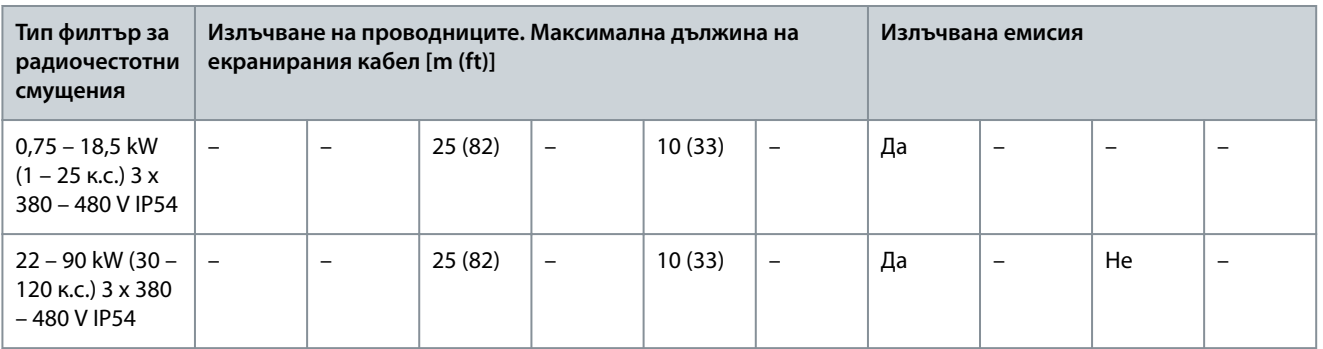

#### 6.3 Специални условия

#### 6.3.1 Занижение на номиналните данни за температурата на околната среда и честотата на превключване

Уверете се, че температурата на околната среда, измерена в рамките на 24 часа, е поне с 5°C (41°F) по-ниска от максималната температура на околната среда, която е указана за преобразувателя. Ако преобразувателят работи при висока температура на околната среда, намалете постоянния изходен ток. За кривата на занижение на номиналните данни вижте VLT® HVAC Basic DriveFC 101 Наръчник по проектиране.

#### 6.3.2 Занижение на номиналните данни при ниско налягане на въздуха и висока надморска височина

Охлаждащите свойства на въздуха се намаляват при ниско налягане на въздуха. При надморска височина над 2000 m (6562 ft) се свържете с Danfoss относно PELV. При надморска височина под 1000 m (3281 ft) не е необходимо занижение на номиналните данни. При надморска височина над 1000 m (3281 ft) понижете температурата на околната среда или максималния изходен ток. Намалете изходната мощност с 1% на всеки 100 m (328 ft) надморска височина над 1000 m (3281 ft) или намалете максималната температура на околната среда с 1°C (33,8°F) на 200 m (656 ft).

#### 6.4 Общи технически спецификации

#### 6.4.1 Защита и характеристики

- Електронна топлинна защита на мотора срещу претоварване.
- Наблюдението на температурата на радиатора гарантира, че преобразувателят се изключва при превишена температура.
- Преобразувателят е защитен срещу късо съединение между клемите U, V, W на мотора.
- Ако липсва фаза на мотора, преобразувателят се изключва и се включва аларма.
- Ако липсва фаза на мрежата, преобразувателят се изключва или издава предупреждение (в зависимост от товара).
- Наблюдението на напрежението на кондензаторната батерия гарантира, че преобразувателят се изключва, когато напрежението на кондензаторната батерия е твърде ниско или твърде високо.
- Преобразувателят е защитен срещу грешки в заземяването на клемите на мотора U, V, W.

#### 6.4.2 Мрежово захранване (L1, L2, L3)

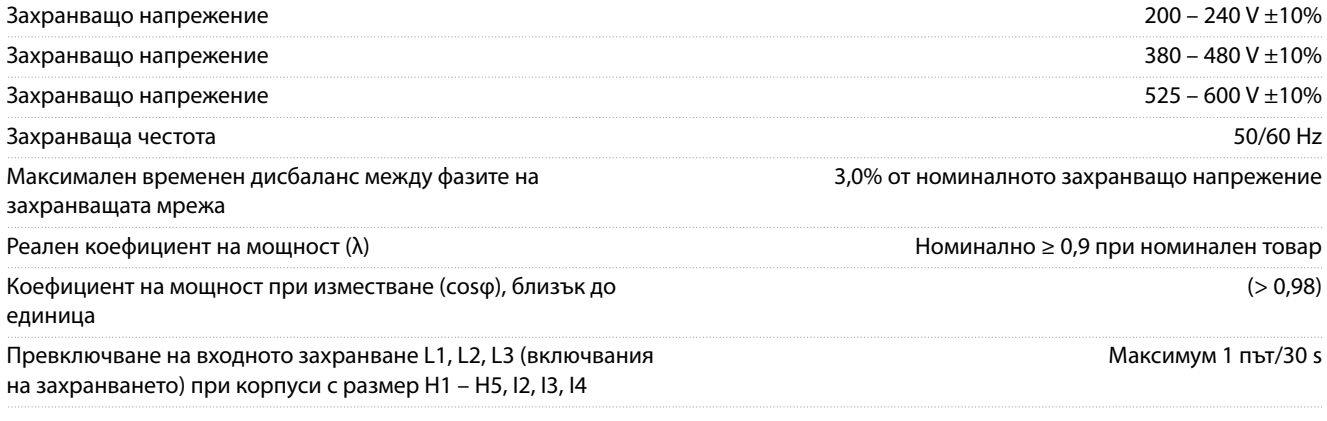

<span id="page-78-0"></span>Превключване на входното захранване L1, L2, L3 (включвания на захранването) при корпуси с размер H6 – H10, I6 – I8

Околна среда в съответствие с EN 60664-1 Категория на свръхнапрежение ІІІ/степен на замърсяване 2

Устройството е подходящо за употреба във верига, която дава не повече от 100000 A<sub>rms</sub> симетрични ампера, максимум 240/480 V.

#### 6.4.3 Изходна мощност на мотора (U, V, W)

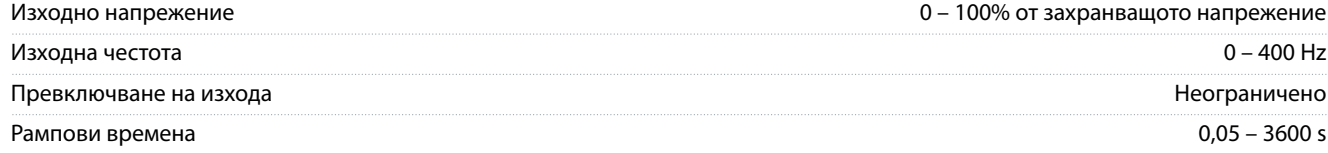

#### 6.4.4 Дължина и напречно сечение на кабелите

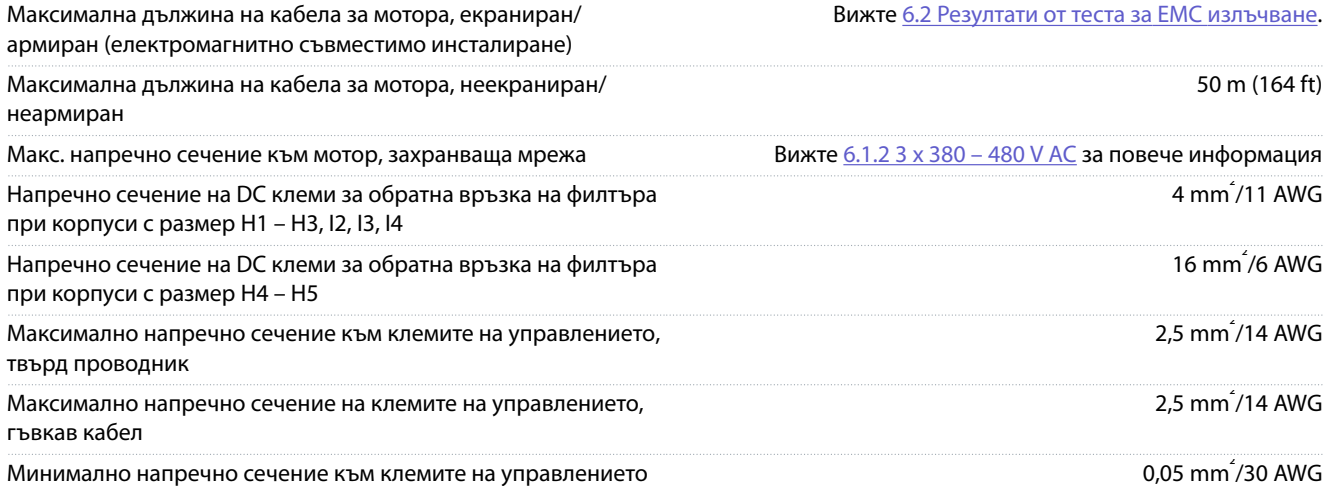

#### 6.4.5 Цифрови входове

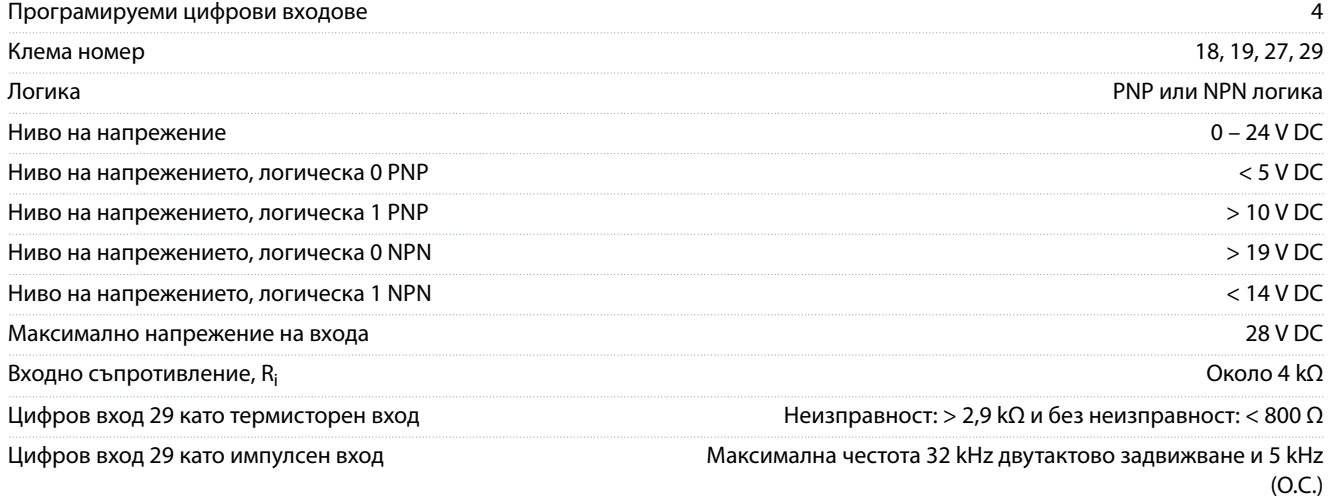

#### 6.4.6 Аналогови входове

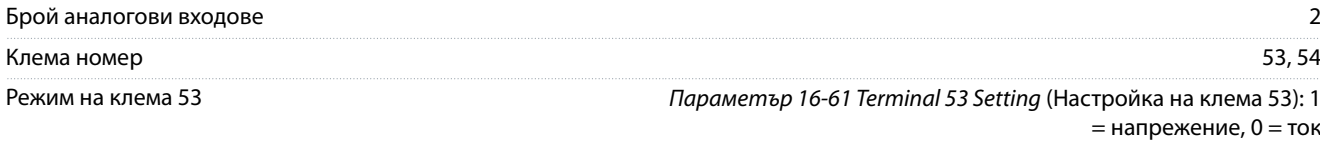

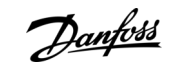

# **Спецификации**

Максимум 1 път/минута

<span id="page-79-0"></span>**Ръководство за работа**

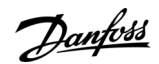

#### **Спецификации**

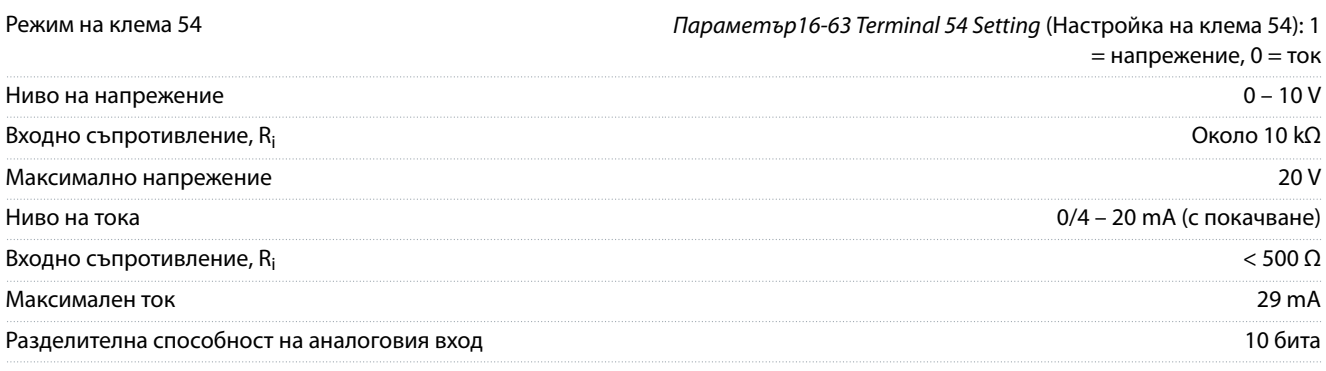

#### 6.4.7 Аналогови изходи

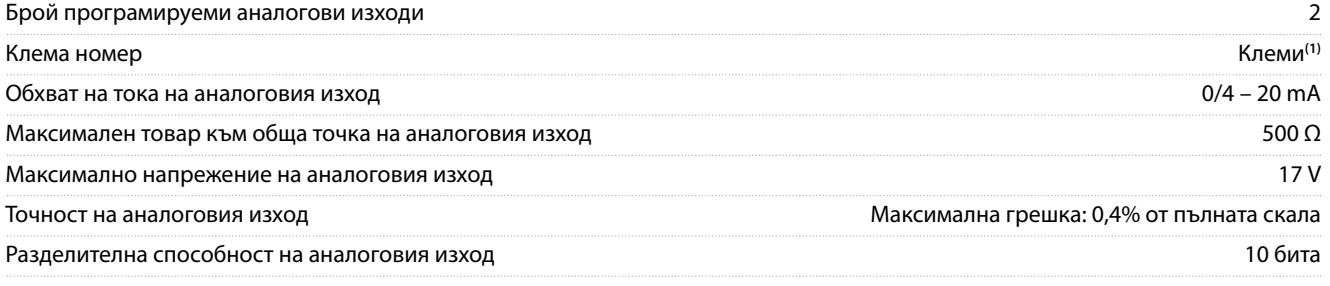

**<sup>1</sup>** 42 и 45 могат също да бъдат програмирани като цифрови изходи.

#### 6.4.8 Цифров изход

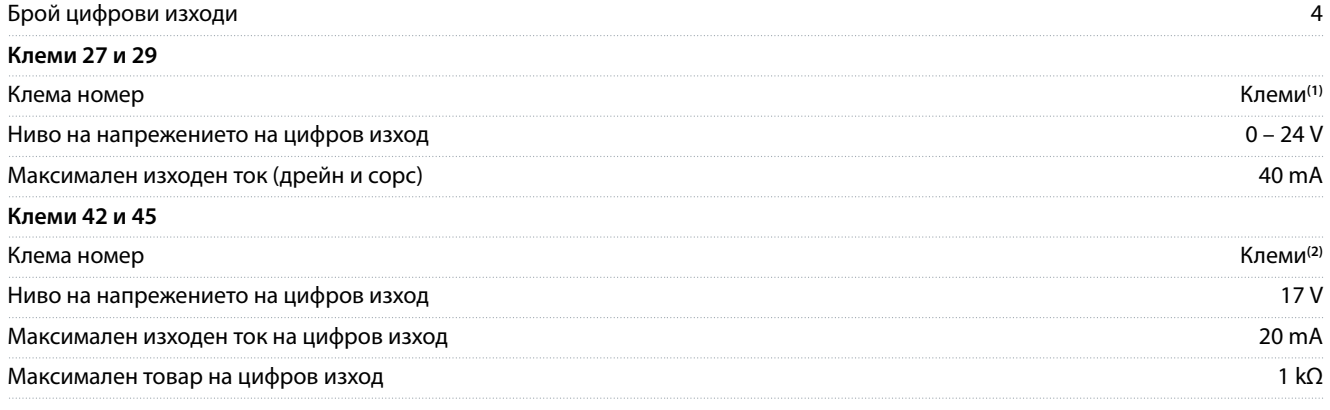

**<sup>1</sup>** 27 и 29 могат също да бъдат програмирани като вход.

**<sup>2</sup>** 42 и 45 могат също да бъдат програмирани като аналогов изход.

Цифровите изходи са галванично изолирани от захранващото напрежение (PELV) и другите клеми под високо напрежение.

#### 6.4.9 Платка за управление, серийна комуникация RS485

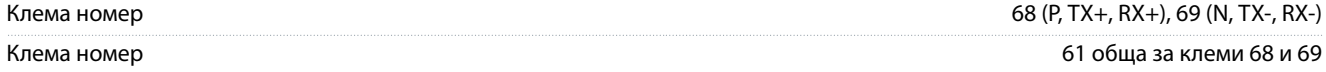

#### 6.4.10 Платка за управление, 24 V DC изход

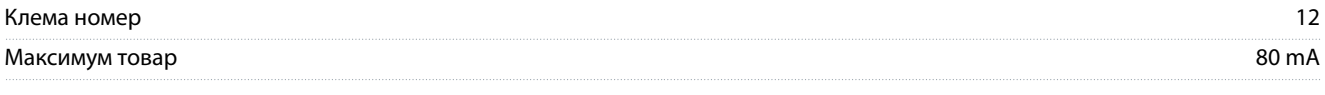

#### 6.4.11 Релеен изход

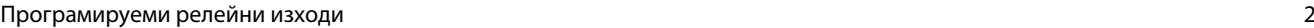

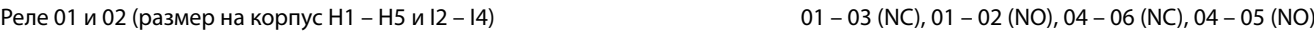

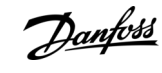

#### **Спецификации**

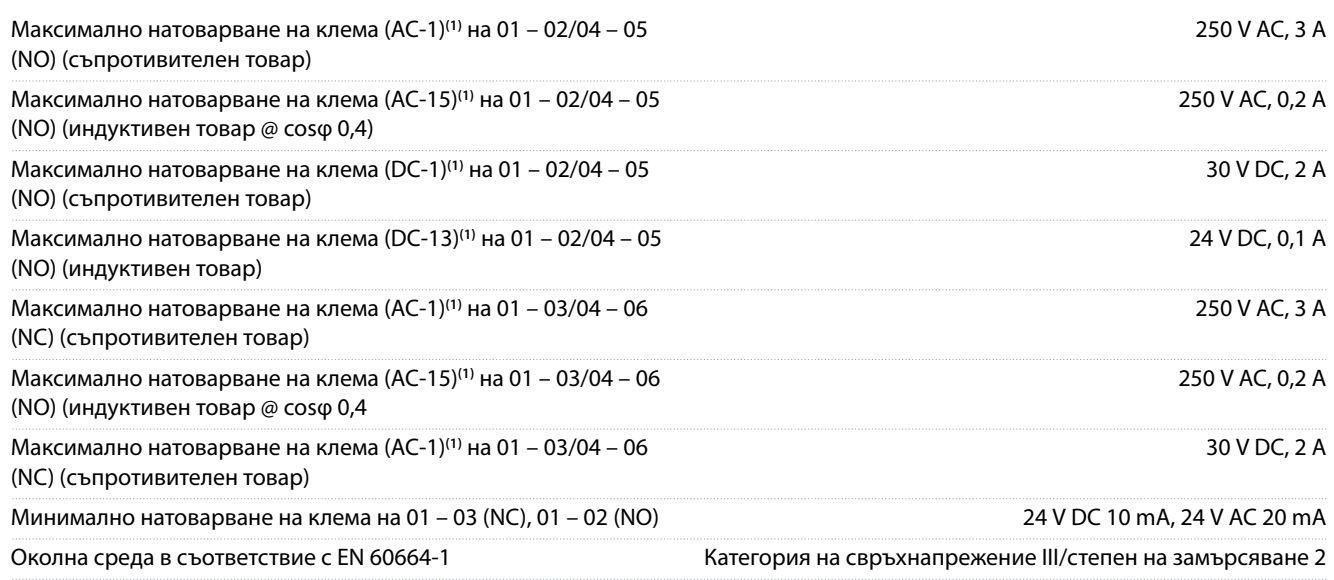

**1** IEC 60947 части 4 и 5. Издръжливостта на релето се различава според типа на натоварването, тока на превключване, температурата на околната среда, конфигурацията на задвижването, работния профил и т.н. Препоръчва се да се монтира демпферна верига, когато се свързват индуктивни товари към релетата.

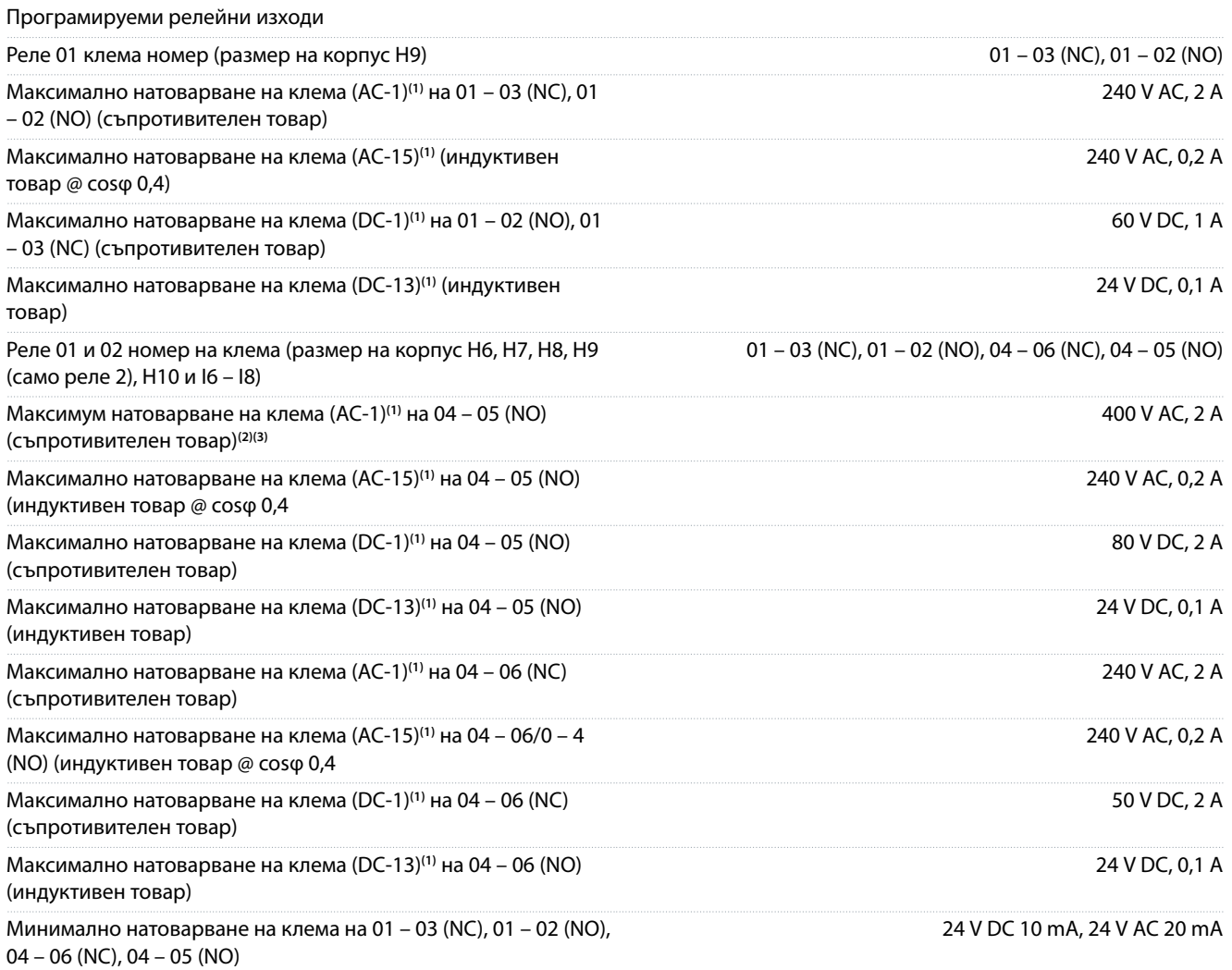

<u>Danfoss</u>

#### **Спецификации**

<span id="page-81-0"></span>

Околна среда в съответствие с EN 60664-1 Категория на свръхнапрежение ІІІ/степен на замърсяване 2

**1** IEC 60947 части 4 и 5. Издръжливостта на релето се различава според типа на натоварването, тока на превключване, температурата на околната среда, конфигурацията на задвижването, работния профил и т.н. Препоръчва се да се монтира демпферна верига, когато се свързват индуктивни товари към релетата.

**<sup>2</sup>** Свръхнапрежение категория II.

**<sup>3</sup>** UL приложения 300 V AC 2 A.

#### 6.4.12 Платка за управление, 10 V DC изход

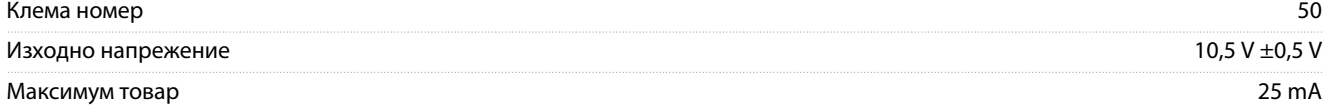

#### 6.4.13 Условия на околната среда

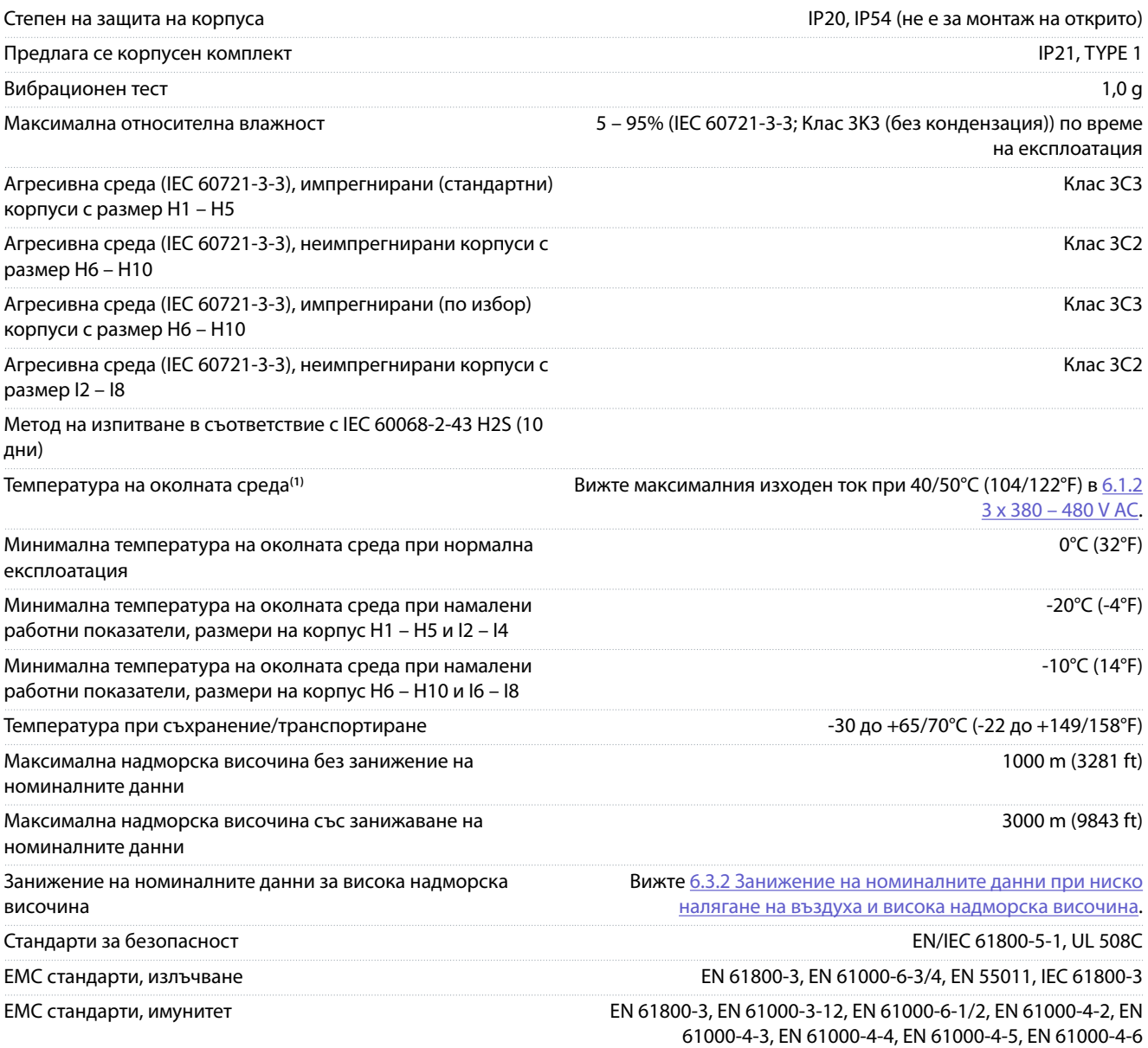

#### <span id="page-82-0"></span>**VLT® HVAC Basic Drive FC 101**

#### **Ръководство за работа**

Danfoss

#### **Спецификации**

Клас на енергийна ефективност**(2)** IE2

**<sup>1</sup>** Вижте специалните условия в наръчника по проектиране за:

- Занижение на номиналните данни за висока температура на околната среда.
- Занижение на номиналните данни за висока надморска височина.

**<sup>2</sup>** Определено според EN 50598-2 при:

- Номинален товар.
- 90% номинална честота.
- Фабрична настройка за честота на превключване.
- Фабрична настройка за модел на превключване.

Ръководство за работа

Danfoss

### Индекс

# Индекс

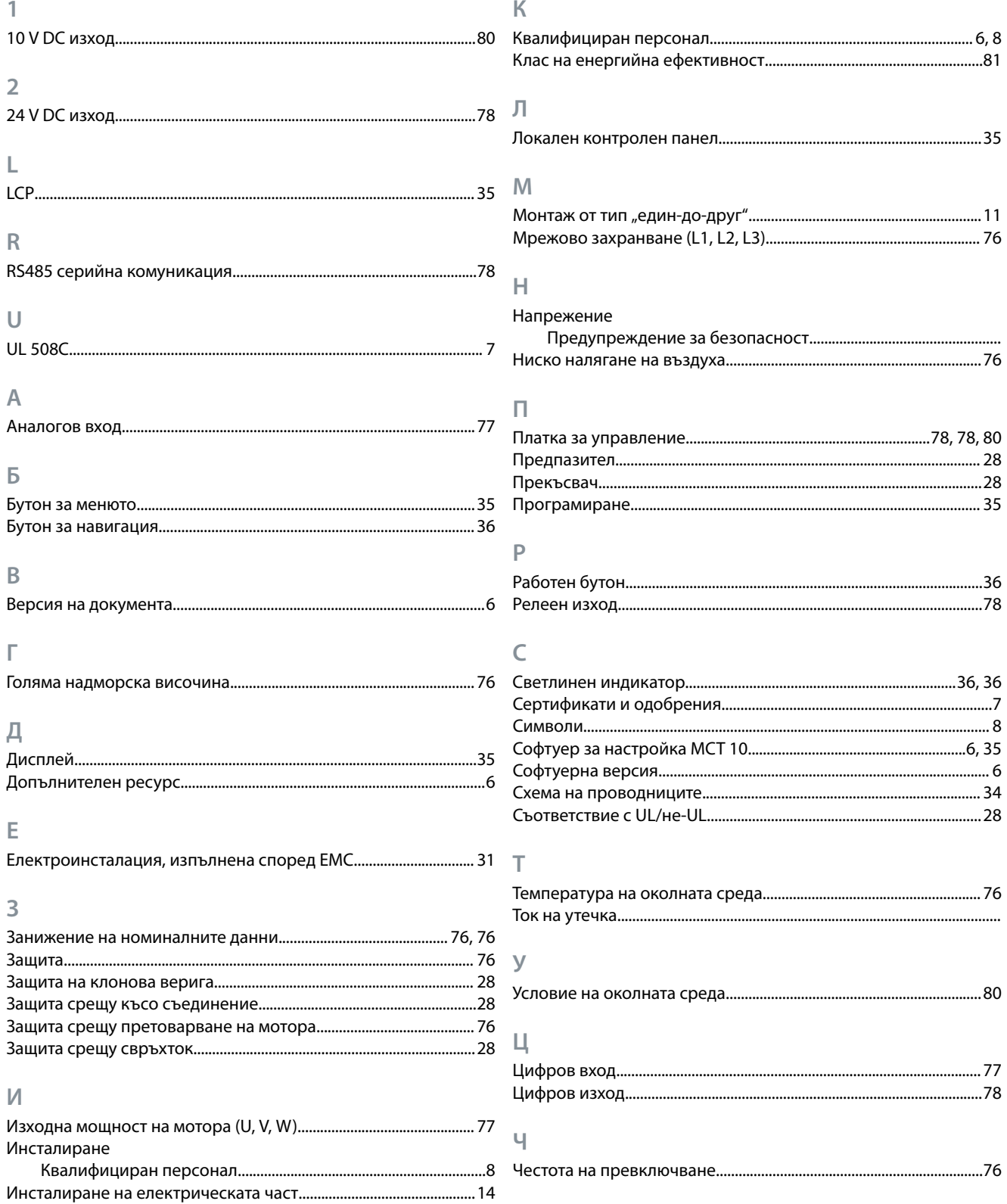

Danfoss

**Индекс**

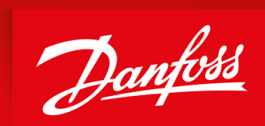

ENGINEERING<br>TOMORROW

**Danfoss A/S** Nordborgvej 81 DK-6430 Nordborg www.danfoss.com

Danfoss can accept no responsibility for possible errors in catalogues, brochures and other printed material. Danfoss reserves the right to alter its products without notice. This also applies to products already on order provided that such alterations can be made without subsequential changes being necessary in speciïcations already agreed. All trademarks in this material are property of the respective companies. Danfoss and the Danfoss logotype are trademarks of Danfoss A/S. All rights reserved.

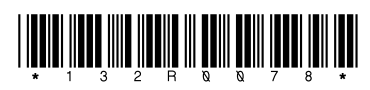